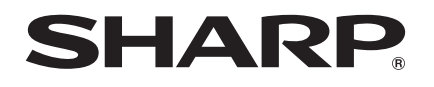

## **MODÈLE BD-AMS10S BD-AMS20S**

### **LECTEUR DE DISQUES BLU-RAY/DVD**

MODE D'EMPLOI

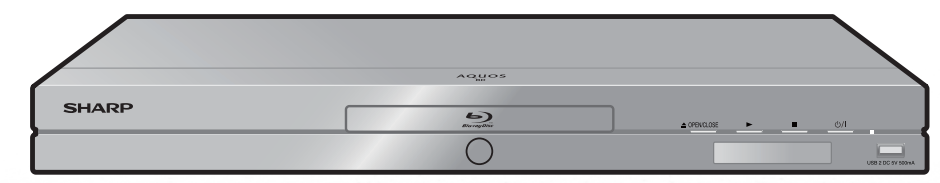

Blu-ray  $\sum_{\text{Blu-regular}}$  BD $\sum_{\text{VIE}}$ **RW**  $\Box$  DOLBY. **dts-HD**<br>Master Audio | Essential **N** DOLBY disc **AVCHD. AQUOS LINK DIGITAL PLUS TRUETE**  $\underline{\underline{\underline{\underline{\xi}}}}$ **DIVX<sup>+</sup>**<br>HD<sub>LAYBACK</sub> HOMI<sup>\*</sup> \*MHL  $\left(\begin{array}{c} \textbf{WIRELESS} \\ \textbf{LAN} \end{array}\right)\right)$ **MP8** DECODER **X.v.Colour**  $\left(\left(\left(\begin{array}{c}\text{WIRELES}\\ \text{LAN}\end{array}\right)\right)\right)$ .<br>High-Definition Link Java™ BD-AMS20S uniquement BD-AMS20S uniquementREADY

## **MODE D'EMPLOI**

## <span id="page-2-1"></span><span id="page-2-0"></span> Introduction **CONSIGNES DE SÉCURITÉ IMPORTANTES**

#### **AVERTISSEMENT :**

**POUR RÉDUIRE LES RISQUES D'INCENDIE OU D'ÉLECTROCUTION, NE PAS EXPOSER CET APPAREIL À LA PLUIE OU À L'HUMIDITÉ.**

**POUR RÉDUIRE LES RISQUES D'INCENDIE OU D'ÉLECTROCUTION, ET LES INTERFÉRENCES GÊNANTES, UNIQUEMENT UTILISER LES ACCESSOIRES RECOMMANDÉS.**

#### **ATTENTION :**

L'UTILISATION DE COMMANDES OU DE RÉGLAGES OU L'EXÉCUTION DE PROCÉDURES AUTRES QUE CELLES STIPULÉES DANS CE DOCUMENT PEUT EXPOSER À DES RADIATIONS **DANGEREUSES** 

LE FAISCEAU LASER UTILISÉ DANS CE LECTEUR PRÉSENTANT UN DANGER POUR LES YEUX, NE PAS ESSAYER DE DÉMONTER LE COFFRET. CONFIER TOUT ENTRETIEN À UN PERSONNEL QUALIFIÉ.

- Ce lecteur entre dans la classification des produits LASER DE CLASSE 1.
- L'étiquette CLASS 1 LASER PRODUCT est située sur le cache arrière.
- Ce produit contient un appareil laser de faible puissance. Afin de garantir en permanence la sécurité, ne retirez pas les caches ni n'essayez d'accéder à l'intérieur du produit. Confiez toute réparation à un technicien qualifié.

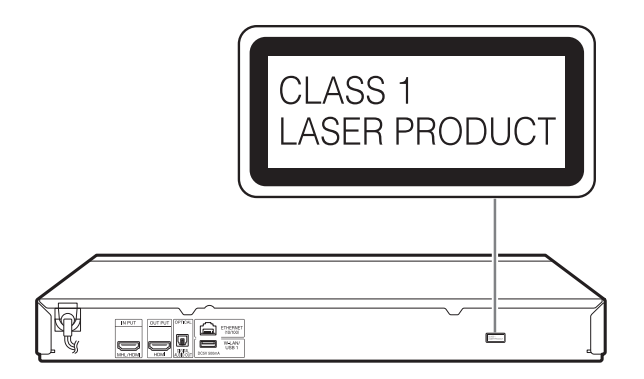

#### **Remarque :**

Ce lecteur peut être uniquement utilisé sur un courant secteur de 100–240V CA, 50/60 Hz. Il ne peut pas être utilisé sur d'autres courants secteurs.

## **Protection du cordon d'alimentation**

Afin d'éviter des dysfonctionnements du lecteur et d'empêcher une électrocution, un incendie ou des blessures corporelles, veuillez respecter les points suivants :

- Tenez fermement la fiche du cordon d'alimentation secteur lorsque vous le branchez ou le débranchez.
- Tenez le cordon d'alimentation secteur à l'écart des appareils de chauffage.
- Ne placez jamais un objet lourd sur le cordon d'alimentation secteur.
- N'essayez pas de réparer ou de restaurer le cordon d'alimentation secteur de quelque façon que ce soit.

<span id="page-3-0"></span>\* La déclaration suivante ne concerne que le BD-AMS20S.

# $C \in \mathbb{C}$

### **Déclaration CE :**

Par la présente, SHARP Electronics (Europe) GmbH déclare que l'adaptateur USB pour LAN sans fil (URCO-A002WJPZ) est conforme aux exigences essentielles et aux autres dispositions pertinentes de la directive 1999/5/CE. La déclaration de conformité peut être consultée sur le site: http://www.sharp.de/doc/URCO-A002WJPZ.pdf.

### **REMARQUE**

L'adaptateur USB pour LAN sans fil est conçu pour un **usage à l'intérieur uniquement**.

# **CONSIGNES DE SÉCURITÉ IMPORTANTES**

L'électricité remplit de nombreuses fonctions utiles, mais si on l'utilise mal, elle peut occasionner des blessures et des dégâts matériels. Bien que la conception et la fabrication de ce produit aient été axées sur la sécurité, une mauvaise utilisation de l'appareil peut faire courir un risque d'électrocution et/ou d'incendie. Pour ne pas vous exposer à de tels dangers, respectez les consignes suivantes lorsque vous installez, utilisez ou nettoyez l'appareil. Par mesure de sécurité et pour prolonger la durée de service de votre lecteur de disques Blu-ray/DVD, veuillez lire attentivement les précautions suivantes avant de l'utiliser.

- 1) Lisez ces instructions.<br>2) Conservez ces instructions.
- Conservez ces instructions.
- 3) Respectez les mises en garde.
- 4) Suivez toutes les instructions.
- 5) N'utilisez pas cet appareil à proximité de l'eau.<br>6) Nettovez uniquement avec un chiffon sec.
- Nettoyez uniquement avec un chiffon sec.
- 7) Ne bloquez pas les ouvertures de ventilation. Installez l'appareil en respectant les instructions du fabricant.
- 8) N'installez pas l'appareil à proximité de sources de chaleur comme des radiateurs, des chauffages, des cuisinières ou d'autres appareils (y compris les amplificateurs) produisant de la chaleur.
- 9) Assurez-vous que le cordon secteur ne puisse être piétiné ou pincé tout particulièrement au niveau des fiches, des prises de courant et aux points où il sort de l'appareil.
- 10) N'utilisez que des accessoires/fixations recommandés par le fabricant.
- 11) Placez l'appareil uniquement sur un chariot, un socle, un trépied, un support ou une table recommandé par le fabricant ou vendu avec l'appareil. Si vous utilisez un chariot, manœuvrez avec précaution l'ensemble chariot/appareil afin d'empêcher toute blessure suite à un renversement.
- 12) Débranchez cet appareil pendant un orage ou lorsqu'il doit rester longtemps inutilisé.
- 13) Faites appel à un technicien qualifié pour tout dépannage. Un dépannage est requis lorsque l'appareil a été endommagé d'une façon ou d'une autre, comme lorsque le cordon secteur ou la fiche est endommagé, du liquide a été renversé sur l'appareil ou des objets sont tombés dans l'appareil, l'appareil a été exposé à la pluie ou à l'humidité, l'appareil ne fonctionne pas normalement ou l'appareil est tombé.

#### **Informations complémentaires sur la sécurité**

- 14) Alimentation électrique Cet appareil ne doit être utilisé qu'avec l'alimentation spécifiée sur l'étiquette signalétique. En cas de doute sur le type de courant de votre domicile, consultez votre revendeur ou la compagnie d'électricité locale. Pour les appareils fonctionnant sur batteries ou sur tout autre type d'alimentation, consultez le mode d'emploi.
- 15) Surcharge électrique Ne dépassez pas la capacité électrique des prises murales, des rallonges ou des prises de courant intégrales, ceci risquant de provoquer un incendie ou une électrocution.
- 16) Pénétration d'objets et de liquides N'introduisez jamais d'objets par les orifices de cet appareil. Ils pourraient toucher des points sous tension et court-circuiter des pièces et provoquer ainsi un incendie ou une électrocution. Veillez également à ne jamais renverser de liquide dans l'appareil.

# **CONSIGNES DE SÉCURITÉ IMPORTANTES**

- 17) Dommages nécessitant une réparation Dans les situations ci-dessous, débranchez l'appareil de la prise murale et faites appel à un technicien qualifié pour les réparations :
	- a) si le cordon secteur ou la fiche est endommagée ;
	- b) si du liquide a été renversé sur l'appareil ou si des objets sont tombés à l'intérieur ;
	- c) si l'appareil a été exposé à la pluie ou à l'eau ;
	- d) si l'appareil ne fonctionne pas normalement en suivant le mode d'emploi. Ne touchez qu'aux commandes indiquées dans le mode d'emploi. Un réglage incorrect d'autres commandes peut causer des dommages qui demanderont par la suite un travail intensif à un technicien qualifié.
	- e) si l'appareil est tombé ou a été endommagé ;
	- f) si l'appareil présente des changements visibles de performances Ceci indique la nécessité d'une inspection d'entretien.
- Eau et humidité N'utilisez pas l'appareil à proximité de l'eau, près d'une baignoire, d'un lavabo, d'un évier, d'une machine à laver, par exemple, ni dans un soussol humide ou à proximité d'une piscine.
- Support Ne placez pas l'appareil sur un chariot, un support, un trépied ou une table instable. S'il est sur une base instable, l'appareil peut tomber et provoquer des blessures corporelles graves ou être endommagé. Utilisez uniquement un chariot, un support, un trépied ou une table recommandés par le fabricant ou vendus avec l'appareil.
- 
- Sélection de l'emplacement Sélectionnez un emplacement bien aéré et éloigné de la lumière directe du soleil.
- Ventilation Les évents et autres ouvertures du coffret sont destinés à la ventilation. Ne les recouvrez pas et ne les bloquez pas car une ventilation insuffisante risque de provoquer une surchauffe et/ ou de réduire la durée de vie de l'appareil. Ne placez pas l'appareil sur un lit, un sofa, un tapis ou une autre surface similaire risquant de bloquer les ouvertures de ventilation. Ce produit n'est pas conçu pour être encastré ; ne le placez pas dans des endroits clos comme une bibliothèque ou une étagère, sauf si une ventilation adéquate est prévue ou si les instructions du fabricant sont respectées.
- Sources de chaleur Éloignez l'appareil des sources de chaleur comme les radiateurs, les chauffages et les autres appareils produisant de la chaleur (y compris les amplificateurs).
- Foudre Pour mieux protéger cet appareil pendant un orage ou lorsqu'il doit rester longtemps sans surveillance et inutilisé, débranchez-le de la prise murale et déconnectez l'antenne. Ceci l'empêchera d'être endommagé par la foudre ou les surtensions de la ligne électrique.
- 
- Ne placez pas de bougies ni de flammes nues sur l'appareil ou à sa proximité, afin d'éviter les incendies.
- Pour éviter les incendies ou les électrocutions, veillez à ne pas éclabousser ni faire tomber de l'eau sur cet appareil.

Ne placez jamais d'objets remplis de liquide, comme des vases, sur l'appareil.

• Afin d'empêcher tout incendie ou électrocution, ne placez pas le cordon d'alimentation sous l'appareil ou d'autres objets volumineux.

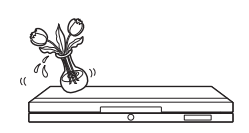

- 18) Pièces de rechange Si des pièces sont à remplacer, assurez-vous que le technicien utilise bien les pièces de rechange prescrites par le fabricant ou ayant les mêmes caractéristiques que les pièces d'origine. L'utilisation de pièces non autorisées peut occasionner un incendie, une électrocution et d'autres dangers.
- 19) Vérification de sécurité Après un travail d'entretien ou de réparation, demandez au technicien d'effectuer les vérifications de sécurité nécessaires pour s'assurer que l'appareil est en bon état de fonctionnement.
- 20) La fiche secteur principale sert à débrancher l'appareil et doit toujours être aisément accessible.

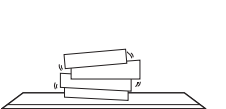

**Introduction**

Introductior

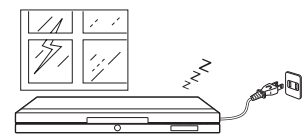

#### <span id="page-5-0"></span>**Précautions à prendre concernant le visionnement d'images 3D stéréoscopiques**

- Ne visionnez pas d'images 3D stéréoscopiques si vous avez des antécédents de photosensibilité ou de maladie cardiaque, ou si vous n'êtes pas en bonne santé. Cela peut aggraver vos symptômes.
- Si vous éprouvez des problèmes de santé comme de la fatigue et une gêne pendant que vous visionnez des images 3D stéréoscopiques, arrêtez immédiatement le visionnement. Poursuivre le visionnement une fois que les symptômes sont apparus peut présenter un risque pour la santé. Faites une pause jusqu'à ce que les symptômes aient complètement disparu.
- Le visionnement des images 3D stéréoscopiques est déconseillé aux enfants de moins de 5–6 ans. Des symptômes comme la fatigue et la gêne sont difficiles à déterminer chez les jeunes enfants, c'est pourquoi ils peuvent subitement tomber malades. Lorsque vous visionnez des images 3D stéréoscopiques avec des enfants, veuillez surveiller les symptômes de fatigue oculaire.
- Lorsque vous visionnez des images 3D stéréoscopiques, faites une pause après avoir vu un titre. Visionner ces images pendant une période prolongée peut provoquer une fatigue oculaire.

### **Précautions à prendre lors du nettoyage de ce produit**

- Mettez l'alimentation principale hors tension et débranchez le cordon secteur de la prise murale avant la manipulation.
- Pour nettoyer le coffret extérieur, essuyez régulièrement l'appareil avec un chiffon doux (coton, flanelle, etc.).
- En cas de saleté tenace, trempez un chiffon doux (coton, flanelle, etc.) dans un détergent neutre dilué à l'eau, essorez bien le chiffon, passez-le sur le lecteur puis essuyez à nouveau avec un chiffon doux et sec.
- N'utilisez pas de produits chimiques ni un chiffon traité chimiquement pour le nettoyer. Ils pourraient endommager la finition du coffret.

### **Remarques sur l'utilisation d'un LAN sans fil**

• Lorsque ce lecteur est connecté à un réseau LAN sans fil, des transmissions sont effectuées entre l'adaptateur pour LAN sans fil (BD-AMS10S : VR-WL25, vendu séparément/BD-AMS20S : fourni) et un routeur haut débit (en vente dans le commerce) compatible avec un LAN sans fil.

#### **Précautions concernant l'utilisation d'un LAN sans fil**

• Les dispositifs, les stations de radio, etc. indiqués ci-dessous utilisent les mêmes bandes de fréquences. N'utilisez pas de LAN sans fil près d'eux.

*Le matériel de production/scientifique/de diagnostic comme les stimulateurs cardiaques, etc.*

*Les stations de radio de faible puissance spécifiées (les stations de radio ne nécessitant pas de licence)*

Si ce lecteur est utilisé près de ces dispositifs, des interférences d'ondes radio peuvent survenir. La transmission peut donc s'avérer impossible ou la vitesse peut être réduite.

• Les téléphones mobiles, les radios, etc. utilisent des bandes de fréquences radio différentes du LAN sans fil, il n'y aura donc pas d'effets sur les transmissions de ces dispositifs ou du LAN sans fil si le lecteur est utilisé près d'eux.

Cependant, si un produit LAN sans fil est placé près d'un de ces dispositifs, des bruits audio ou vidéo peuvent survenir à cause des ondes électromagnétiques émises par les produits LAN sans fil.

• Les ondes radio passent au travers du bois, du verre, etc. utilisés dans les logements standard, elles ne passent cependant pas au travers de l'acier à béton, du métal, du béton, etc. Les ondes radio ne passent pas au travers des murs et des sols constitués de ces matériaux.

## <span id="page-6-0"></span>**CHER CLIENT SHARP**

**Nous vous remercions pour votre achat de ce lecteur de disques Blu-ray/DVD SHARP. Pour en assurer la sécurité et le bon fonctionnement pendant de longues années, veuillez lire attentivement les consignes de sécurité importantes avant de l'utiliser.**

## <span id="page-6-1"></span> **Pour commencer**

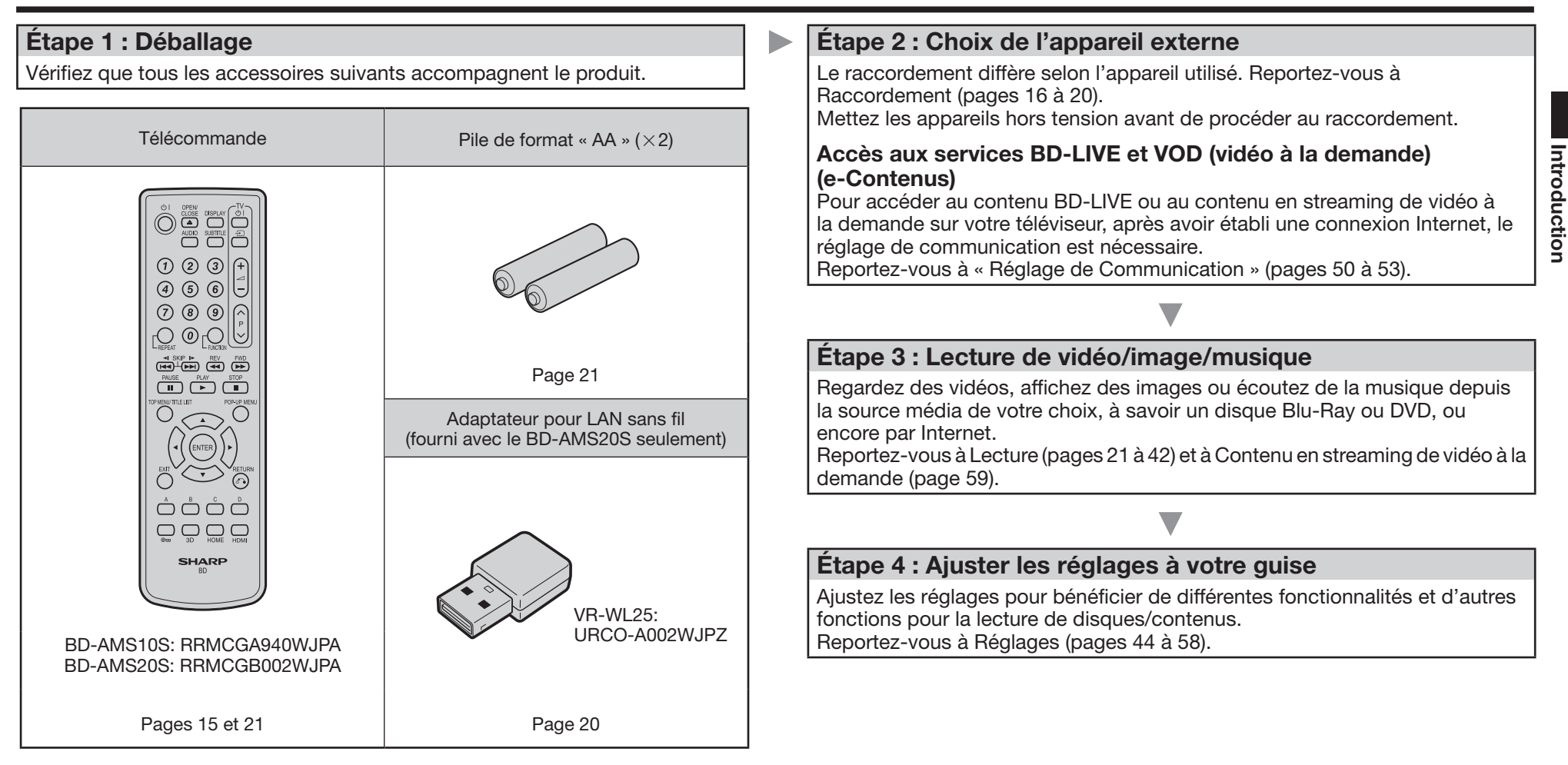

## Contenu

## Introduction

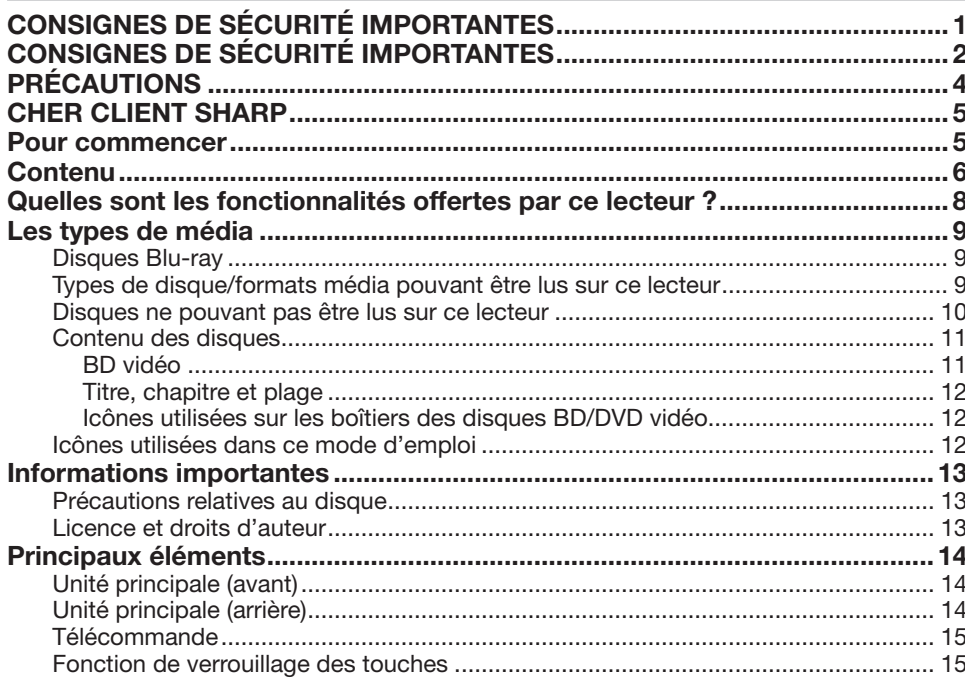

## Raccordement

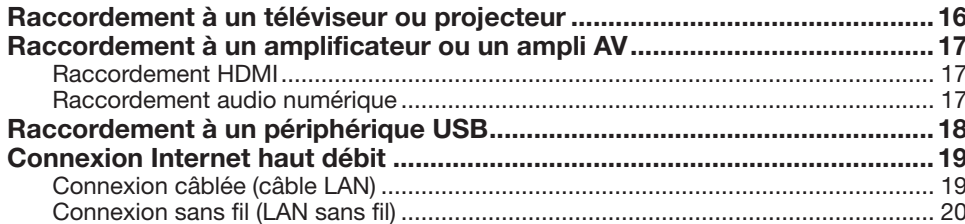

## Lecture

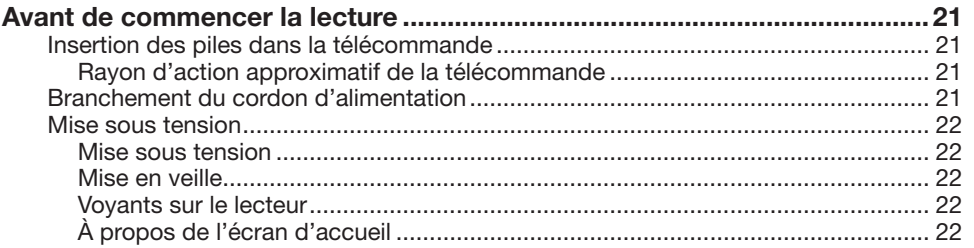

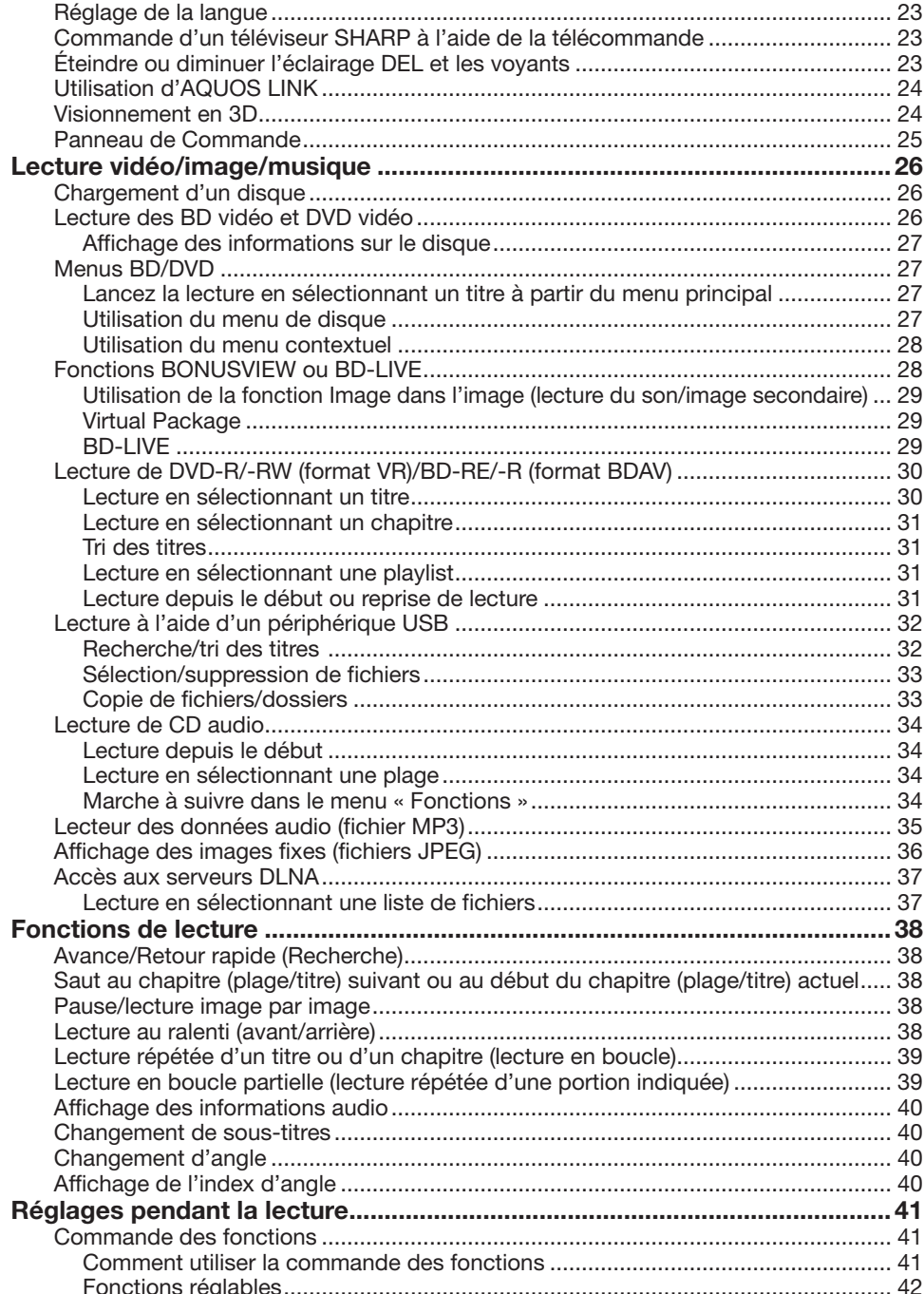

**[Accès à un smartphone via le téléviseur \(pour le BD-AMS20S uniquement\) ...43](#page-44-0)**

## **[Réglages](#page-45-1)**

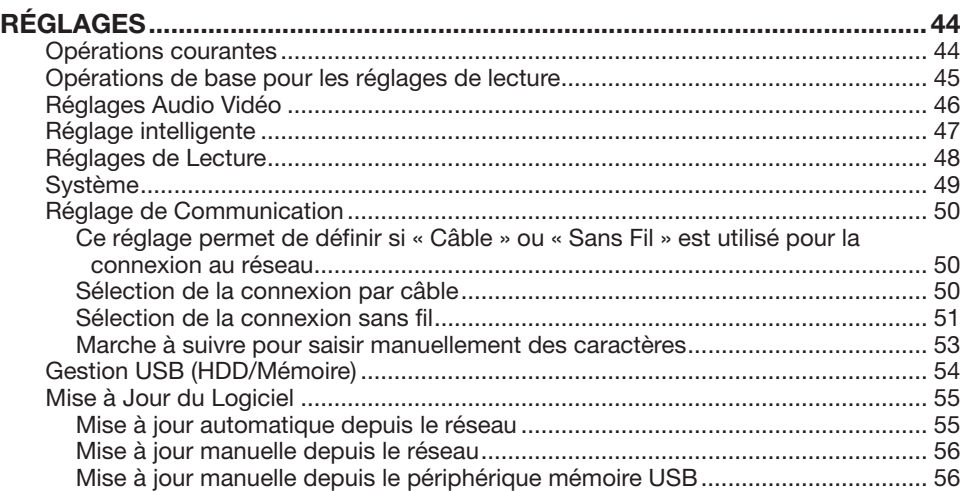

## **[Contenu en streaming](#page-60-1)**

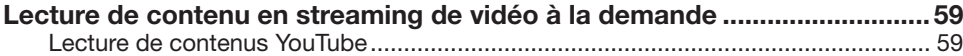

## **[Annexe](#page-61-0)**

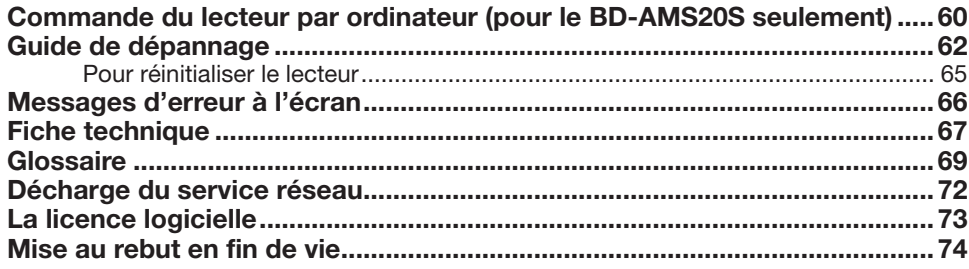

#### **REMARQUE**

• Les illustrations utilisées tout au long de ce mode d'emploi sont basées sur le BD-AMS20S.

#### **Pour commencer :**

Consultez « Pour commencer » (p. [5\)](#page-6-1) pour les préparatifs en vue d'utiliser ce lecteur.

#### **Introduction (p. [1](#page-2-1) à [15](#page-16-0))**

Donne des informations importantes sur le fonctionnement du lecteur.

#### **Raccordement (p. [16](#page-17-0) à [20\)](#page-21-0)**

Indique les options de raccordement offertes par ce lecteur.

## **Lecture (p. [21](#page-22-1) à [43\)](#page-44-1)**

Présente la lecture simple et les fonctions pratiques.

**Réglages (p. [44](#page-45-0) à [58\)](#page-59-0)** Explique davantage d'options répondant à vos besoins.

#### **Contenu en streaming (p. [59](#page-60-0))**

Indique les services de streaming sur Internet disponibles avec ce lecteur.

### **Annexe (p. [60](#page-61-1) à [74](#page-75-1))**

Donne des conseils de dépannage et des informations supplémentaires.

**Les illustrations et affichages à l'écran dans ce mode d'emploi sont fournis à titre explicatif et peuvent être légèrement différents des opérations réelles.**

## <span id="page-9-0"></span>**Quelles sont les fonctionnalités offertes par ce lecteur ?**

## **Possibilité de regarder des films de grande qualité sur des disques Blu-ray**

Ce lecteur permet la lecture de disques Blu-ray « full HD », pleine haute définition.

## **Lecture vidéo/image/musique (p. [26](#page-27-1))**

## **Possibilité de voir des images 3D stéréoscopiques et puissantes**

Ce lecteur peut lire le contenu 3D des disques Blu-ray compatibles 3D par l'intermédiaire d'un câble HDMI. Pour regarder des images 3D, connectez un téléviseur compatible 3D à ce lecteur avec un câble HDMI et lisez le contenu 3D en portant des lunettes 3D.

## **Visionnement en 3D (p. [24](#page-25-1))**

## **Possibilité de voir et écouter différents types de sources média**

Utilisez ce lecteur pour voir et écouter du contenu vidéo, des images ou de la musique depuis différents types de sources média comme des DVD, des périphériques USB et via Internet.

## **Les types de médias (p. [9](#page-10-1) à [12](#page-13-1)) Lecture vidéo/image/musique (p. [26](#page-27-1))**

### **Une connexion et un fonctionnement en toute simplicité via HDMI**

Ce lecteur est doté d'une prise HDMI. Vous pouvez donc le raccorder à un téléviseur via HDMI, sans avoir à utiliser un autre câble pour regarder des films. Si votre téléviseur est compatible avec AQUOS LINK, vous pourrez commander à la fois le téléviseur et ce lecteur par de simples opérations.

**Raccordement à un téléviseur ou un projecteur (p. [16](#page-17-2))**

#### **Possibilité d'accéder aux fonctions BD-LIVE via Internet** Ce lecteur est compatible BD-LIVE. Vous pouvez accéder à des bonus comme des bandes-annonces via Internet lorsque vous lisez des disques BD vidéo compatibles avec BD-LIVE.

**Fonctions BONUSVIEW ou BD-LIVE (p. [28](#page-29-1) à [29](#page-30-1))**

## **Accéder à des vidéos, des images et de la musique depuis des serveurs de réseau domestique**

Ce lecteur peut lire les données vidéo, d'image et de musique stockées sur vos serveurs de réseau domestique comme un ordinateur certifié DLNA.

**Accès aux serveurs DLNA (p. [37\)](#page-38-1)**

## **Accéder au contenu en streaming de vidéo à la demande avec une qualité d'image supérieure sur votre téléviseur**

Ce lecteur prend en charge les services de streaming de vidéo à la demande via Internet. En connectant ce lecteur à Internet, vous pouvez bénéficier de différents contenus diffusés en continu sur votre téléviseur. Par ailleurs, avec la fonction « Super Image » de ce lecteur, vous pouvez visionner des images en streaming vidéo avec une qualité d'image supérieure.

**Lecture de contenu en streaming de vidéo à la demande (p. [59](#page-60-2)) SUPER PICTURE (p. [47\)](#page-48-1)**

## <span id="page-10-1"></span><span id="page-10-0"></span> **Disques Blu-ray**

Les disques Blu-ray constituent la toute dernière génération de format média optique, offrant les principales fonctions suivantes :

- Une capacité de stockage supérieure (25 Go pour simple couche - 50 Go pour double couche) équivalente à 5 DVD, qui convient particulièrement aux films haute définition comprenant des fonctions interactives étendues ;
- Une qualité d'image parfaite adaptée à la résolution Full HD 1920 x 1080p ;
- Le meilleur son possible grâce un rendu surround sans compression (qualité supérieure au son d'une salle de cinéma) ;
- Le soutien de l'industrie le plus étendu, qui garantit un vaste choix sur le marché pour les consommateurs ;
- Les futurs lecteurs seront rétrocompatibles avec les DVD, pour vous permettre de continuer à regarder vos collections existantes de DVD ;
- Durabilité du disque des technologiques pionnières en matière de revêtement dur apportent aux disques Blu-ray la meilleure résistance aux rayures et traces de doigt.

## **Types de disque/formats média pouvant être lus sur ce lecteur**

- Les disques suivants peuvent être lus sur ce lecteur. N'utilisez pas d'adaptateur de 8 cm à 12 cm.
- Utilisez des disques conformes aux standards compatibles indiqués par les logos officiels sur l'étiquette du disque. La lecture de disques non conformes à ces standards n'est pas garantie. Le fait de pouvoir lire ces disques ne garantie pas la qualité d'image ou la qualité sonore.

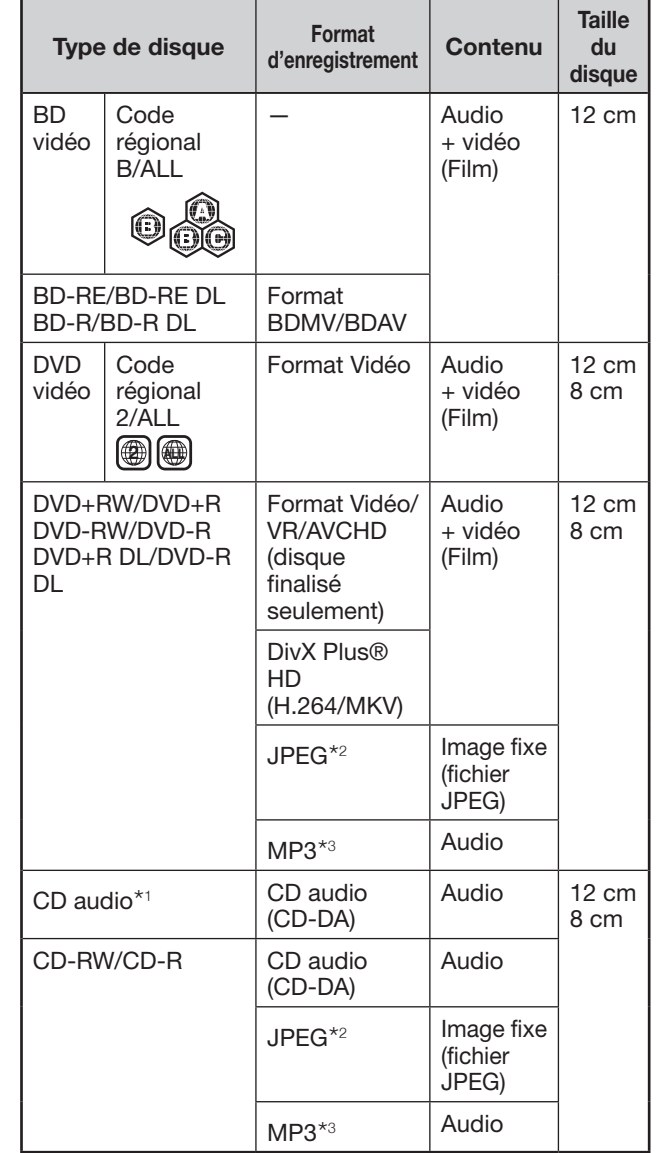

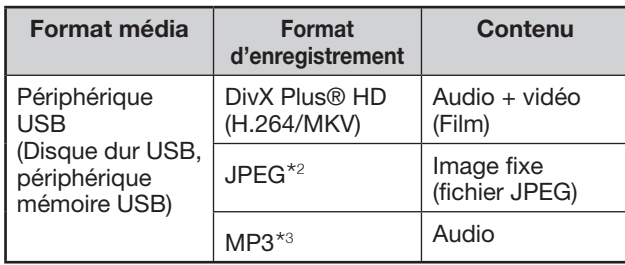

\* Voir la page suivante pour en savoir plus sur ces termes.

- Les lecteurs et disques BD vidéo et DVD vidéo comportent des codes régionaux, imposant la région dans laquelle un disque pourra être lu. Le code régional de ce lecteur est **B** pour les BD et **2** pour les DVD. (Les disques comprenant l'indication **ALL** sont lisibles sur tous les lecteurs.)
- Les opérations et fonctions des BD vidéo et DVD vidéo peuvent différer des explications données dans ce mode d'emploi et certaines opérations peuvent être interdites en raison des réglages du fabricant du disque.
- Si un écran de menu ou des instructions de fonctionnement s'affichent pendant la lecture d'un disque, suivez les indications affichées.

### **REMARQUE**

- Certains disques figurant dans les colonnes du tableau de gauche peuvent ne pas être lus.
- « Finaliser » se rapporte au traitement effectué par un enregistreur sur un disque enregistré pour être en mesure de le lire à la fois sur ce lecteur et sur d'autres lecteurs/enregistreurs DVD. Seuls des disques DVD finalisés pourront être lus sur ce lecteur. (Ce lecteur ne possède pas de fonction pour finaliser les disques.)
- En ce qui concerne les disques DVD+RW/+R/+R DL, seuls les disques au format vidéo (finalisés) peuvent être lus. Les fichiers JPEG, MP3, DivX Plus® HD, etc. ne peuvent pas être lus.
- Certains disques ne peuvent pas être lus en fonction de leur format d'enregistrement.
- La lecture DivX peut ne pas être disponible selon le contenu et le fichier DivX.

## <span id="page-11-0"></span> **Disques ne pouvant pas être lus sur ce lecteur**

**Les disques suivants ne peuvent pas être lus ou ne seront pas lus correctement sur ce lecteur. Si vous insérez par inadvertance un de ces disques, les enceintes risquent d'être endommagées. N'essayez jamais de lire ces disques.**

#### CDG, CD vidéo, CD photo, CD-ROM, CD-TEXT, SVCD, SACD, PD, CDV, CVD, DVD-RAM, DVD audio, BD-RE avec cartouche, CD-WMA

#### **Les disques de forme particulière ne peuvent pas être lus.**

• Les disques de forme particulière (disques en forme de cœur ou disques hexagonaux, etc.) ne peuvent pas être lus. L'utilisation de tels disques entraînera un dysfonctionnement.

#### **Les disques BD vidéo suivants ne peuvent pas être lus.**

- Les disques ne comportant pas le code régional « B » ou « ALL » (disques vendus en dehors de la région de commercialisation autorisée).\*
- Les disques fabriqués illégalement.
- Les disques enregistrés pour une utilisation commerciale.
- \* Le code régional de ce lecteur est B.

#### **Les disques DVD vidéo suivants ne peuvent pas être lus.**

- Les disques ne comportant pas le code régional « 2 » ou « ALL » (disques vendus en dehors de la région de commercialisation autorisée).\*
- Les disques fabriqués illégalement.
- Les disques enregistrés pour une utilisation commerciale.
- \* Le code régional de ce lecteur est 2.

#### **Les disques BD-RE/R, DVD-RW/R et DVD+RW/R suivants ne peuvent pas être lus.**

- Les disques ne comportant aucune donnée enregistrée ne peuvent pas être lus.
- Sharp ne peut garantir la compatibilité de lecture avec tous les disques BluRay enregistrables, car le format BluRay est nouveau et évolutif. La compatibilité de lecture sera affectée par votre choix de graveur, de disque et de logiciel de gravure. Veuillez constamment vous assurer que vous utilisez les versions de logiciels les plus récentes sur tous vos équipements, et contactez chaque fabriquant pour toute précision complémentaire.

Afin d'éviter tout problème, vérifier la compatibilité de lecture de votre disque enregistrable avant d'acheter votre lecteur BluRay. Pour une compatibilité maximum des disques BluRay enregistrables, Sharp recommande l'utilisation du standard BDMV/BDAV. Si des problèmes de lecture surviennent après l'achat, veuillez contacter notre service consommateur ou votre revendeur pour la mise à jour du logiciel de votre lecteur.

Ce lecteur utilise la dernière technologie disponible au moment de son développement et ne peut pas garantir la compatibilité avec des évolutions futures et avec des changements de standard.

#### **\*1 Les disques CD audio suivants ne peuvent pas être lus.**

- Les disques contenant un signal de protection des droits d'auteur (signal de contrôle des copies) risquent de ne pas pouvoir être lus sur ce lecteur.
- Ce lecteur a été conçu pour lire des CD audio conformes à la norme CD (Compact Disc).

#### **Les disques CD-RW/R suivants ne peuvent pas être lus.**

- Les disques ne comportant aucune donnée enregistrée ne peuvent pas être lus.
- Les disques enregistrés dans un format autre que le format CD audio et JPEG/MP3 ne peuvent pas être lus.
- Certains disques risquent de ne pas être lus en fonction de leur statut d'enregistrement ou du disque lui-même.
- Certains disques risquent de ne pas être lus en fonction de leur compatibilité avec ce lecteur.

#### **\*2 Le format de fichier JPEG**

JPEG est un type de format de fichier permettant de stocker des fichiers d'images fixes (photos, illustrations, etc.). Vous pouvez lire des fichiers d'images fixes au format JPEG sur ce lecteur.

#### **Formats de fichier non compatibles.**

- Les images fixes aux formats différents de JPEG (TIFF, par exemple) ne peuvent pas être lues.
- Certains fichiers risquent de ne pas être lus même s'ils sont au format JPEG.
- Les fichiers JPEG progressifs ne peuvent pas être lus.
- Les fichiers d'images animées ainsi que les fichiers au format M-JPEG ne peuvent pas être lus, bien que ce soit des fichiers JPEG.

#### **Autres fichiers ne pouvant pas être lus.**

- Il se peut que vous ne puissiez pas lire certaines images fixes que vous avez créées, retouchées, copiées ou modifiées d'une autre façon sur un ordinateur.
- Il se peut que vous ne puissiez pas lire certaines images fixes éditées (pivotées ou sauvegardées en écrasant d'autres images importées d'Internet ou par e-mail).

#### **Certains des symptômes suivants peuvent se faire sentir à la lecture des fichiers.**

- La lecture des fichiers peut demander un certain temps en fonction du nombre de dossiers, du nombre de fichiers et du volume des données enregistrées sur le disque.
- Les informations EXIF ne s'affichent pas. EXIF qui signifie « Exchangeable Image File Format » est une norme de stockage d'informations d'échange des fichiers d'image, plus particulièrement dans le cas des fichiers utilisant la compression JPEG. (Visitez http:// exif.org pour en savoir plus.)

### **\*3 Le format de fichier MP3**

Les fichiers MP3 sont des données audio compressées au format de fichier MPEG1/2 Audio layer-3. Les « fichiers MP3 » ont pour extension

- « .mp3 ». (Certains fichiers affichant l'extension
- « .mp3 » ou les fichiers non enregistrés au format
- MP3 pourront émettre du bruit ou ne pas être lus.)

#### **Lecture du format de fichier MP3**

- Les fichiers MP3 ne sont pas lus dans l'ordre dans lequel ils ont été enregistrés.
- Il est recommandé d'enregistrer les données à une vitesse plus lente, car les données enregistrées à une vitesse rapide peuvent produire du bruit et risquent de ne pas être lues.
- Plus les dossiers sont nombreux et plus la lecture prendra du temps.
- Selon l'arborescence des dossiers, la lecture des fichiers MP3 peut prendre du temps.
- La durée de lecture peut ne pas s'afficher correctement pendant la lecture de fichiers MP3.

#### **Les fichiers suivants ne peuvent pas être lus sur ce lecteur.**

- Lorsque le format CD audio [CD-DA] et le format de fichier JPEG/MP3 sont tous deux enregistrés sur un disque. (Le disque est reconnu comme CD audio [CD-DA] et seules les plages au format CD audio [CD-DA] format sont lues.)
- Les disques multisession ne peuvent pas être lus.

## <span id="page-12-0"></span> **Le format de fichier DivX Plus® HD (H.264/MKV)**

• La lecture DivX peut ne pas être disponible selon le contenu et le fichier DivX.

### **Les fichiers/dossiers pour les images fixes (fichiers JPEG) et données audio (fichiers MP3)**

Vous pouvez lire des images fixes (fichiers JPEG)/ données audio (fichiers MP3) sur cet appareil en créant des dossiers sur les disques ou sur les périphériques USB comme indiqué ci-dessous.

Exemple de structure de dossier (disque) :

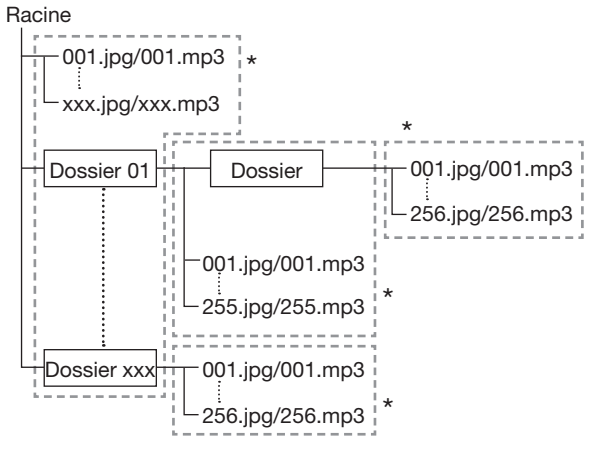

En incluant le répertoire racine, le nombre maximum de dossiers et fichiers dans chaque dossier est limité à 256 en tout.

#### **Conditions requises pour les fichiers et les dossiers**

- Seuls les disques ou les périphériques USB comportant les propriétés suivantes peuvent être lus (reconnus) par ce lecteur :
	- Contient des fichiers au format EXIF (seuls les fichiers JPEG)
	- Résolution d'image : Entre 32 x 32 et 7680 x 4320 pixels (seuls les fichiers JPEG)
	- Nombre maximum de dossiers et fichiers dans chaque dossier :
		-
		- Disque : 256
	- Périphérique USB : 65536 Niveau hiérarchique maximum des dossiers : 5
	- Taille de fichier :

 20 Mo ou moins (fichiers JPEG) 200 Mo ou moins (fichiers MP3)

#### **REMARQUE**

• Les noms de fichier et dossier affichés sur ce lecteur peuvent différer de ceux affichés sur l'ordinateur.

## **LA VIDÉO DivX**

• DivX® est un format vidéo numérique créé par DivX, LLC, une filiale de Rovi Corporation. Cet appareil est un appareil DivX Certified® officiel reproduisant la vidéo DivX. Pour en savoir plus et accéder à des outils logiciels permettant de convertir vos fichiers en vidéos DivX, visitez le site divx.com.

DivX Certified® pour la lecture de vidéo DivX® et DivX Plus® HD (H.264/MKV) allant jusqu'à 1080p HD y compris les bonus.

## **LA VIDÉO À LA DEMANDE DivX**

• Cet appareil DivX Certified® doit être enregistré pour pouvoir lire les films de type vidéo à la demande (VOD) DivX achetés. Pour obtenir votre code d'enregistrement, localisez la section DivX VOD dans le menu de configuration de votre appareil. Allez sur vod.divx.com pour de plus amples informations sur la manière de procéder à l'enregistrement.

## **Contenu des disques**

## **BD vidéo**

Bénéficiez de fonctions propres au BD, notamment BONUSVIEW (BD-ROM Profile 1 Version 1.1), comme celle de l'image dans l'image et BD-LIVE (page [29](#page-30-2)).

Les disques BD vidéo compatibles avec BONUSVIEW/BD-LIVE vous permettent d'accéder à du contenu extra en copiant les données des disques ou en les téléchargeant d'Internet. Par exemple, cette fonction permet de lire le film original comme image principale tout en lisant les commentaires vidéo du réalisateur sur un petit écran comme image secondaire.

#### **REMARQUE**

• Les fonctions disponibles diffèrent selon le disque.

## <span id="page-13-0"></span>**Titre, chapitre et plage**

- Les disques Blu-ray et les DVD sont divisés en « Titres » et en « Chapitres ». Si le disque comporte plus d'un film, chaque film est séparé en « Titre ». Les « Chapitres » correspondent eux à une sous-division des titres. (Voir exemple 1.)
- Les CD audio sont divisés en « Plages ». Une « Plage » correspond à un morceau d'un CD audio. (Voir exemple 2.)

Exemple 1 : Disque Blu-ray ou DVD

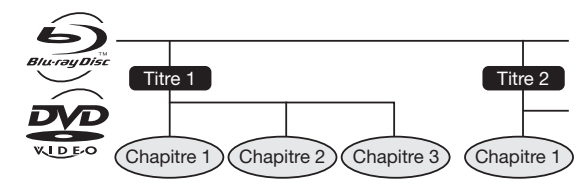

Exemple 2 : CD audio

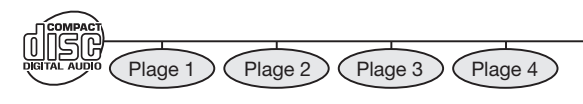

## **Icônes utilisées sur les boîtiers des disques BD/DVD vidéo**

On trouve généralement au dos du boîtier d'un BD/DVD vendu dans le commerce différentes informations sur le contenu du disque.

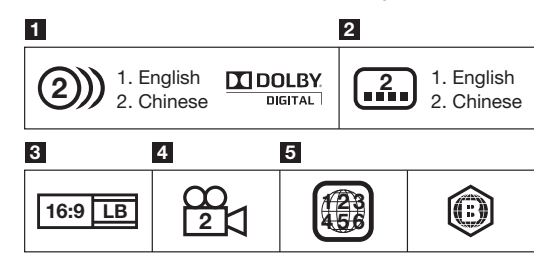

DVD vidéo BD vidéo

#### **1 Plages audio et formats audio**

Les disques BD et DVD peuvent contenir jusqu'à 8 plages séparées avec une langue différente pour chaque plage. La première plage figurant sur la liste est la bande originale.

Cette section explique également le format audio de chaque bande son : Dolby Digital, DTS, MPEG etc.

#### **Dolby Digital**

Un système sonore développé par Dolby Laboratories Inc. recréant l'ambiance d'une salle de cinéma sur la sortie audio lorsque le lecteur est raccordé à un processeur ou un amplificateur Dolby Digital.

#### **DTS**

DTS est un système sonore numérique mis au point par DTS, Inc. et utilisé dans les cinémas.

#### **PCM linéaire**

Le PCM linéaire est un format d'enregistrement des signaux utilisé pour les CD audio et certains disques DVD et Blu-ray. Le son sur un CD audio est enregistré à 44,1 kHz avec 16 bits. (Le son est enregistré entre 48 kHz avec 16 bits et 96 kHz avec 24 bits sur les disques DVD vidéo et entre 48 kHz avec 16 bits et 192 kHz avec 24 bits sur les disques BD vidéo.)

#### **2 Langues de sous-titres**

Ceci indique le type de sous-titres.

#### **3 Format de rapport d'écran**

Les films sont filmés selon différents modes d'écran.

#### **4 Angle de la caméra**

On trouve sur certains disques BD/DVD des scènes prises simultanément d'angles différents (la même scène est filmée de l'avant, du côté gauche, du côté droit, etc.).

#### **5 Code régional**

Ceci indique le code régional (code régional lisible).

## <span id="page-13-1"></span> **Icônes utilisées dans ce mode d'emploi**

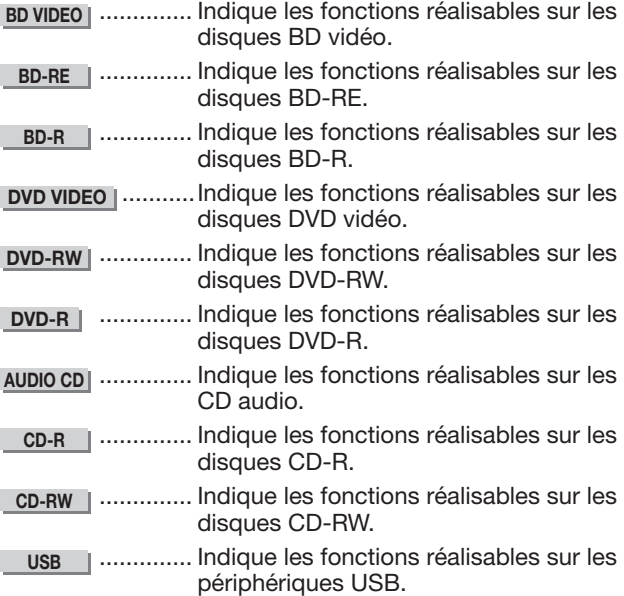

## <span id="page-14-0"></span> **Précautions relatives au disque**

#### **Attention aux éraflures et à la poussière**

• Les disques BD, DVD et CD sont sensibles à la poussière, aux traces de doigts et particulièrement aux éraflures. Un disque rayé risque de ne pas pouvoir être lu sur ce lecteur. Manipulez les disques avec soin et rangez-les en lieu sûr.

### **Rangement correct des disques**

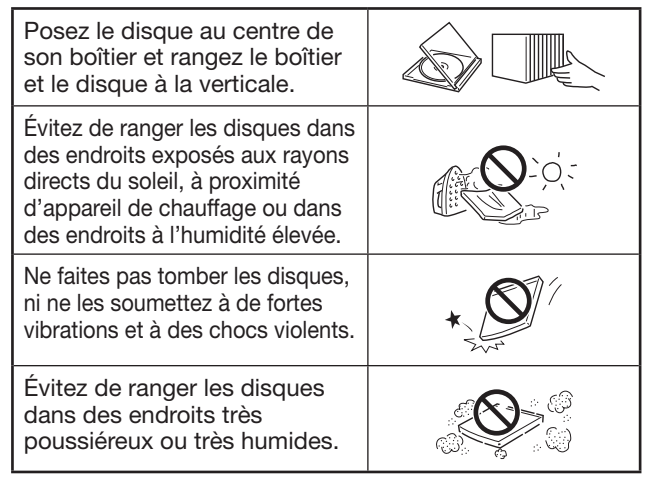

## **Précautions de manipulation**

• Si la surface du disque est encrassée, essuyezla délicatement avec un chiffon doux et humide (à l'eau uniquement). Lorsque vous essuyez un disque, déplacez toujours le chiffon du centre vers les bords.

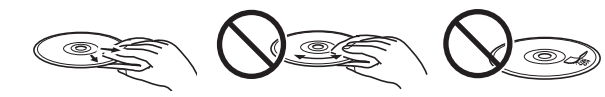

- N'utilisez pas de nettoyants en atomiseur pour disque, du benzène, du diluant, des liquides contre l'électricité statique ou tout autre solvant.
- Ne touchez pas la surface du disque.
- Ne collez pas de papier ou des étiquettes adhésives sur les disques.
- Si la surface de lecture d'un disque est encrassée ou rayée, le lecteur peut décider que le disque est incompatible et éjecter le plateau de disque ou bien le disque peut ne pas être lu correctement. Essuyez la saleté sur la surface de lecture avec un chiffon doux.

## **Nettoyage de la lentille du capteur optique**

- N'utilisez jamais de disques de nettoyage en vente dans le commerce. L'utilisation de ces disques peut endommager la lentille.
- Confiez le nettoyage de la lentille au SAV autorisé par SHARP le plus proche.

#### **Avertissements sur la condensation**

- De la condensation peut se former sur la lentille du capteur optique ou sur le disque dans les conditions suivantes :
	- − Juste après avoir allumé un chauffage ;
	- − Dans une pièce embuée ou très humide ;
	- − Lorsque le lecteur est déplacé brusquement d'une pièce froide à une pièce chaude.

#### **En cas de condensation :**

- Le lecteur connaît des difficultés à lire les signaux sur le disque et ne fonctionne pas correctement. **Pour retirer la condensation :**
- Retirez le disque et laissez le lecteur reposer hors tension jusqu'à ce que la condensation disparaisse. Vous risquez de provoquer un dysfonctionnement si vous utilisez le lecteur en présence de condensation.

## **Licence et droits d'auteur**

Le support audio-visuel peut être composé d'œuvres soumises à des droits d'auteur qui ne peuvent être enregistrées sans l'autorisation du détenteur du droit d'auteur. Consultez les lois applicables dans votre pays.

- « Cet élément incorpore une technologie de protection contre la copie protégée par des brevets américains et autres droits de propriété intellectuelle de Rovi Corporation. L'analyse par rétrotechnique et le désossage de cette technologie sont interdits ».
- Fabriqué sous licence de Dolby Laboratories. « Dolby » et le sigle double D sont des marques de Dolby Laboratories.
- Fabriqué sous licence sous les numéros de brevet américain : 5 451 942 ; 5 956 674 ; 5 974 380 ; 5 978 762 ; 6 226 616 ; 6 487 535 ; 7 392 195 ; 7 272 567 ; 7 333 929 ; 7 212 872 et autres brevets américains et mondiaux délivrés et en attente. DTS et le symbole DTS sont des marques déposées et DTS-HD, DTS-HD Master Audio | Essential et les logos DTS sont des marques de DTS, Inc. Le produit comprend des logiciels. ©DTS, Inc. Tous droits réservés.
- $\bigcirc$  est une marque.
- Le logo « BD-LIVE » est une marque de Blu-ray Disc Association.
- **DVD** est une marque de DVD Format/Logo Licensing Corporation.
- HDMI, le logo HDMI et High-Definition Multimedia Interface sont des marques déposées ou non de HDMI Licensing LLC.
- « x.v.Colour » et le logo « x.v.Colour » sont des marques de Sony Corporation.
- Java est une marque déposée d'Oracle et/ou de ses filiales.
- Le logo « BONUSVIEW » est une marque de Blu-ray Disc Association.
- « AVCHD » et le logo « AVCHD » sont des marques de Panasonic Corporation et Sony Corporation.
- « Blu-ray 3D » et le logo « Blu-ray 3D » sont des marques de Blu-ray Disc Association.
- YouTube est une marque de commerce de Google, Inc.
- DivX®, DivX Certified®, DivX Plus® HD et les logos associés sont des marques de commerce de Rovi Corporation ou de ses filiales et sont utilisés sous licence.
- LCフォント、LCFONT、 エルシーフォント et le logo LC sont des marques déposées de SHARP Corporation. Ce produit intègre la technologie LC Font, mise au point par SHARP Corporation pour afficher clairement des caractères faciles à lire sur un écran LCD. Toutefois, d'autres polices non LCD sont utilisées pour afficher certaines pages d'écran.
- MHL, le logo MHL et Mobile High-Definition Link sont des marques déposées ou non de MHL licensing, LLC.
- Copyright 2004-2010 Verance Corporation. Cinavia™ est une marque déposée de Verance Corporation. Protégée par le brevet américain 7 369 677 et des brevets mondiaux attribués et en attente d'attribution sous licence de Verance Corporation. Tous droits réservés.

## <span id="page-15-0"></span>**Principaux éléments**

## **Unité principale (avant)**

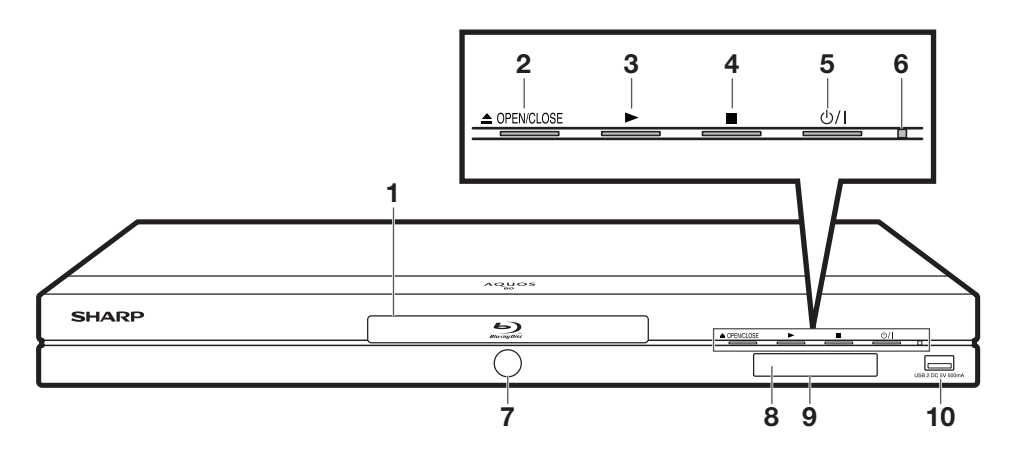

- 1 Plateau de disque (p. [26\)](#page-27-2)
- 2 OPEN/CLOSE (p. [26\)](#page-27-2)
- $3 \rightarrow$  PLAY (p. [26\)](#page-27-3)
- 4  $\blacksquare$  STOP (p. [26](#page-27-3))
- $5$  (<sup>1</sup>) | (alimentation) (p. [22](#page-23-1))
- 6 Voyant  $(1)$  | (sous tension/ville) (p. [22\)](#page-23-1)
- 7 Voyant de mode BD/DVD/CD (p. [22\)](#page-23-1)
- 8 Capteur de télécommande (p. [21\)](#page-22-3)
- 9 Afficheur du panneau avant (p. [22\)](#page-23-1)
	- La durée écoulée s'affiche pendant la lecture.
	- Pendant le saut, le numéro du chapitre (ou de la piste) s'affiche.
- 10 Prise USB2 (p. [18,](#page-19-1) [28,](#page-29-1) [32,](#page-33-1) [35\)](#page-36-1)

## **Unité principale (arrière)**

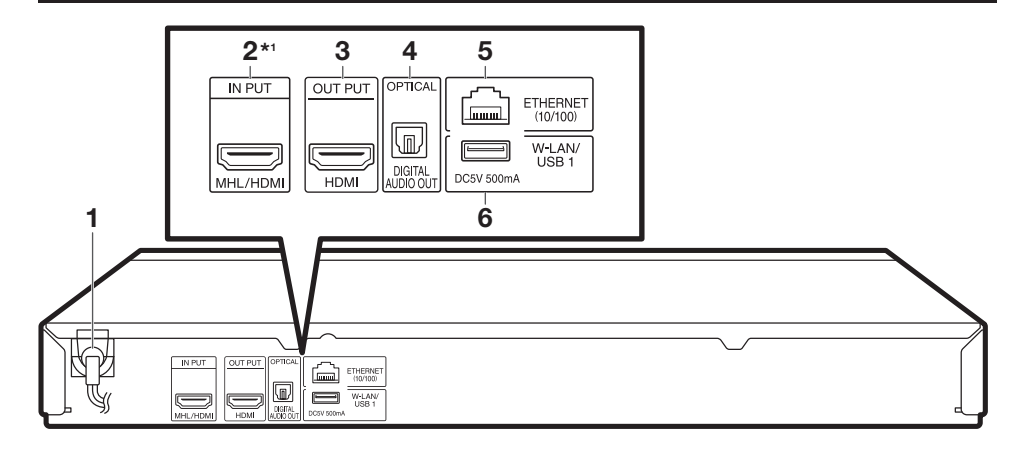

- 1 Cordon d'alimentation (p. [21\)](#page-22-4)
- 2 Prise MHL/HDMI INPUT (p. [43](#page-44-1)) (\*1 pour le BD-AMS20S uniquement)
- 3 Prise HDMI OUT (p. [16\)](#page-17-2)
- 4 Prise DIGITAL AUDIO OUT OPTICAL (p. [17](#page-18-1))
- 5 Prise ETHERNET (p. [19\)](#page-20-1)
- 6 Prise W-LAN\* 2 /USB1 (p. [18,](#page-19-1) [20,](#page-21-0) [28,](#page-29-1) [32\)](#page-33-1)
- \*2 N'utilisez que l'adaptateur pour LAN sans fil recommandé (VR-WL25, fourni avec le BD-AMS20S seulement) avec ce lecteur.

#### **REMARQUE -**

• Lorsque vous insérez ou retirez un périphérique USB, veillez à couper l'alimentation principale du lecteur et du périphérique USB (uniquement si vous raccordez un disque dur USB). Par ailleurs, veillez à régler « Démarrage Rapide » sur « Non » (voir page [47](#page-48-2)) avant d'insérer ou de retirer l'appareil. Si vous insérez ou retirez l'appareil alors que le lecteur ou Démarrage rapide est activé, les données pourraient être endommagées.

## <span id="page-16-1"></span>**Principaux éléments**

## <span id="page-16-0"></span> **Télécommande**

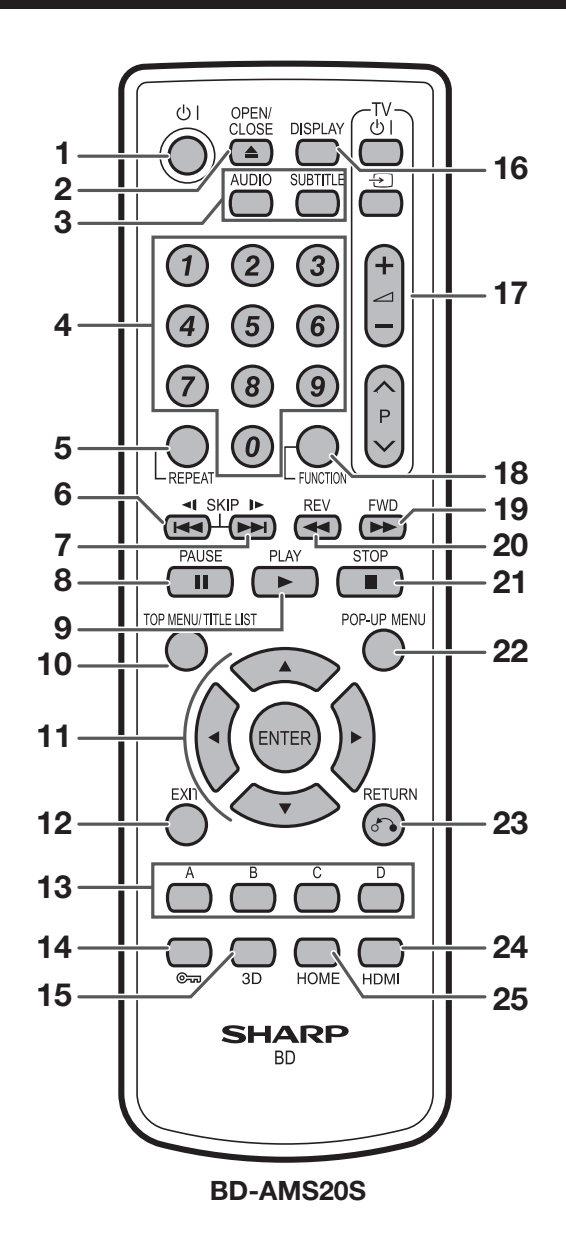

- 1  $(b)$  | (alimentation) (p. [22](#page-23-1))  $2 \triangle$  OPEN/CLOSE (p. [26\)](#page-27-2) 3 AUDIO (p. [40](#page-41-1)), SUBTITLE (p. [40\)](#page-41-2) 4 Touches numériques (p. [42\)](#page-43-0) 5 REPEAT (p. [39\)](#page-40-1) 6  $\blacktriangleleft$  SKIP/ $\blacktriangleleft$  (p. [30,](#page-31-1) [38\)](#page-39-1) 7  $\triangleright$  SKIP/ $\triangleright$  (p. [30,](#page-31-1) [38\)](#page-39-1) 8 | PAUSE (p. [34,](#page-35-1) [35,](#page-36-1) [36,](#page-37-1) [38](#page-39-2))  $9 \rightarrow$  PLAY (p. [26\)](#page-27-3) 10 TOP MENU/TITLE LIST (p. [27](#page-28-1), [30](#page-31-1)) 11 Touches curseur  $(\triangle/\blacktriangledown/\triangle)$ , ENTER (p. [23,](#page-24-1) [44\)](#page-45-2) 12 EXIT (p. [34](#page-35-1), [37](#page-38-2), [44](#page-45-2)) 13 A (Rouge), B (Vert), C (Jaune), D (Bleu) (p. [30](#page-31-2), [31](#page-32-1), [36](#page-37-1), [53](#page-54-0)) 14  $\epsilon$  (Verrouillage) (Voir ci-dessous.) **15** 3D (p. [24](#page-25-1))
- 16 DISPLAY (p. [27](#page-28-2), [39](#page-40-2)) 17 Touches de commande TV (p. [23](#page-24-2)) **18 FUNCTION (p. [39](#page-40-3), [41](#page-42-1))**  $19 \rightarrow$  FWD (p. [38](#page-39-3)) 20  $\blacktriangleleft$  REV (p. [38](#page-39-3))  $21$  STOP (p. [26](#page-27-4)) **22 POP-UP MENU (p. [28](#page-29-2)) 23**  $\sqrt[3]{\ }$  RETURN (p. [34](#page-35-2), [36](#page-37-1), [37](#page-38-2), [39](#page-40-1)) **24 HDMI (p. [43\)](#page-44-1)** 25 HOME (p. [23,](#page-24-3) [34](#page-35-1) à [37](#page-38-2), [44](#page-45-2)) 26 PinP (p. [29\)](#page-30-2)

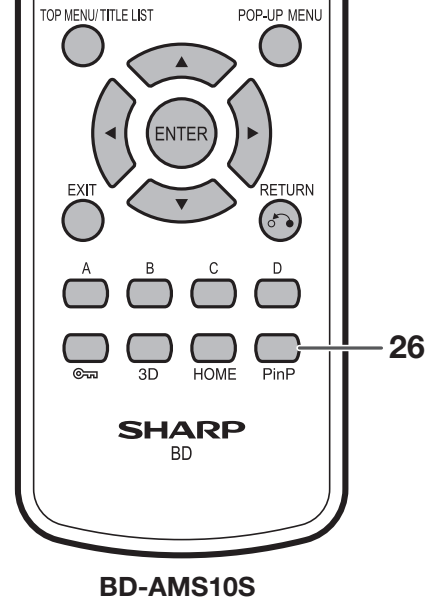

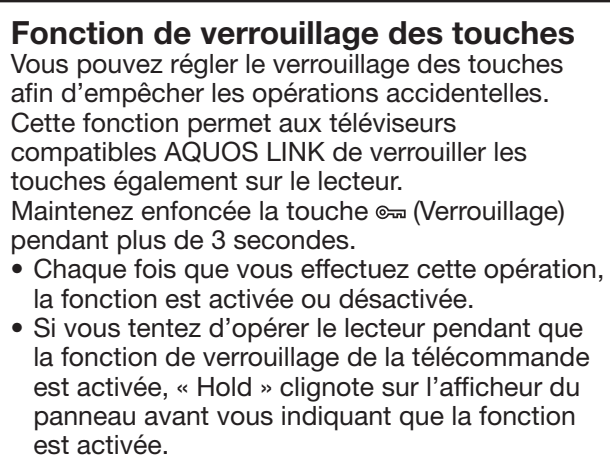

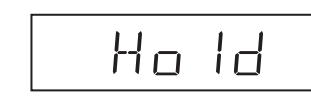

## <span id="page-17-2"></span><span id="page-17-1"></span><span id="page-17-0"></span> **Raccordement à un téléviseur ou projecteur**

L'utilisation d'un câble HDMI vous offrira une image et un son numériques de qualité élevée. (Seuls les téléviseurs ou projecteurs avec une prise HDMI peuvent être raccordés à ce lecteur.)

Quand vous utilisez AQUOS LINK, assurez-vous d'utiliser un câble HDMI certifié.

- **1** Veillez à éteindre ce lecteur et le téléviseur ou projecteur avant de procéder aux raccordements.
- **2** Raccordez solidement un câble HDMI (en vente dans le commerce) à la prise HDMI OUT du lecteur (1) et à la prise HDMI IN du téléviseur ou projecteur  $(2)$ ).

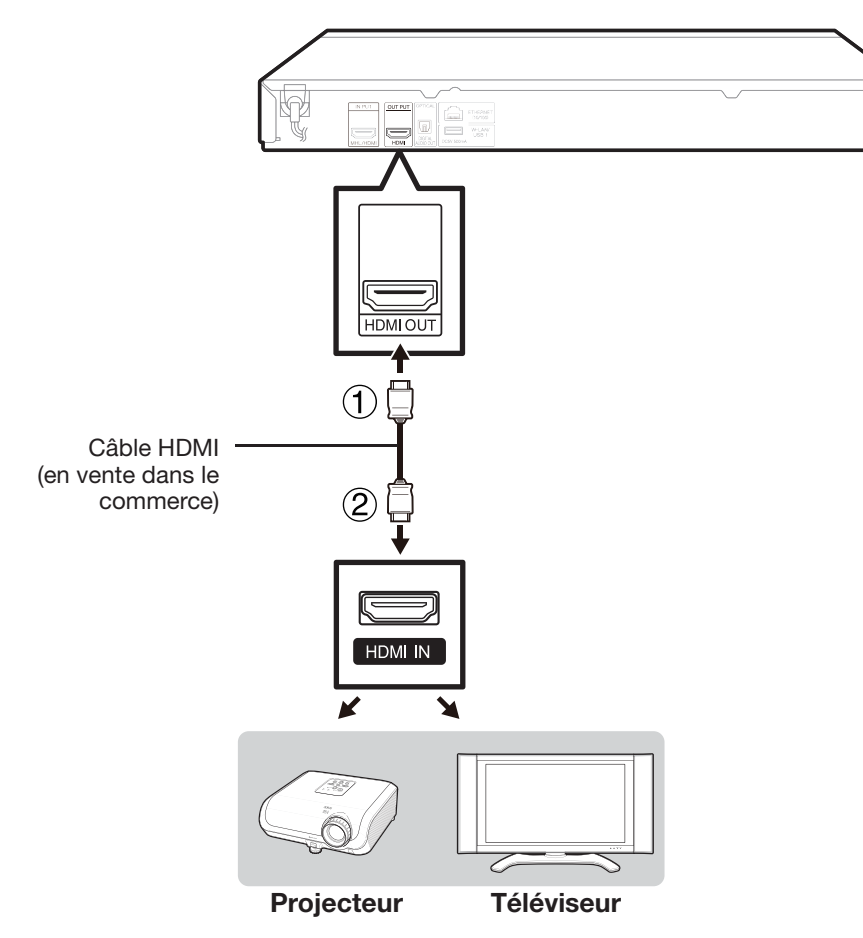

### **REMARQUE -**

- Sur ce lecteur, « Sortie Vidéo HDMI » est réglé par défaut sur « Auto » (voir page [46](#page-47-1)). (Réglé normalement sur « Auto ».) Si vous n'obtenez pas une image stable lorsque « Sortie Vidéo HDMI » est réglé sur « Auto », sélectionnez la résolution de sortie correspondant à l'appareil raccordé.
- Pour visionner des images 3D, il est nécessaire de raccorder un téléviseur compatible 3D.
- Pour le raccordement à un téléviseur ou projecteur, reportez-vous au mode d'emploi du téléviseur ou projecteur.

- Vous pouvez également raccorder un appareil audio. (Page [17](#page-18-2))
- Au besoin, procédez aux réglages audio vidéo. (Pages [46](#page-47-2) à [47\)](#page-48-1)
- Reportez-vous à la fonction AQUOS LINK. (Pages [24](#page-25-2) et [47\)](#page-48-3)
- Préparez le disque ou le contenu de votre choix, et lancez la lecture. (Pages [26](#page-27-1)  à [37,](#page-38-1) [59](#page-60-2))

## <span id="page-18-2"></span><span id="page-18-0"></span> **Raccordement à un amplificateur ou un ampli AV**

Vous pouvez raccorder ce lecteur à un amplificateur ou un ampli AV pour écouter un son surround numérique. Avec ce lecteur, la connexion audio peut être effectuée au moyen d'une des méthodes suivantes selon les capacités de l'amplificateur ou de l'ampli AV raccordé.

- Raccordement HDMI
- Raccordement audio numérique

#### **REMARQUE**

- Assurez-vous d'éteindre ce lecteur et l'appareil externe avant de procéder aux raccordements.
- Pour en savoir plus sur la sortie des formats audio, voir page [58.](#page-59-0)

## **Raccordement HDMI**

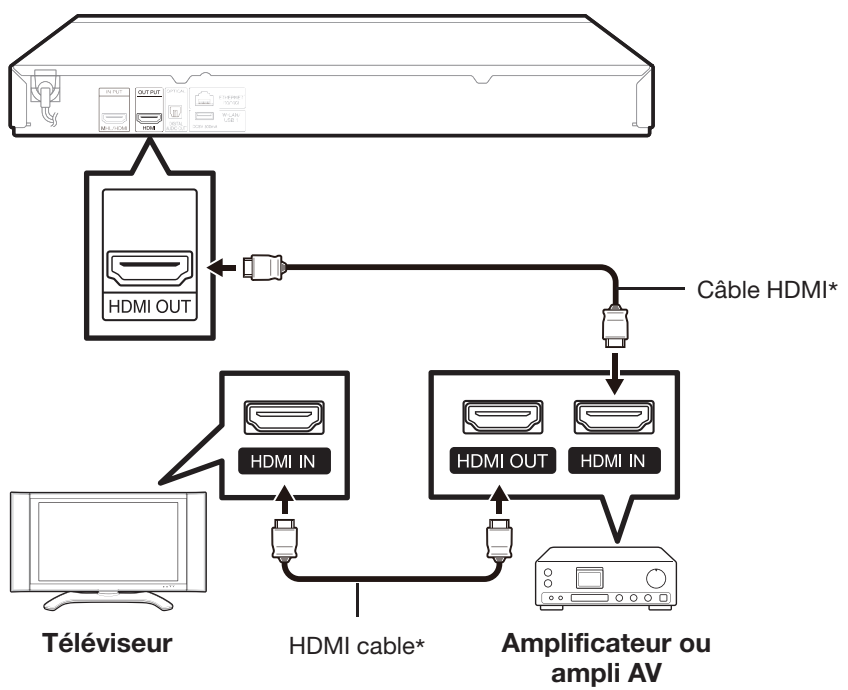

\* En vente dans le commerce

#### **REMARQUE**

- Lorsque vous utilisez la sortie HDMI, la sortie numérique 7.1 canaux est disponible.
- Le son transmis aux formats DTS-HD High Resolution Audio et DTS-HD Master Audio est émis de la prise HDMI sous la format Débit binaire. Raccordez un amplificateur avec décodeur intégré pour bénéficier d'une qualité sonore extra-fine.
- Lors d'un raccordement à un téléviseur 3D par l'intermédiaire d'un amplificateur ou d'un ampli AV, il est nécessaire de raccorder un amplificateur ou un ampli AV compatible 3D.

Si l'amplificateur ou l'ampli AV n'est pas compatible 3D, raccordez le câble HDMI directement au téléviseur tout en raccordant le lecteur et l'amplificateur ou l'ampli AV à l'aide d'un câble numérique optique.

## <span id="page-18-1"></span> **Raccordement audio numérique**

Vous pouvez raccorder un amplificateur ou un ampli AV au moyen d'un câble audio numérique optique (en vente dans le commerce).

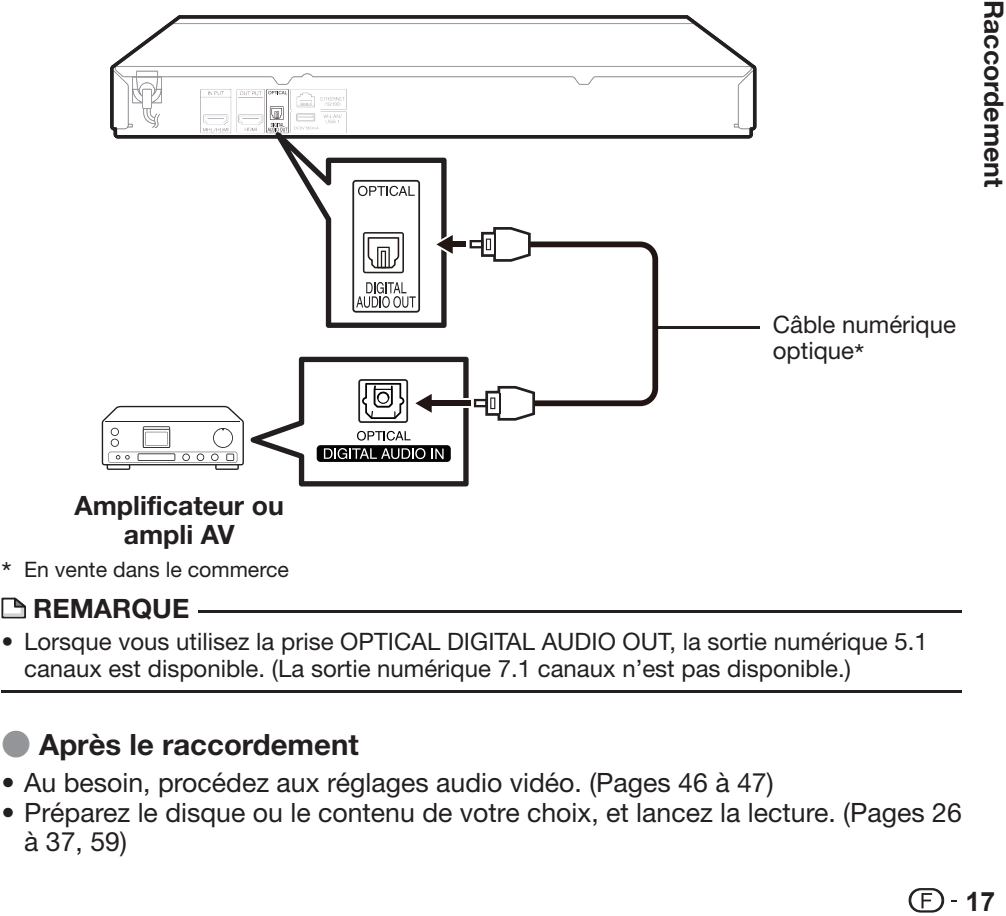

#### **REMARQUE -**

• Lorsque vous utilisez la prise OPTICAL DIGITAL AUDIO OUT, la sortie numérique 5.1 canaux est disponible. (La sortie numérique 7.1 canaux n'est pas disponible.)

- Au besoin, procédez aux réglages audio vidéo. (Pages [46](#page-47-2) à [47\)](#page-48-1)
- Préparez le disque ou le contenu de votre choix, et lancez la lecture. (Pages [26](#page-27-1)  à [37,](#page-38-1) [59](#page-60-2))

## <span id="page-19-1"></span><span id="page-19-0"></span> **Raccordement à un périphérique USB**

Vous pouvez raccorder un périphérique USB à ce lecteur (périphérique mémoire USB, disque dur USB) pour accéder aux fichiers vidéo, audio ou photo stockés sur le périphérique USB. Ce lecteur est pourvu de deux prises USB, une sur l'avant et l'autre à l'arrière.

#### **REMARQUE**

- Lorsque vous insérez ou retirez un périphérique USB, veillez à couper l'alimentation principale du lecteur et du périphérique USB (uniquement si vous raccordez un disque dur USB). Par ailleurs, veillez à régler « Démarrage Rapide » sur « Non » (voir page [47](#page-48-2)) avant d'insérer ou de retirer l'appareil. Si vous insérez ou retirez l'appareil alors que le lecteur ou Démarrage rapide est activé, les données pourraient être endommagées.
- Reportez-vous à « Connexion sans fil (LAN sans fil) » à la page [20](#page-21-0) lors du raccordement à un adaptateur pour LAN sans fil.

## **Raccordement du périphérique mémoire USB**

#### **Exemple : Avant\***

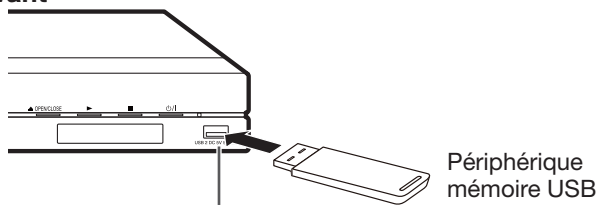

Prise USB2

\* Une prise USB est également disponible à l'arrière (prise USB1).

## **Raccordement à un disque dur USB**

#### **Exemple : Avant\***

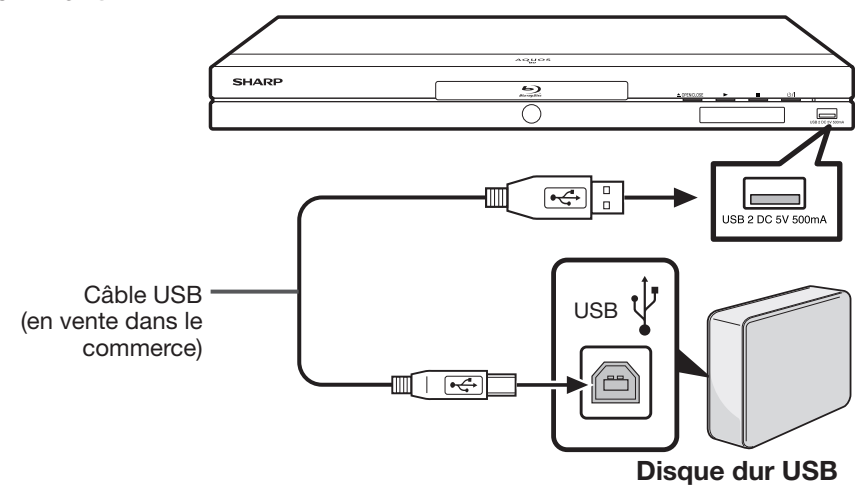

\* Une prise USB est également disponible à l'arrière (prise USB1).

- **1** Raccordez un câble USB (en vente dans le commerce) à la prise USB1 ou USB2 de ce lecteur et au port USB du disque dur USB.
- **2** Mettez le disque dur USB sous tension.
- **3** Appuyez sur (<sup>1</sup>) | pour mettre ce lecteur sous tension.

#### **ATTENTION-**

• SHARP ne peut être tenu responsable des pannes ou dysfonctionnements d'un disque dur USB ou de la perte des données stockées sur un disque dur USB suite au raccordement à un autre équipement.

#### **REMARQUE** —

- Veillez à utiliser un périphérique USB prenant en charge USB 2.0 High Speed (480 Mb/s).
- Seul un disque dur USB de type auto-alimenté peut être utilisé avec ce lecteur. Un disque dur alimenté par USB ne peut pas être utilisé.
- Reportez-vous au mode d'emploi du disque dur USB pour en savoir plus sur son utilisation.
- Ce lecteur ne peut pas lire les émissions télévisées enregistrées sur un disque dur USB par un enregistreur.

## <span id="page-19-2"></span> **À propos des formats de disque dur USB**

Le disque dur USB est compatible avec les formats suivants :

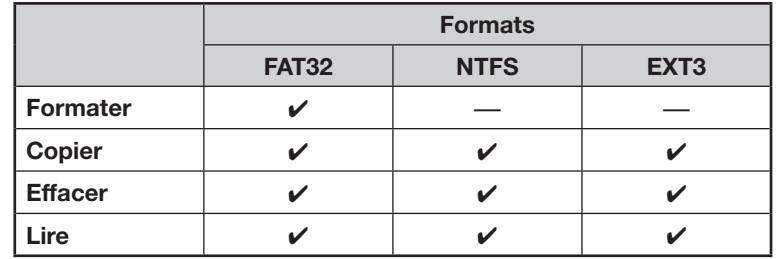

- Pour lire les fichiers vidéo, audio ou photo stockés sur un périphérique USB, voir les pages [32](#page-33-1) à [33](#page-34-1) et [35](#page-36-1) à [36](#page-37-2).
- Pour initialiser les données enregistrées dans un périphérique USB ou supprimer les données BD-LIVE, voir page [54](#page-55-1).

## <span id="page-20-0"></span>**Connexion Internet haut débit**

En connectant ce lecteur à Internet, vous pouvez accéder à une large palette de contenus sur votre téléviseur grâce aux fonctions BD-LIVE, aux services de vidéo à la demande (e-Contenus), aux réseaux domestiques et également réaliser des mises à jour logicielles. La connexion Internet peut être établie sur ce lecteur par l'une des méthodes suivantes.

- Connexion câblée (câble LAN)
- Connexion sans fil (LAN sans fil) (Voir page [20.](#page-21-0))

#### **REMARQUE**

- Assurez-vous d'éteindre ce lecteur et l'appareil externe avant de procéder aux raccordements.
- Lorsqu'une connexion à Internet est établie, les connexions câblées et sans fil ne peuvent pas être utilisées en même temps. Utilisez seulement un type de connexion (voir page [50\)](#page-51-2).

## **ATTENTION-**

- Une connexion Internet haut débit nécessite un abonnement auprès d'un fournisseur d'accès à Internet. Adressez-vous au fournisseur d'accès à Internet le plus proche pour en savoir plus.
- Reportez-vous au mode d'emploi de votre équipement car la méthode de connexion et l'appareil raccordé peuvent différer selon votre environnement Internet.

## <span id="page-20-1"></span> **Connexion câblée (câble LAN)**

Raccordez un câble LAN (en vente dans le commerce) à la prise ETHERNET de ce lecteur  $(1)$  et au port LAN du routeur haut débit  $(2)$ .

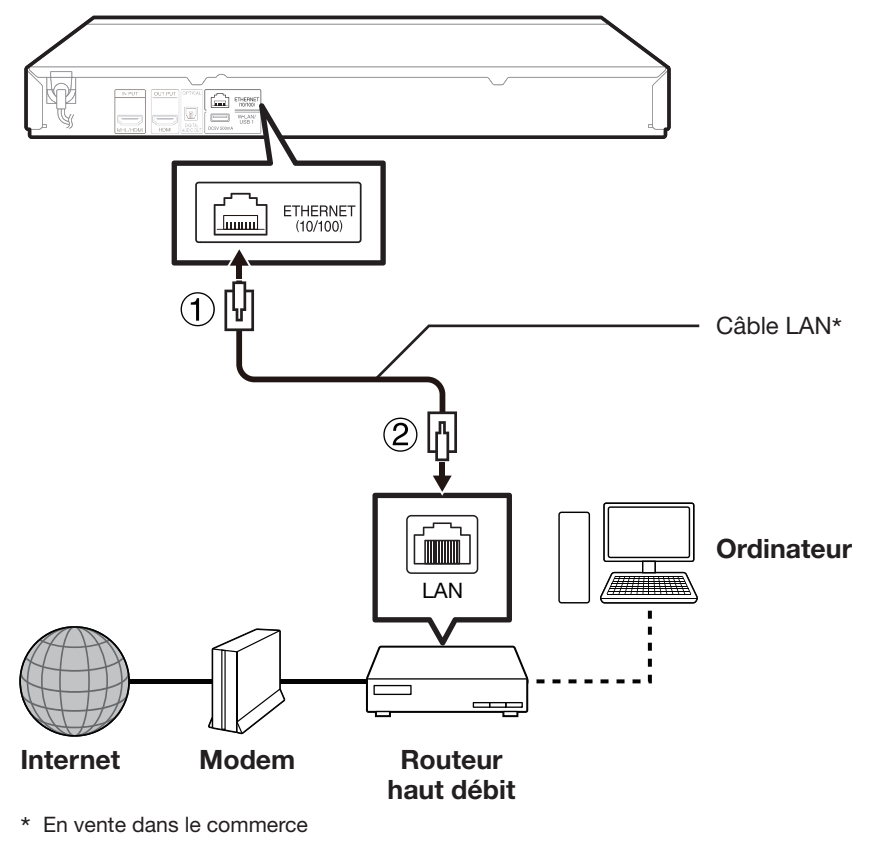

#### **REMARQUE**

- Utilisez un câble LAN/routeur compatible 10BASE-T/100BASE-TX.
- SHARP ne saurait garantir le fonctionnement de toutes les marques de routeurs haut débit avec ce lecteur.

- Procédez aux réglages de communication. (Pages [50](#page-51-0) à [53](#page-54-0))
- Pour l'accès aux fonctions BD-LIVE, voir pages [29](#page-30-1) et [48.](#page-49-1)
- Pour l'accès aux services de vidéo à la demande (e-Contenus), voir page [59.](#page-60-2)
- Pour la lecture de fichiers via le réseau domestique, voir page [37.](#page-38-1)
- Pour mettre à jour le logiciel via Internet, procédez aux réglages de mise à jour du logiciel. (Pages [55](#page-56-1) à [56\)](#page-57-1)

## <span id="page-21-1"></span><span id="page-21-0"></span> **Connexion sans fil (LAN sans fil)**

Insérez un adaptateur pour LAN sans fil (numéro de modèle VR-WL25, fourni avec le BD-AMS20S seulement) dans la prise W-LAN/USB1 à l'arrière du lecteur.

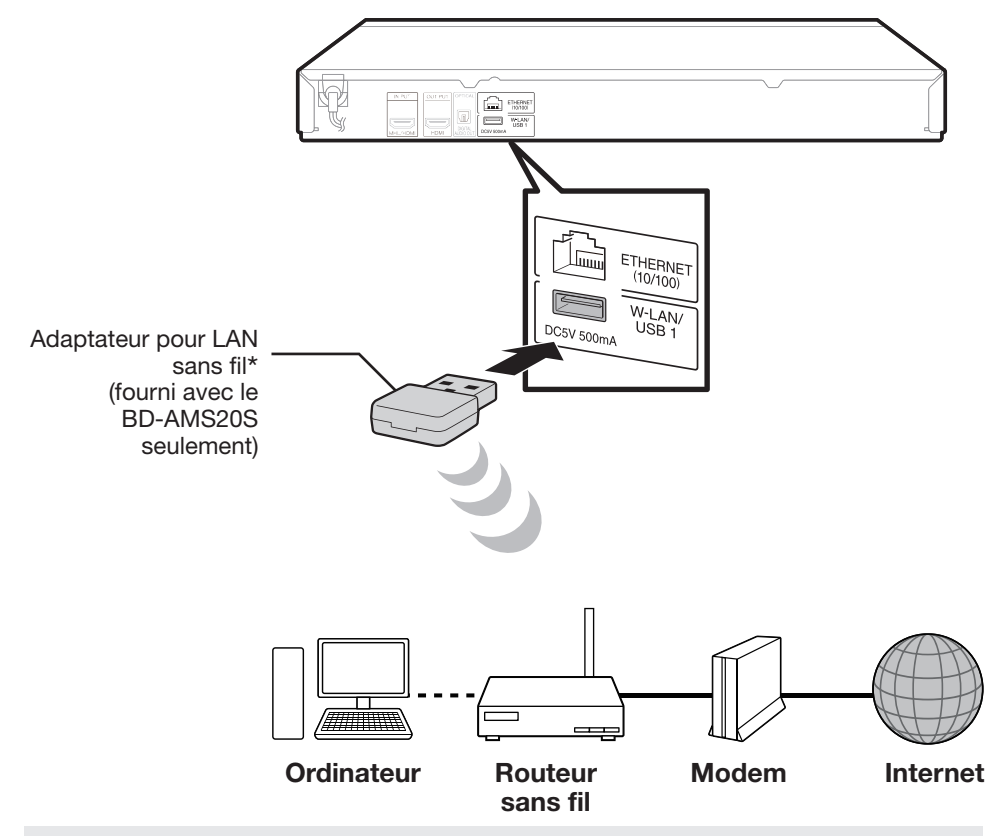

Lorsqu'une connexion sans fil est établie, il est nécessaire de saisir l'adresse MAC affichée sur l'adaptateur pour LAN sans fil pour le routeur sans fil. Nous vous recommandons de noter par écrit l'adresse MAC dans ce mode d'emploi. (Voir page [52.](#page-53-0))

## **Accessoires en option\***

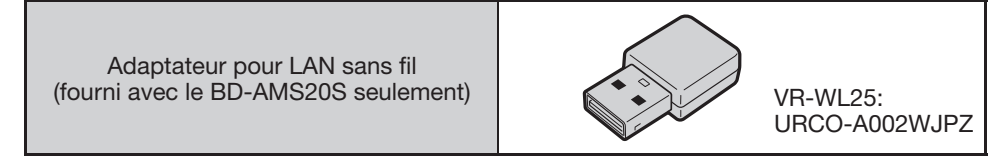

### **REMARQUE**

- Lorsque vous insérez ou retirez un adaptateur pour LAN sans fil, veillez à éteindre l'alimentation principale et assurez-vous que « Démarrage Rapide » est réglé sur « Non » (voir page [47](#page-48-2)).
- Vous devez utiliser un routeur sans fil/point d'accès prenant en charge la norme IEEE802.11 b/g/n. (n est conseillé pour un bon fonctionnement du réseau sans fil.)
- Le LAN sans fil peut, par nature, provoquer des interférences, selon les conditions d'utilisation (la performance du point d'accès, la distance, les obstacles, les interférences causées par d'autres dispositifs radio, etc.).
- Réglez le routeur sans fil/point d'accès sur le mode infrastructure. Le mode ad-hoc n'est pas pris en charge.
- SHARP ne saurait garantir le fonctionnement avec ce lecteur d'adaptateurs pour LAN sans fil autres que l'adaptateur VR-WL25 (fourni avec le BD-AMS20S seulement).
- SHARP ne saurait garantir le fonctionnement de toutes les marques de routeurs sans fil avec ce lecteur.

- Procédez aux réglages de communication. (Pages [50](#page-51-0) à [53](#page-54-0))
- Pour l'accès aux fonctions BD-LIVE, voir pages [29](#page-30-1) et [48.](#page-49-1)
- Pour l'accès aux services de vidéo à la demande (e-Contenus), voir page [59.](#page-60-2)
- Pour la lecture de fichiers via le réseau domestique, voir page [37.](#page-38-1)
- Pour mettre à jour le logiciel via Internet, procédez aux réglages de mise à jour du logiciel. (Pages [55](#page-56-1) à [56\)](#page-57-1)

## <span id="page-22-2"></span><span id="page-22-1"></span><span id="page-22-0"></span> **Insertion des piles dans la télécommande**

**1** Enfoncez la languette sur le couvercle des piles et tirez sur le couvercle dans le sens de la flèche.

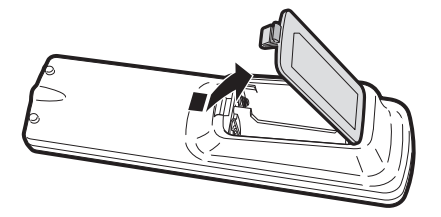

**2** Insérez deux piles « AA » (format R-06, UM/ SUM-3). Placez les piles en faisant correspondre leurs bornes avec les indications  $\Theta$  et  $\Theta$  dans le compartiment des piles.

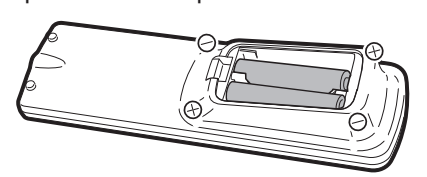

**3** Insérez la languette la plus petite du couvercle des piles dans l'ouverture  $(1)$  et appuyez sur le couvercle jusqu'à ce qu'il s'encliquète en place  $(2).$ 

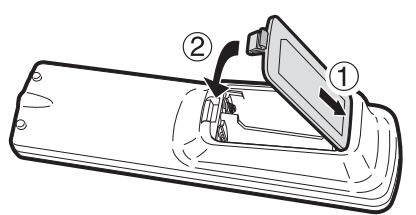

## *AVERTISSEMENT*

• N'utilisez ni ne rangez les piles en plein soleil ou dans un endroit trop chaud, comme à l'intérieur d'une voiture ou à proximité d'un radiateur.

Les piles risqueraient de fuir, surchauffer, exploser ou prendre feu.

Ceci peut également diminuer la durée de vie ou les performances des piles.

#### **REMARQUE**

- N'exposez pas la télécommande à des chocs, de l'eau ou une humidité excessive.
- La télécommande risque de ne pas fonctionner si le capteur à distance du lecteur est directement exposé au soleil ou à un éclairage violent.
- Une mauvaise utilisation des piles risque de provoquer une fuite ou un éclatement. Lisez les avertissements des piles et utilisez-les correctement.
- N'utilisez pas ensemble des piles neuves et des piles usagées, ou des piles de marque différente.
- Retirez les piles si vous n'avez pas l'intention d'utiliser la télécommande pendant une période prolongée.

## <span id="page-22-3"></span> **Rayon d'action approximatif de la télécommande**

Capteur de télécommande

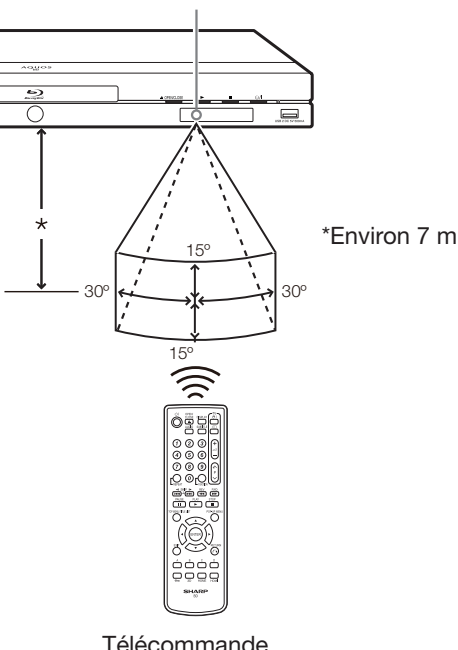

## <span id="page-22-4"></span> **Branchement du cordon d'alimentation**

Branchez le cordon d'alimentation dans la prise secteur.

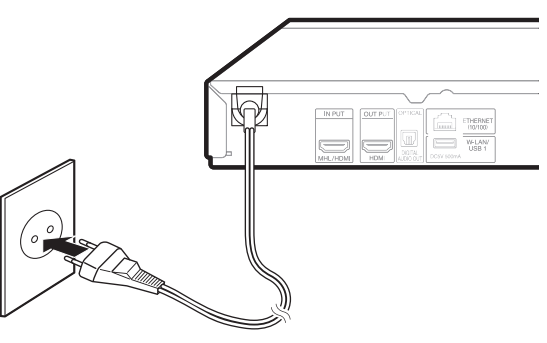

## **REMARQUE**

- Placez le lecteur près de la prise secteur et gardez la fiche du cordon d'alimentation à proximité.
- AFIN DE RÉDUIRE LE RISQUE D'ÉLECTROCUTION, NE TOUCHEZ PAS LES PIÈCES NON ISOLÉES DES CÂBLES LORSQUE LE CORDON D'ALIMENTATION EST BRANCHÉ.
- Le voyant (<sup>1</sup>) | (sous tension/ville) clignote lorsque le lecteur se prépare à démarrer. Vous ne pourrez pas allumer le lecteur tant que le voyant  $(1)$  | (sous tension/ ville) clianote.
- Si vous prévoyez de ne pas utiliser le lecteur pendant une période prolongée, veillez à retirer le cordon d'alimentation de la prise secteur.

## <span id="page-23-0"></span>**Avant de commencer la lecture**

## <span id="page-23-1"></span> **Mise sous tension**

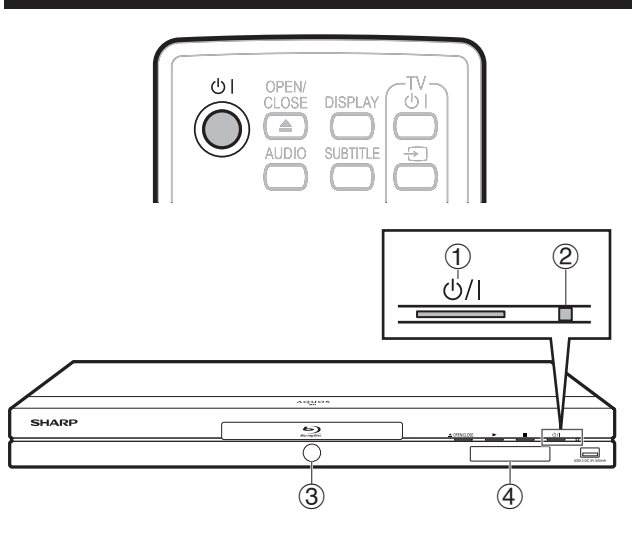

- $(1)$  Touche  $(1)$  | (alimentation)
- $\overline{2}$  Voyant  $\overline{0}$  | (sous tension/ville)
- 3 Voyant du mode BD/DVD/CD
- 4 Afficheur du panneau avant

### **Mise sous tension**

Appuyez sur (<sup>I</sup>) | sur la télécommande ou sur le lecteur pour allumer le lecteur.

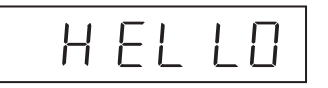

#### **REMARQUE**

- Lors de la première mise sous tension de ce lecteur après l'achat ou lors de sa mise sous tension après avoir effectué « Réinitialisation Sys » (voir page [49](#page-50-1)), l'écran de réglage de la langue apparaît. Veuillez donc procéder au réglage de la langue (voir l'étape 4 de la page [23](#page-24-4)).
- Avec « Démarrage Rapide » réglé, « HELLO » n'apparaît pas sur l'afficheur du panneau avant.

## **Mise en veille**

Appuyez sur  $\bigcup$  | sur la télécommande ou sur le lecteur pour mettre le lecteur en veille.

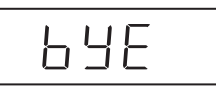

• Si vous appuyez à nouveau sur (<sup>1</sup>) l juste après la mise en veille, le lecteur peut ne pas s'allumer. Le cas échéant, attendez 10 secondes ou plus, puis rallumez le lecteur.

#### **REMARQUE**

• Lorsque le voyant (<sup>l</sup>) | (sous tension/ville) clignote (cela peut prendre un certain temps), le lecteur ne peut pas être mis sous tension.

## **Voyants sur le lecteur**

#### **Voyant**  $\binom{1}{2}$  (sous tension/ville)

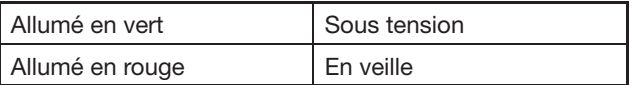

#### **Voyant du mode BD/DVD/CD**

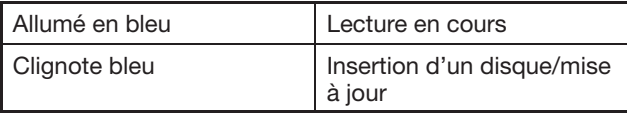

## **À propos de l'écran d'accueil**

Lorsque vous allumez le lecteur, l'écran d'accueil apparaît.

#### **Écran d'accueil**

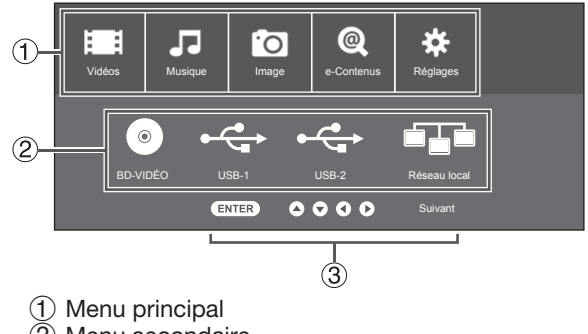

- 2 Menu secondaire
- 3 Guide des boutons

## <span id="page-24-1"></span><span id="page-24-0"></span> **Réglage de la langue**

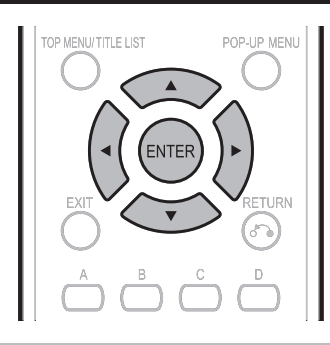

## <span id="page-24-4"></span>**Modification de la langue de l'affichage à l'écran**

- **1** Appuyez sur  $\blacktriangleleft$  pour sélectionner « Réglages » et appuyez ensuite sur ▼ ou **ENTER**.
- **2** Appuyez sur  $\blacktriangleleft$  pour sélectionner « Système » et appuyez ensuite sur  $\blacktriangledown$  ou **ENTER**.
- **3** Appuyez sur ▲/▼ pour sélectionner « Langue À L'écran » et appuyez ensuite sur ▶ ou **ENTER**.
- **4** Appuyez sur ▲/▼ pour sélectionner la langue que vous souhaitez afficher à l'écran et appuyez ensuite sur **ENTER**.

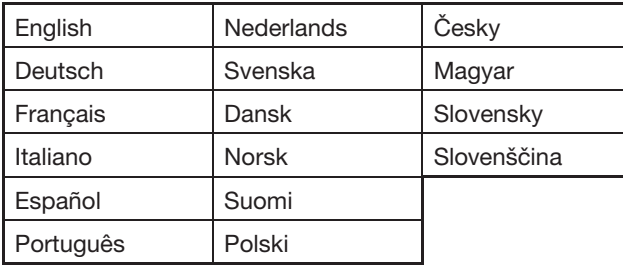

### **REMARQUE -**

• Pour sélectionner la langue du disque DVD, comme la langue des sous-titres ou autre, reportez-vous à la page [27.](#page-28-3)

## **Commande d'un téléviseur SHARP à l'aide de la télécommande**

La télécommande universelle peut commander les fonctions de base d'un téléviseur SHARP.

## <span id="page-24-2"></span> **Commande de fonction TV**

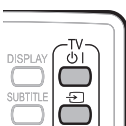

 $\begin{pmatrix} 1 \\ 2 \\ -1 \end{pmatrix}$ 

 $\bigcap_{P}$  $\circledcirc$ 

 $\vee$ 

 $\bigcirc$  $\bigcirc$ 

- Mise sous tension du téléviseur : (1) |
- Sélecteur TV/AV :  $\rightarrow$
- Volume du téléviseur haut/bas :  $\sqrt{1+/-}$
- Canal de télévision supérieur/  $inférieur : **P** \wedge / \sqrt{}$

## <span id="page-24-3"></span> **Éteindre ou diminuer l'éclairage DEL et les voyants**

Si vous trouvez que les voyants de l'afficheur du panneau avant du lecteur sont trop vifs lorsque vous regardez des films, il est possible de les éteindre à l'exception du voyant  $($ <sup>t</sup>)  $|$  (sous tension/ville). Vous pouvez également ajuster la luminosité du panneau avant/éclairage DEL en sélectionnant « Variateur ».

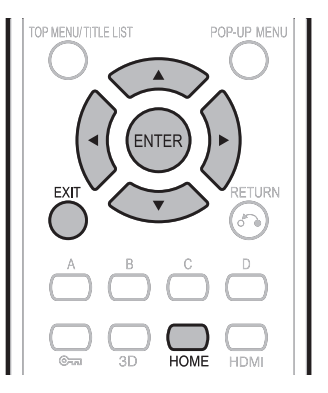

- **1** Appuyez sur  $\blacktriangleleft$  **pour sélectionner** « Réglages » et appuyez ensuite sur ▼ ou **ENTER**.
- **2** Appuyez sur  $\blacktriangleleft$  pour sélectionner « Réglage  $int$ elligente » et appuyez ensuite sur  $\blacktriangledown$  ou **ENTER**.
- **3** Appuyez sur ▲/▼ pour sélectionner « Aff. Frontal/LED » et appuyez ensuite sur  $\triangleright$  ou **ENTER**.
- **4** Appuyez sur ▲/▼ pour sélectionner « Marche », « Variateur » ou « Arrêt » et appuyez ensuite sur **ENTER**.
- **5** Appuyez sur **HOME** ou **EXIT** pour quitter l'écran.

#### **REMARQUE**

• Avec « Variateur » sélectionné, le voyant du mode BD/ DVD/CD s'éteint.

## <span id="page-25-2"></span><span id="page-25-0"></span> **Utilisation d'AQUOS LINK**

### **Commande du lecteur de disques Bluray au moyen d'AQUOS LINK**

#### **Qu'est-ce qu'AQUOS LINK ?**

En utilisant le protocole HDMI CEC (Consumer Electronics Control) avec AQUOS LINK, vous pouvez faire fonctionner de façon interactive ce lecteur avec votre téléviseur SHARP AQUOS.

#### **Ce que vous pouvez faire avec AQUOS LINK**

Lorsque vous raccordez le lecteur à un téléviseur LCD compatible avec AQUOS LINK au moyen d'un câble HDMI, vous pouvez exécuter les fonctions répertoriées ci-dessous. (Voir page [16](#page-17-2) pour le raccordement à la prise HDMI.)

#### E **Fonction de sélection d'entrée automatique**

Lorsque vous commencez la lecture sur ce lecteur, le sélecteur d'entrée du téléviseur LCD passe automatiquement sur la prise d'entrée du téléviseur LCD raccordé au lecteur et l'image lue apparaît sur l'écran, même si vous regardez un programme télévisé.

### E **Fonction d'extinction automatique**

Si vous éteignez le téléviseur LCD alors que la lecture sur le lecteur est arrêtée, ce dernier se mettra automatiquement hors tension. (Toutefois, lors de la lecture d'un disque ou d'un autre contenu sur ce lecteur, il ne se mettra pas hors tension.)

#### E **Fonction de mise sous tension automatique**

Lorsque vous passez sur la prise d'entrée du téléviseur LCD raccordée à ce lecteur, ce dernier se mettra automatiquement sous tension.

### E **AQUOS PURE MODE**

Lorsque vous raccordez ce lecteur à un téléviseur LCD AQUOS compatible AQUOS LINK et réglez « AQUOS LINK » sur « Oui » (page [47\)](#page-48-3), la qualité des images est automatiquement ajustée à celle convenant le mieux pour le téléviseur AQUOS et les images sont émises depuis la prise HDMI OUT de ce lecteur.

#### **REMARQUE**

• Afin qu'AQUOS LINK soit disponible, réglez « AQUOS LINK » sur « Oui » (voir page [47\)](#page-48-3). Pour en savoir plus sur le réglage, reportez-vous au mode d'emploi du téléviseur.

## <span id="page-25-1"></span> **Visionnement en 3D**

Ce réglage permet de régler la sortie des images 3D. Pour visionner des images 3D, la lecture d'un contenu 3D (BD vidéo 3D) nécessite d'avoir, en plus de ce lecteur, un téléviseur compatible 3D et des lunettes 3D.

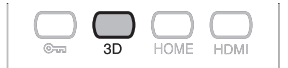

Appuyez sur **3D** pour passer en mode 3D.

- Chaque fois que vous appuyez sur la touche, le mode bascule entre « Auto » et « 2D ».
- Le statut du mode sélectionné est affiché sur l'écran du téléviseur.
- **Auto** : Les signaux vidéo sont émis en 3D lorsqu'un contenu 3D (BD vidéo 3D) est lu ou en 2D lorsqu'un contenu 2D est lu.
- **2D** : Même si un contenu 3D (BD vidéo 3D) est lu, les signaux vidéo sont émis en 2D à tout moment.
- Ce réglage (Auto (3D)/2D) peut aussi être réalisé en utilisant l'écran de menu (voir page [49\)](#page-50-2).

#### **REMARQUE**

- Le mode 3D ne peut être changé que lorsque la lecture est arrêtée.
- Selon le téléviseur raccordé, pendant la lecture les images peuvent passer en images 2D à cause de changements de résolution, etc. Assurez-vous que le réglage des images 3D est effectué sur le téléviseur.
- Les images 3D peuvent ne pas être émises comme défini dans « Sortie Vidéo HDMI ».
- Lorsque vous procédez à l'avance rapide ou au retour rapide, les images sont affichées en 2D.

### **ATTENTION**

• Lorsque vous visionnez des images 3D, les visionner pendant une période prolongée ou être allongé sur le dos peut vous causer une fatigue oculaire et une gêne. De plus, les images 3D peuvent affecter la vue des jeunes enfants/bébés, empêchez-les donc de visionner ces images.

## <span id="page-26-0"></span> **Panneau de Commande**

Cette fonction vous permet de commander ce lecteur au moyen de la télécommande du téléviseur en affichant le panneau de commande sur l'écran du téléviseur.

• Pour utiliser cette fonction, raccordez ce lecteur à un téléviseur compatible HDMI CEC (Consumer Electronics Control) au moyen d'un câble HDMI (Voir page [16\)](#page-17-2). Vérifiez que « Panneau de Commande » est réglé sur « Oui » (voir page [47](#page-48-4)). Une fois les réglages terminés, réalisez les opérations suivantes.

#### **REMARQUE**

- Le panneau de commande peut ne pas s'afficher sur certains téléviseurs. Par ailleurs, il peut ne pas être disponible selon le contenu.
- Lorsque vous commandez le lecteur avec sa télécommande, le panneau de commande n'apparaît pas.
- Lors de la lecture de contenu en streaming vidéo à la demande disponible avec ce lecteur, il est impossible d'afficher le panneau de commande.
- **1** Changez la source d'entrée TV pour la source d'entrée à laquelle ce lecteur est raccordé (entrée HDMI).
- **2** Appuyez sur la touche **PLAY** de la télécommande du téléviseur.
	- Le panneau de commande apparaît sur l'écran du téléviseur.

#### **Panneau de Commande**

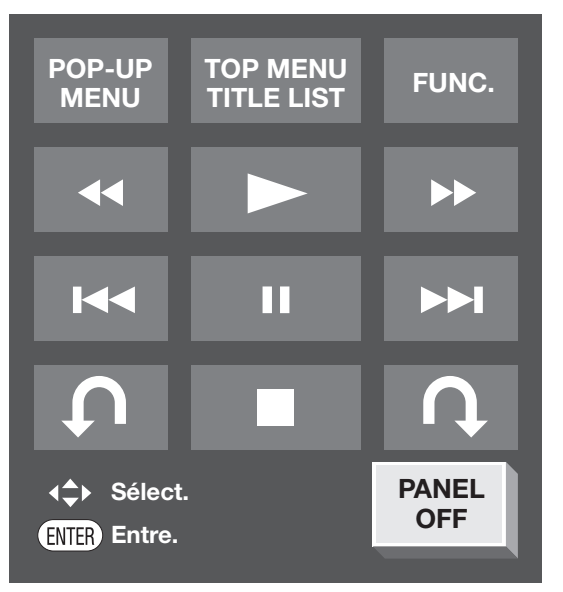

• En l'absence d'opérations pendant environ 10 secondes, le panneau de commande disparaît automatiquement.

Pour afficher le panneau de commande, appuyez sur la touche **PLAY** de la télécommande du téléviseur.

- **3** Appuyez sur  $\triangle$ / $\nabla$ / $\triangle$ / $\triangleright$  de la télécommande du téléviseur pour sélectionner l'icône de bouton de votre choix et appuyez ensuite sur **ENTER**.
	- La fonction de l'icône de bouton sélectionnée est disponible.

## **Principales fonctions de chaque icône de bouton**

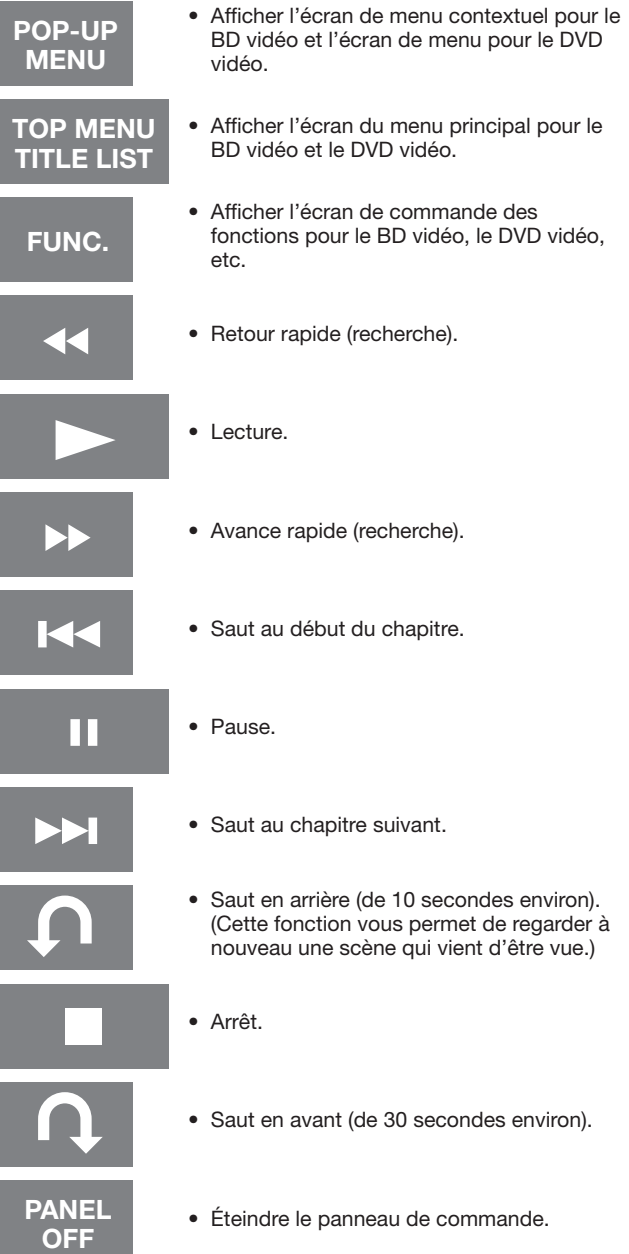

Lecture

## <span id="page-27-1"></span><span id="page-27-0"></span> **Lecture vidéo/image/musique**

## <span id="page-27-2"></span> **Chargement d'un disque**

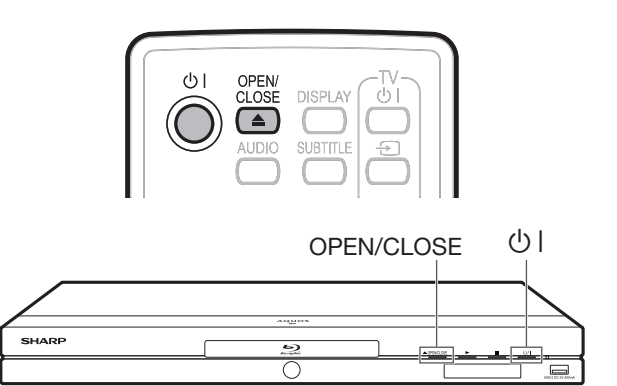

- **1** Appuyez sur (<sup>1</sup>) | pour allumer le lecteur.
- **2** Appuyez sur **OPEN/CLOSE** pour ouvrir le plateau de disque.
- **3** Placez un disque sur le plateau.
	- Insérez le disque avec la face imprimée vers le haut.
	- Dans le cas d'un disque enregistré des deux côtés, placez vers le bas la face à lire.

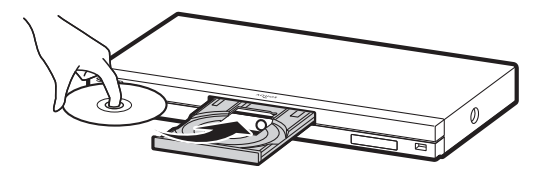

**4** Appuyez sur **OPEN/CLOSE** pour fermer le plateau de disque.

## <span id="page-27-3"></span> **Lecture des BD vidéo et DVD vidéo**

#### **BD VIDEO BD-RE BD-R**

#### **DVD VIDEO | DVD-R | DVD-RW |**

Cette section explique la lecture des disques BD vidéo et DVD vidéo (films) disponibles dans le commerce et disques DVD-RW/R enregistrés.

- Ce lecteur prend en charge la conversion ascendante DVD pendant la lecture d'un DVD.
- Pour une description des autres fonctions de lecture, reportez-vous à « Fonctions de lecture » aux pages [38](#page-39-4) à [40](#page-41-3).

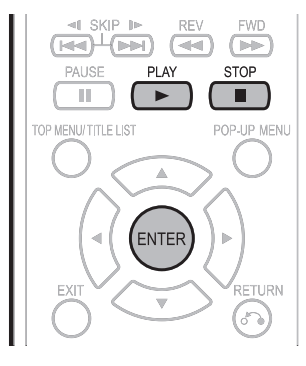

- **1** Insérez un disque.
	- La lecture de certains disques peut commencer automatiquement.
	- La lecture commence à partir du premier titre.
	- Certains disques peuvent afficher en premier le menu. Procédez aux opérations de lecture en suivant les indications à l'écran.
	- Si vous insérez un disque contenant du contenu 3D (BD vidéo 3D) et que « Oui » est sélectionné dans le réglage « Message 3D » (page [49\)](#page-50-3), la lecture s'arrête et l'avertissement 3D s'affiche sur l'écran du téléviseur. Le cas échéant, appuyez sur **ENTER** pour confirmer, puis la lecture commence.
- **2** Appuyez sur **> PLAY** si la lecture ne commence pas automatiquement ou qu'elle est interrompue.

#### **REMARQUE**

• La durée de chargement du disque peut varier selon le disque.

#### **À propos de la lecture des disques BD vidéo**

- Certains disques BD vidéo nouvellement mis sur le marché ne peuvent pas être lus tant que vous n'avez pas mis à jour le logiciel du lecteur à la version la plus récente. Il vous faudra donc peut-être mettre à jour le logiciel du lecteur.
- Consultez les pages [55](#page-56-2) à [58](#page-59-0) pour de plus amples informations sur les mises à jour logicielles pour le lecteur.

### <span id="page-27-4"></span> **Pour arrêter la lecture**

Appuyez sur  $\blacksquare$  STOP.

#### **Fonction de reprise de lecture**

• Si vous appuyez sur  $\blacktriangleright$  PLAY ensuite, la lecture reprend à partir de l'endroit où le lecteur a été arrêté précédemment. Pour lancer la lecture depuis le début, annulez le mode de reprise en appuyant sur  $\blacksquare$  **STOP**. et appuyez ensuite sur  $\blacktriangleright$  PLAY. (Ceci peut être inefficace selon le type de disque. Le cas échéant, ouvrez le plateau de disque ou passez en veille.)

#### **REMARQUE**

- La reprise de lecture peut être inopérante sur certains disques.
- La fonction de reprise de lecture pour les disques est annulée si un contenu en streaming de vidéo à la demande est visionné après la lecture du disque. La lecture du disque reprend depuis le début après le visionnement d'un contenu en streaming.

## <span id="page-28-2"></span><span id="page-28-0"></span> **Affichage des informations sur le disque**

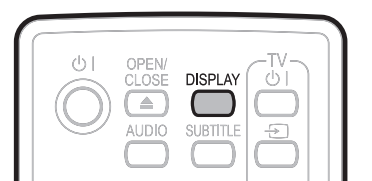

## Appuyez sur **DISPLAY** pendant la lecture.

• Chaque fois que vous appuyez sur **DISPLAY**, l'affichage change comme suit.

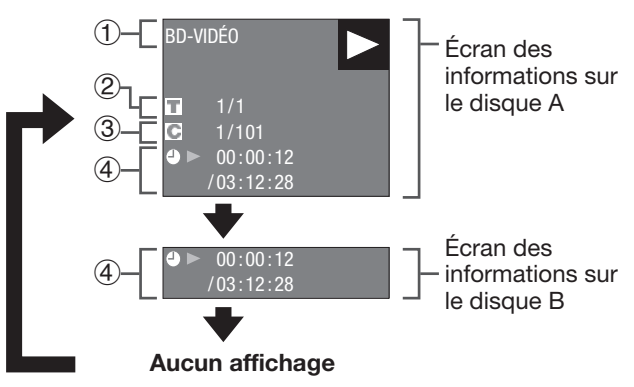

- 1 Type de disque
- 2 Numéro du titre actuellement lu/Nombre total de titres
- 3 Numéro du chapitre actuellement lu/Nombre total de chapitres
- 4 Temps de lecture écoulé/Temps de lecture total pour le titre

### **REMARQUE**

- L'écran des informations sur le disque A disparaît si vous n'effectuez aucune opération dans la minute qui suit.
- Il se peut que l'affichage du temps de lecture total pour le chapitre/titre n'apparaisse pas avec certains disques BD vidéo en vente dans le commerce.

## **Menus BD/DVD**

- Cette section explique comment lire un disque BD vidéo ou DVD vidéo comprenant un menu principal, un menu de disque ou un menu contextuel.
- Les titres figurant dans le menu principal et un guide du disque (pour les options comme les sous-titres et les langues audio) sont donnés dans le menu de disque.

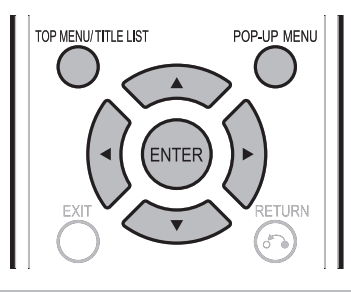

## <span id="page-28-1"></span> **Lancez la lecture en sélectionnant un titre à partir du menu principal**

#### **BD VIDEO** | **DVD VIDEO** |

## **1** Appuyez sur **TOP MENU/TITLE LIST**.

• L'écran du menu principal s'affiche si le disque BD/ DVD vidéo contient un menu principal.

#### **Exemple**

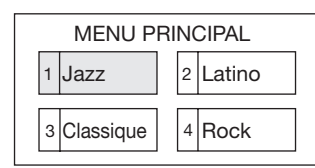

**2** Appuyez sur **A/V/**√→ pour sélectionner le titre et appuyez ensuite sur **ENTER**.

#### • Le titre sélectionné est lu.

#### **REMARQUE** -

• La procédure de base est expliquée sur cette page. Les procédures variant selon le disque BD vidéo ou DVD vidéo, vous devrez peut-être suivre les instructions du mode d'emploi du disque ou les instructions affichées à l'écran.

#### **Menu principal**

- Pour certains disques BD/DVD, le menu principal peut être appelé « menu titre ». Utilisez **TOP MENU/TITLE LIST** sur la télécommande lorsque les instructions parlent de « menu titre ».
- Si aucun menu principal n'est disponible, la touche **TOP MENU/TITLE LIST** sera sans effet.

## <span id="page-28-3"></span> **Utilisation du menu de disque**

#### **DVD VIDEO**

Exemple : Sélectionnez « LANGUE DES SOUS-TITRES ».

- **1** Appuyez sur **TOP MENU/TITLE LIST**.
	- L'écran du menu de disque s'affiche si le disque DVD vidéo contient un menu de disque.
- **2** Appuyez sur ▲/▼ pour sélectionner « LANGUE DES SOUS-TITRES » et appuyez ensuite sur **ENTER**.
	- L'écran pour sélectionner la langue des sous-titres apparaît.

#### **Exemple**

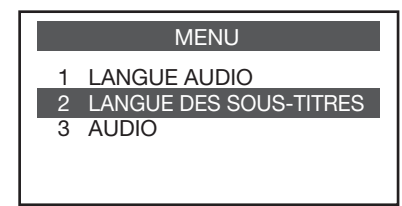

- **3** Appuyez sur  $\triangle$ / $\triangledown$  pour sélectionner la langue des sous-titres et appuyez ensuite sur **ENTER**.
- **4** Appuyez sur **TOP MENU/TITLE LIST** pour quitter.

## <span id="page-29-2"></span><span id="page-29-0"></span> **Utilisation du menu contextuel**

#### **BD VIDEO**

- **1** Appuyez sur **POP-UP MENU** pendant la lecture.
	- L'écran du menu contextuel s'affiche.
	- Le contenu du menu affiché dépend du disque. Pour en savoir plus sur l'accès au menu contextuel et ses opérations, consultez les instructions du disque.

**Exemple**

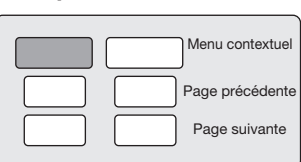

- **2** Appuyez sur ▲/▼/◀/▶ pour sélectionner la rubrique de votre choix et appuyez ensuite sur **ENTER**.
- **3** Appuyez sur **POP-UP MENU** pour quitter l'écran.
	- Le menu contextuel disparaît automatiquement pour certains disques.

## <span id="page-29-1"></span> **Fonctions BONUSVIEW ou BD-LIVE**

#### **BD VIDEO**

Ce lecteur prend en charge les fonctions extra des BD vidéo, à savoir BONUSVIEW (BD-ROM Profile 1 Version 1.1) et BD-LIVE. Les disques BD vidéo compatibles avec BONUSVIEW offrent les fonctions d'Image dans l'image et de Virtual Package. En plus des fonctions BONUSVIEW, les disques compatibles BD-LIVE vous permettent d'accéder à un large éventail de fonctions via Internet.

Les données Virtual Package/BD-LIVE sont sauvegardées sur un stockage local (périphérique USB raccordé à ce lecteur). Pour bénéficier de ces fonctions, raccordez un périphérique USB (2 Go ou supérieur) compatible USB 2.0 High Speed (480 Mb/s) à la prise USB1 ou USB2 de ce lecteur.

Lorsque l'adaptateur pour LAN sans fil n'est pas inséré dans la prise USB1 à l'arrière du lecteur, il est recommandé de raccorder le périphérique USB à la prise USB1. (Lorsque vous insérez ou retirez un périphérique USB, veillez à éteindre l'alimentation principale et assurezvous que « Démarrage Rapide » est réglé sur « Non » (voir page  $47)$ .

#### **REMARQUE**

• Il est possible d'utiliser un périphérique USB avec la prise USB1 ou USB2. Lorsque deux périphériques USB sont raccordés simultanément aux deux prises, dans certaines situations, la prise USB1 peut donner priorité au stockage local et la prise USB2 ne peut pas être utilisée pour le stockage local.

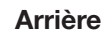

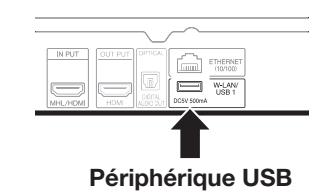

**Avant**

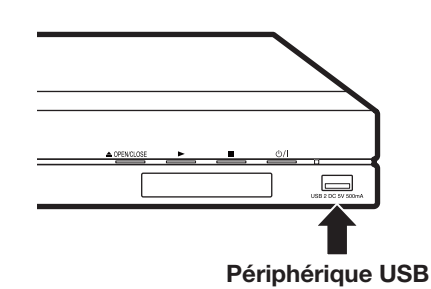

- Si l'espace de stockage est insuffisant, les données ne seront pas copiées/téléchargées. Supprimez les données inutiles ou utilisez un nouveau périphérique USB.
- Si un périphérique USB contenant d'autres données (enregistrées précédemment) est utilisé, il se peut que la vidéo et l'audio ne soient pas lus correctement.
- Si le périphérique USB est débranché du lecteur pendant la lecture des données Virtual Package/BD-LIVE, la lecture du disque s'arrêtera.
- Le chargement des données peut prendre un certain temps (lecture/écriture).
- Reportez-vous à « Gestion USB (HDD/Mémoire) » de la page [54](#page-55-1) pour effacer les données Virtual Package et les données BD-LIVE du périphérique USB.

### <span id="page-29-3"></span> **REMARQUE**

- SHARP ne saurait garantir le fonctionnement de toutes les marques de périphérique USB avec ce lecteur.
- Seuls les périphériques mémoire USB formatés avec FAT 32/16 sont compatibles.

Lors du formatage d'un périphérique mémoire USB au moyen d'un ordinateur, procédez aux réglages suivants.

- − Format du système de fichier : FAT32
- − Taille de l'unité d'allocation : Taille par défaut de l'allocation
- Voir page [18](#page-19-2) à propos des formats de disque dur USB.
- N'utilisez pas de rallonge USB et/ou un concentrateur USB pour raccorder un périphérique mémoire USB à la prise USB du lecteur.
- − L'utilisation d'une rallonge USB et/ou d'un concentrateur USB peut entraîner le dysfonctionnement du lecteur.

## <span id="page-30-2"></span><span id="page-30-0"></span> **Utilisation de la fonction Image dans l'image (lecture du son/image secondaire)**

Les BD vidéo comprenant une image secondaire compatible avec la fonction Image dans l'image peuvent être lus avec l'image et le son secondaire affichés simultanément sur un écran secondaire dans le coin.

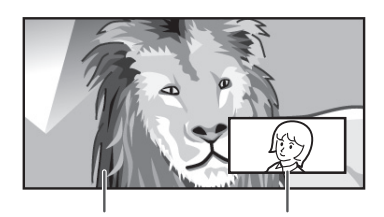

Son/image principale

Son/image secondaire

- Vous pouvez afficher une image secondaire depuis le menu du disque.
- (BD-AMS10S uniquement) Pour passer sur l'image secondaire, vous pouvez également appuyer sur **PinP** de la télécommande pendant la lecture.

## **REMARQUE**

- Pour écouter le son secondaire, il est nécessaire de placer « Audio Secondaire » sur « Marche ». (Voir page  $46.$
- Le son et l'image secondaires pour la fonction Image dans l'image peuvent être reproduits et disparaître automatiquement selon le contenu. Les zones affichables peuvent également être limitées.

## **Virtual Package**

Dans le cas des disques BD vidéo compatibles avec Virtual Package, les données sont copiées depuis les disques ou Internet sur le stockage local. Elles sont automatiquement copiées sur le stockage local avant la lecture. Vous pouvez accéder à une vaste palette de fonctions supplémentaires, dont l'image secondaire, le son secondaire, les sous-titres, les bandes-annonces, etc.

• Les méthodes de lecture diffèrent selon le disque. Reportez-vous à la notice du disque pour en savoir plus.

## <span id="page-30-1"></span> **BD-LIVE**

La connexion à Internet vous donne accès à une vaste palette de contenu aux fonctions interactives lors de la lecture de disques Blu-ray compatibles BD-LIVE sur ce lecteur. Vous pouvez télécharger des bonus, comme les dernières bandes-annonces, des jeux interactifs compatibles BD-J, etc., sur le périphérique USB.

• Les fonctions disponibles diffèrent selon le disque.

### **REMARQUE**

- Procédez conformément aux instructions fournies dans la notice du disque BD pour lire le contenu BD-LIVE, etc.
- Pour accéder aux fonctions BD-LIVE, procédez aux réglages de connexion Internet haut débit (pages [19](#page-20-1) à [20\)](#page-21-0) et de communication (pages [50](#page-51-0) à [53\)](#page-54-0).
- Avant d'utiliser cette fonction, veuillez lire « Décharge du service réseau » (page [72](#page-73-1), en anglais uniquement).
- Reportez-vous à la page [48](#page-49-1) si vous souhaitez restreindre l'accès aux contenus BD-LIVE.
- Si l'écran BD-LIVE n'apparaît pas durant un instant après avoir sélectionné la fonction BD-LIVE dans le menu du disque BD, il se peut que l'espace libre sur le périphérique USB soit insuffisant. Le cas échéant, éjectez le disque du lecteur, puis supprimez les données du périphérique USB dans le menu « Gestion USB (HDD/Mémoire) » à la page [54.](#page-55-1)

## <span id="page-31-0"></span> **Lecture de DVD-R/-RW (format VR)/ BD-RE/-R (format BDAV)**

**DVD-R | DVD-RW | BD-RE | BD-R |** 

Vous pouvez lire un disque enregistré (DVD : disque finalisé au format VR uniquement/BD : disque au format BDAV uniquement).

• Pour une description des autres fonctions de lecture, reportez-vous à « Fonctions de lecture » aux pages [38](#page-39-4) à [40.](#page-41-1)

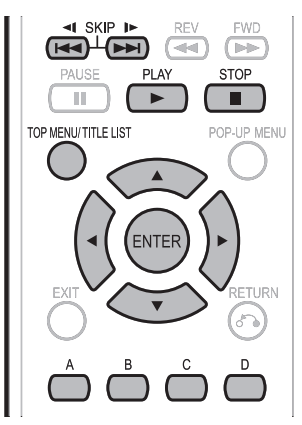

#### **REMARQUE**

- « Finaliser » se rapporte au traitement effectué par un enregistreur sur un disque enregistré pour être en mesure de le lire à la fois sur ce lecteur et sur d'autres lecteurs/enregistreurs DVD. Seuls des disques DVD finalisés pourront être lus sur ce lecteur. (Ce lecteur ne possède pas de fonction pour finaliser les disques.)
- Certains disques ne peuvent pas être lus en raison de leur format audio.
- Les disques BD-RE/-R enregistrés sur un enregistreur BD sont conformes à la technologie de protection des droits d'auteur AACS. Étant donné que ce lecteur n'est pas conçu pour être compatible avec AACS, ces disques ne peuvent pas être lus.

(AACS : Advanced Access Content System)

## <span id="page-31-1"></span> **Lecture en sélectionnant un titre**

- **1** Insérez un disque enregistré.
	- L'écran Liste Titre apparaît.

#### **Exemple** : Écran Aperçu

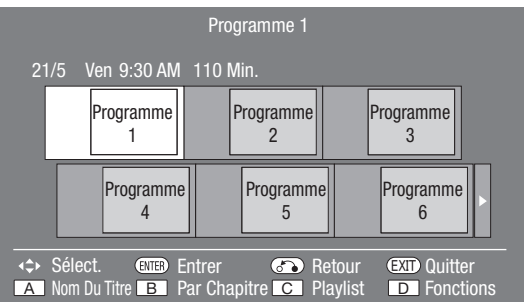

- Si l'écran Liste Titre ne s'affiche pas, appuyez sur **TOP MENU/TITLE LIST**.
- Lors de l'insertion d'un disque BD comportant des restrictions d'utilisation mises en place par un enregistreur BD, l'écran de saisie du mot de passe apparaît. Saisissez votre mot de passe. Si vous saisissez trois fois de suite un mot de passe erroné, le plateau de disque s'ouvrira. Fermez-le, puis saisissez à nouveau le mot de passe correct.
- **2** Appuyez sur ▲/▼/◀/▶ pour sélectionner le titre de votre choix et appuyez ensuite sur **ENTER** pour lancer la lecture.
	- Pour sélectionner des titres supplémentaires, vous  $\blacktriangleright$  SKIP/<1 ou  $\blacktriangleright$  SKIP/ $\blacktriangleright$ . pouvez passer d'une page à l'autre en appuyant sur
	- Vous pouvez lancer la lecture en appuyant sur **PLAY** au lieu de **ENTER**.
- **3** Appuyez sur STOP pour arrêter la lecture.

#### **REMARQUE**

• Vous pouvez également afficher l'écran Liste Titre en appuyant sur **TOP MENU/TITLE LIST** lorsque la lecture est arrêtée.

## <span id="page-31-2"></span> **À propos de la Liste Titre**

- La Liste Titre peut s'afficher de deux façons, Aperçu ou Nom du Titre.
- À chaque pression sur **A** (Rouge), l'écran passe de Aperçu à Nom du Titre.

#### **Aperçu**

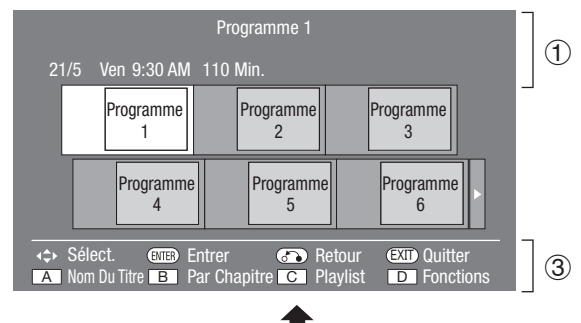

#### **Nom du titre**

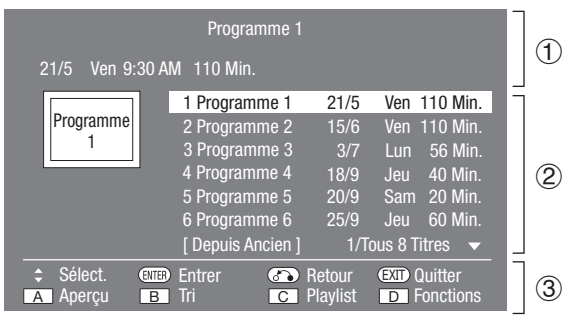

- 1 Information sur le titre sélectionné
- $(2)$  Nom du titre
- Date d'enregistrement
- Durée d'enregistrement
- 3 Guide des boutons

## <span id="page-32-1"></span><span id="page-32-0"></span> **Lecture en sélectionnant un chapitre**

- **1** Appuyez sur **B** (Vert) pendant que l'écran Aperçu est affiché.
	- L'écran des chapitres apparaît.

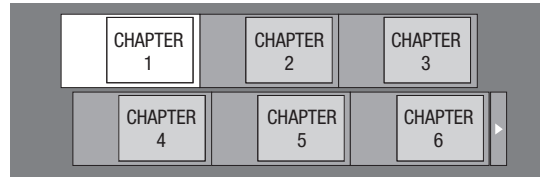

- Pour sélectionner des chapitres supplémentaires, vous pouvez passer d'une page à l'autre  $\blacktriangleright\blacktriangleright$  SKIP/I $\blacktriangleright$  . en appuyant sur  $\overline{\text{I} \cdot \text{I}}$  SKIP  $\overline{\text{I}} \cdot \text{I}$  ou
- Pour revenir à l'écran Aperçu, appuyez sur **B** (Vert).
- **2** Appuyez sur ▲/▼/◀/▶ pour sélectionner le chapitre de votre choix et appuyez ensuite sur **ENTER** pour lancer la lecture.
	- Vous pouvez lancer la lecture en appuyant sur **PLAY** au lieu de **ENTER**.
- **3** Appuyez sur STOP pour arrêter la lecture.

## **Tri des titres**

À chaque pression sur **B** (Vert), avec l'écran Nom du Titre affiché, l'affichage Nom du Titre passe de l'affichage du titre le plus récent en premier à l'affichage du titre le plus ancien en premier.

## **Lecture en sélectionnant une playlist**

- **1** Appuyez sur **C** (Jaune) pendant que l'écran Liste Titre est affiché.
	- L'écran Playlist apparaît.

#### **Exemple** : Écran Aperçu

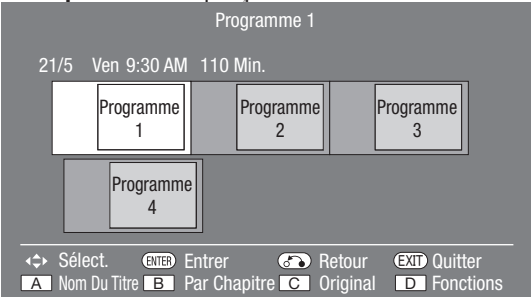

- **2** Appuyez sur  $\triangle$  / $\nabla$ / $\triangle$ / $\triangleright$  pour sélectionner le titre de votre choix et appuyez ensuite sur **ENTER** pour lancer la lecture.
- **3** Appuyez sur STOP pour arrêter la lecture.

## **Lecture depuis le début ou reprise de lecture**

Lorsque vous lisez le titre depuis la liste des titres après avoir arrêté la lecture, vous pouvez sélectionner la lecture depuis le début ou depuis le point où elle a été arrêtée la dernière fois.

- **1** Appuyez sur **D** (Bleu) lorsque le titre de votre choix est sélectionné alors que l'écran Liste Titre est affiché.
- **2** Appuyez sur ▲/▼ pour sélectionner le type de lecture, et appuyez ensuite sur **ENTER** pour lancer la lecture.
	- Vous pouvez choisir entre « Du Début » et « De la Suite » comme type de lecture.
- **3** Appuyez sur STOP pour arrêter la lecture.

## <span id="page-33-1"></span><span id="page-33-0"></span> **Lecture à l'aide d'un périphérique USB**

Vous pouvez lire des données vidéo, audio et photo stockées sur un périphérique USB, y compris un disque dur USB et un périphérique mémoire USB.

- Les contenus YouTube/DLNA ne peuvent pas être enregistrés sur le périphérique USB.
- Voir pages [35](#page-36-1) à [36](#page-37-2) pour la lecture d'un fichier audio ou photo.
- Pour lire un fichier ou un contenu téléchargé depuis un service en streaming, voir page [59](#page-60-2).

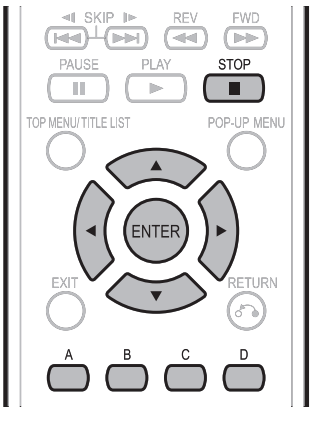

## **REMARQUE**

- Selon le format, certains fichiers ne peuvent pas être lus.
- Pour initialiser les données enregistrées dans un périphérique USB ou supprimer les données BD-LIVE, reportez-vous à « Gestion USB (HDD/Mémoire) » à la page [54](#page-55-1).

## **Recherche/tri des titres**

## **Recherche par nom de titre**

- **1** Insérez un périphérique USB\* dans la prise USB1 ou USB2.
	- \* Lorsque vous insérez ou retirez un périphérique USB, veillez à éteindre l'alimentation principale de ce lecteur et du périphérique USB (uniquement si vous raccordez un disque dur USB) et assurez-vous que « Démarrage Rapide » est réglé sur « Non » (voir page [47\)](#page-48-2).
- **2** Appuyez sur  $\blacktriangleleft$  **pour sélectionner Vidéo/** Musique/Image et appuyez ensuite sur  $\blacktriangledown$  ou **ENTER**.
- **3** Appuyez sur  $\blacktriangleleft$  **pour sélectionner la prise** USB souhaitée (« USB-1 » ou « USB-2 »), puis appuyez sur  $\blacktriangledown$  ou **ENTER**.
	- L'écran Liste Titre apparaît.

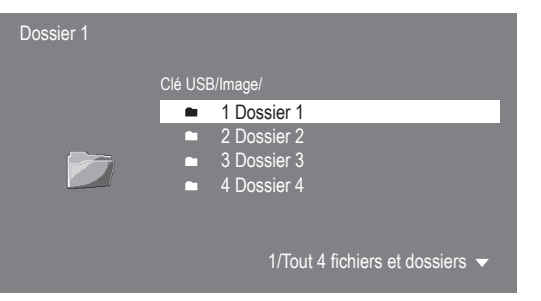

- **4** Appuyez sur **A** (Rouge).
	- L'écran de sélection pour la recherche/tri s'affiche.
- **5** Appuyez sur  $\triangle$  /  $\triangledown$  pour sélectionner « Par titre » et appuyez ensuite sur **ENTER**.
- **6** Saisissez les caractères à rechercher sur l'écran de saisie des caractères.
	- Pour en savoir plus sur l'écran de saisie des caractères, voir page [53.](#page-54-0)
- **7** La recherche débute lorsque tous les caractères requis sont saisis.
	- Le résultat de la recherche s'affiche.
	- Pour annuler le résultat de la recherche et revenir à l'écran Liste Titre, appuyez sur **A** (Rouge).

#### **Recherche par date**

- **1** Répétez les étapes 1 à 4 dans **Recherche par nom de titre**.
- **2** Appuyez sur ▲/▼ pour sélectionner « Par date », et appuyez ensuite sur **ENTER**.
	- L'écran de recherche de la date s'affiche.

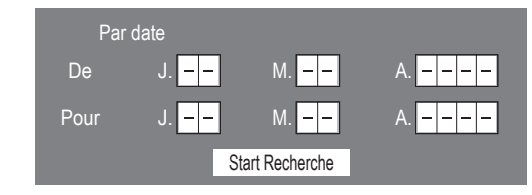

- **3** Saisissez la période souhaitée pour les dates à chercher.
- **4** Une fois que vous avez saisi tous les caractères requis, sélectionnez « Commencer la recherche » pour lancer la recherche.
	- Le résultat de la recherche s'affiche.
	- Si vous annulez le résultat de la recherche et revenez à l'écran Liste Titre, appuyez sur **A** (Rouge).

### **Tri des titres**

- **1** Répétez les étapes 1 à 4 dans **Recherche par nom de titre**.
- **2** Appuyez sur ▲/▼ pour sélectionner « Trier », et appuyez ensuite sur **ENTER**.
- **3** Appuyez sur ▲/▼ pour sélectionner le type de tri souhaité (« De Nouveau », « D'ancien » ou
	- « Titres »), puis appuyez sur **ENTER**.
	- Les titres s'affichent d'après le type de tri sélectionné.

#### **REMARQUE**

• Lorsque vous triez les titres d'après un type spécifique de tri, celui-ci est appliqué et les titres s'affichent d'après le type de tri sélectionné jusqu'à ce que vous modifiiez ce réglage.

## <span id="page-34-0"></span>**Sélection/suppression de fichiers**

Vous pouvez sélectionner plusieurs fichiers sur l'écran Liste Titre pour les supprimer ou les copier tous ensemble.

- **1** Lorsque l'écran Liste Titre apparaît, appuyez sur  $\triangle$ / $\nabla$  pour sélectionner le fichier ou le dossier souhaité, puis appuyez sur **B** (Vert).
	- Une coche apparaît en regard du fichier ou dossier sélectionné.
	- Le nombre de fichiers sélectionnés et la taille totale des fichiers s'affichent à gauche de l'écran.

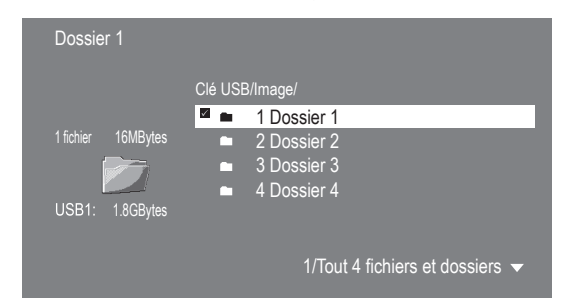

- Pour annuler la sélection, appuyez à nouveau sur **B** (Vert).
- **2** Répétez l'étape 1 pour sélectionner d'autres fichiers.
	- Un maximum de 20 éléments peuvent être sélectionnés à la fois.
- **3** Pour supprimer le(s) fichier(s) ou dossier(s) sélectionné(s), appuyez sur **C** (Jaune).
	- Pour copier le(s) fichier(s) ou dossier(s) sélectionné(s) sur un autre périphérique USB raccordé à ce lecteur, voir la section « Copie de fichiers/dossiers » sur cette page.

#### **REMARQUE**

- Seuls les fichiers lisibles suivants peuvent être effacés. Vidéo : DivX Musique : MP3 Image : JPEG
- Il n'est pas possible d'effacer un dossier contenant des fichiers autres que les fichiers lisibles.

## <span id="page-34-1"></span> **Copie de fichiers/dossiers**

Vous pouvez copier un/des fichier(s) ou dossier(s) stockés sur un périphérique USB sur un autre périphérique USB.

- **1** Une fois le(s) fichier(s)/dossier(s) sélectionné(s) sur l'écran Liste Titre, appuyez sur **D** (Bleu).
- **2** Appuyez sur ▲/▼ pour sélectionner la destination de la copie (« USB1 » ou « USB2 »), puis appuyez sur **ENTER**.
	- L'écran de sélection pour la destination de la copie s'affiche.
- **3** Appuyez sur ▲/▼ pour sélectionner un dossier sur lequel copier.

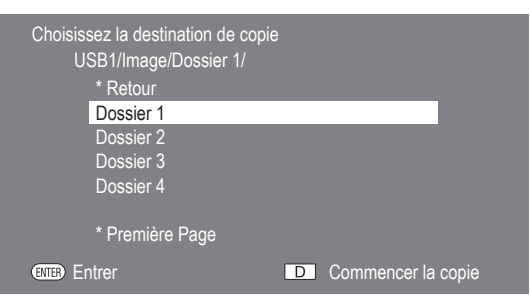

- Pour déplacer un élément dans un dossier, sélectionnez le dossier, puis appuyez sur **ENTER**.
- Pour revenir à l'écran précédent, sélectionnez « Retour », puis appuyez sur **ENTER**.
- **4** Appuyez sur **D** (Bleu) pour lancer la copie.

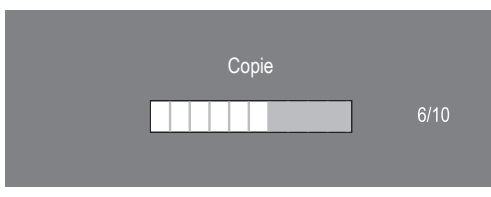

• Pour annuler la copie en cours, appuyez sur STOP.

#### **REMARQUE**

- Seuls les fichiers n'étant pas protégés contre la copie peuvent être copiés.
- Les types de fichier suivants peuvent être copiés. Vidéo : DivX Musique : MP3
- Image : JPEG
- Reportez-vous aux formats de périphérique mémoire USB à la page [28](#page-29-3) et aux formats de disque dur USB à la page [18.](#page-19-2)

## <span id="page-35-0"></span>**Lecture vidéo/image/musique**

## <span id="page-35-1"></span> **Lecture de CD audio**

#### **AUDIO CD**

- Ce lecteur peut lire les CD audio.
- Pour une description des autres fonctions de lecture, reportez-vous à « Fonctions de lecture » aux pages [38](#page-39-4) à [39.](#page-40-3)

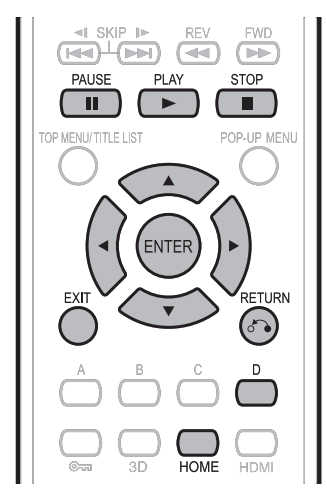

## **Lecture depuis le début**

**1** Insérez un CD audio.

• L'écran CD apparaît.

(L'écran CD apparaît uniquement lors de l'insertion d'un disque compact enregistré au format CD-DA.)

• La lecture de certains disques peut commencer automatiquement.

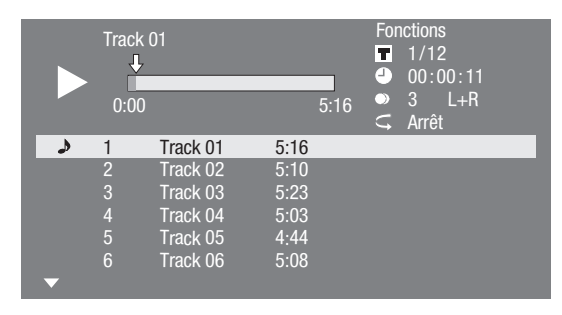

- **2** Appuyez sur **> PLAY** si la lecture ne commence pas automatiquement ou qu'elle est interrompue.
- **3** Pour mettre en pause la lecture à n'importe quel moment, appuyez sur **PAUSE**.
	- $\bullet$  Appuyez sur **i PAUSE** ou sur  $\triangleright$  **PLAY** pour revenir à la lecture.
- 4 Appuyez sur STOP pour arrêter la lecture.
- **5** Pour revenir à l'écran d'accueil, appuyez sur **HOME** ou **EXIT**.

## **Lecture en sélectionnant une plage**

- **1** Appuyez sur  $\triangle$  / $\nabla$  pour sélectionner la plage, puis appuyez sur **ENTER** pendant la lecture ou à l'arrêt.
	- La lecture de la plage sélectionnée commence.

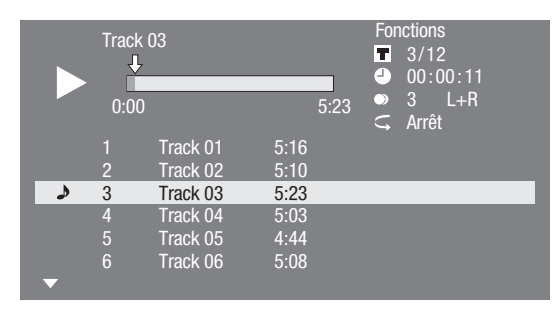

**2** Appuyez sur **STOP** pour arrêter la lecture.

## <span id="page-35-2"></span> **Marche à suivre dans le menu « Fonctions »**

- **1** Appuyez sur **D** (Bleu) (Fonctions) pendant l'affichage de l'écran CD.
	- Le menu « Fonctions » s'ouvre.

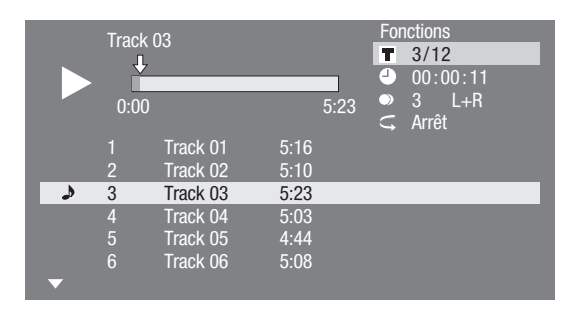

- **2** Appuyez sur ▲/▼ pour sélectionner le réglage de votre choix et appuyez ensuite sur **ENTER**.
	- Lorsque la lecture est arrêtée, seul « Plage » peut être sélectionné.
	- Reportez-vous à « Fonctions réglables » pour une description de chaque réglage (page [42\)](#page-43-0).
- **3** Appuyez sur  $\triangle$ / $\nabla$ / $\triangle$ / $\triangleright$  pour procéder au réglage et appuyez ensuite sur **ENTER**.
	- Les opérations sont différentes pour chaque réglage. Suivez les instructions à l'écran.
- **4** Appuyez sur  $\delta$  **RETURN** ou **D** (Bleu) pour sortir du menu « Fonctions ».

#### **REMARQUE**

• Les éléments affichés diffèrent selon le disque.
# **Lecture vidéo/image/musique**

# **Lecteur des données audio (fichier MP3)**

**CD-R CD-RW DVD-R DVD-RW USB**

Ce lecteur peut lire des données audio (fichiers MP3) enregistrées sur des disques CD-R/RW, disques DVD-R/RW et périphériques USB ou via un réseau domestique.

• Pour en savoir plus sur les données audio lisibles sur ce lecteur, reportez-vous à la page [11.](#page-12-0)

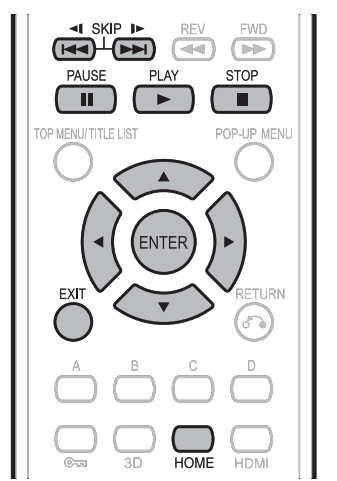

- **<sup>1</sup>**Chargez un disque ou un périphérique USB\* contenant des données audio (fichiers MP3).
	- \* Lorsque vous insérez ou retirez un périphérique USB, veillez à éteindre l'alimentation principale de ce lecteur et du périphérique USB (uniquement si vous raccordez un disque dur USB) et assurez-vous que « Démarrage Rapide » est réglé sur « Non » (voir page [47\)](#page-48-0).
- **2** Appuyez sur  $\blacktriangleleft$  **D** pour sélectionner « Musique » et appuyez ensuite sur  $\blacktriangledown$  ou **ENTER**.
- **3** Appuyez sur  $\blacktriangleleft$  **b** pour sélectionner « DVD/ CD\* », « USB-1 », « USB-2 » ou « Réseau local » et appuyez ensuite sur ▼ ou **ENTER**.
- \* Le nom affiché varie selon le type de média inséré.
- **4** Appuyez sur ▲/▼ pour sélectionner un dossier ou fichier.
	- Lorsque vous sélectionnez un dossier, appuyez sur **ENTER** pour l'ouvrir, et appuyez ensuite sur ▲/▼ pour sélectionner un fichier dans le dossier.

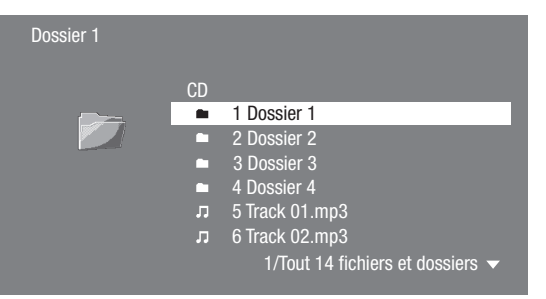

- **5** Appuyez sur **ENTER** pour lire le fichier sélectionné.
	- La lecture du fichier sélectionné commence.

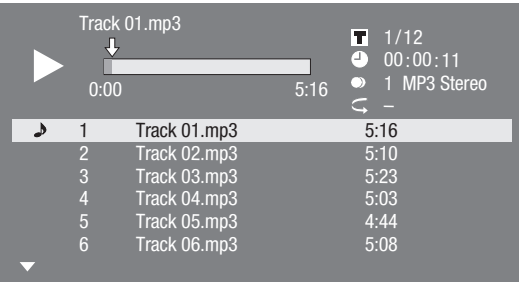

• Lors de la lecture de fichiers MP3, le menu « Fonctions » n'est pas disponible.

**6** Pour revenir à l'écran d'accueil, appuyez sur **HOME** ou **EXIT**.

**Liste des touches disponibles pendant la lecture**

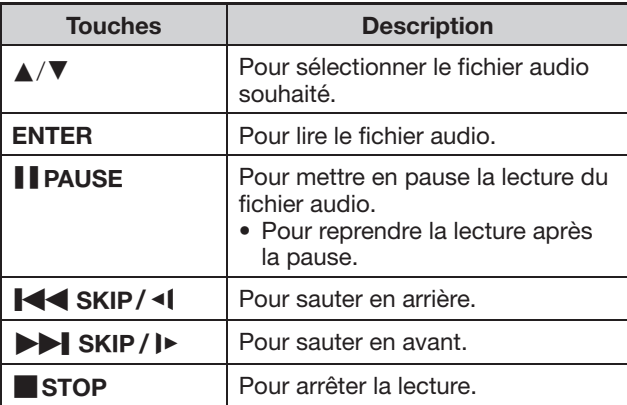

#### **REMARQUE**

- La fonction d'avance/retour rapide est inopérante.
- La fonction de répétition est inopérante.

# <span id="page-37-0"></span> **Affichage des images fixes (fichiers JPEG)**

**CD-R CD-RW DVD-R DVD-RW USB**

Ce lecteur peut afficher des images fixes (fichiers JPEG) enregistrées sur des disques CD-R/RW, disques DVD-R/RW et périphériques USB ou via un réseau domestique.

- Pour en savoir plus sur les images fixes affichables sur ce lecteur, reportez-vous à la page [11.](#page-12-0)
- Les images fixes sont lues une à une, alors que durant le « Diaporama » elles sont remplacées automatiquement l'une après l'autre.

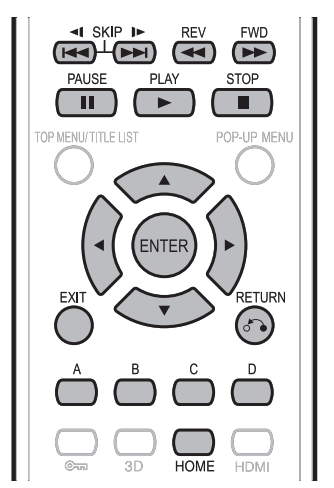

**<sup>1</sup>**Chargez un disque ou un périphérique USB\* contenant des images fixes (fichiers JPEG). \* Lorsque vous insérez ou retirez un périphérique

USB, veillez à éteindre l'alimentation principale de ce lecteur et du périphérique USB (uniquement si vous raccordez un disque dur USB) et assurez-vous que « Démarrage Rapide » est réglé sur « Non » (voir page [47\)](#page-48-0).

- **2** Appuyez sur  $\blacktriangleleft$  pour sélectionner « Image » et appuyez ensuite sur ▼ ou **ENTER**.
- **3** Appuyez sur  $\blacktriangleleft$  pour sélectionner « DVD/ CD\* », « USB-1 », « USB-2 » ou « Réseau local » et appuyez ensuite sur  $\blacktriangledown$  ou **ENTER**. \* Le nom affiché varie selon le type de média inséré.
- **4** Appuyez sur ▲/▼ pour sélectionner un dossier ou fichier.
	- Lorsque vous sélectionnez un dossier, appuyez sur **ENTER** pour l'ouvrir, et appuyez ensuite sur  $\triangle$ / $\blacktriangledown$ pour sélectionner un fichier dans le dossier.

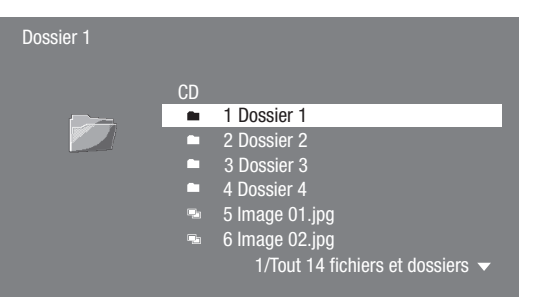

- Pour régler la vitesse du diaporama ou la lecture répétée, appuyez sur **C** (Jaune)\*. Reportez-vous au tableau suivant pour en savoir plus.
- \* Lorsque vous utilisez un périphérique USB, la fonction « Effacer » est également disponible. Lorsque vous appuyez sur **C** (Jaune) après avoir sélectionné les dossiers/fichiers avec **B** (Vert), l'écran de sélection « Effacer » et « Menu Diaporama » s'affiche.

#### **Menu Diaporama**

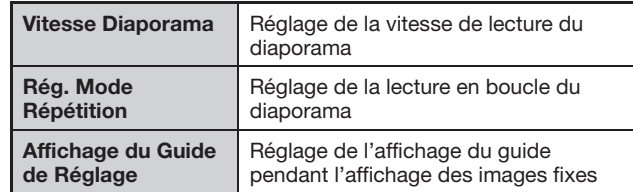

- **5** Appuyez sur **ENTER** pour afficher le fichier sélectionné.
	- L'image fixe sélectionnée apparaît à l'écran.

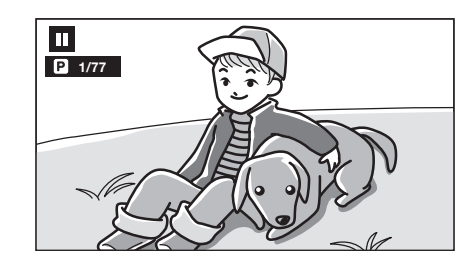

**6** Pour revenir à l'écran d'accueil, appuyez sur **EXIGUARY** STOP, puis appuyez sur **HOME** ou **EXIT.** 

 **Touches opérationnelles pendant l'affichage des images fixes**

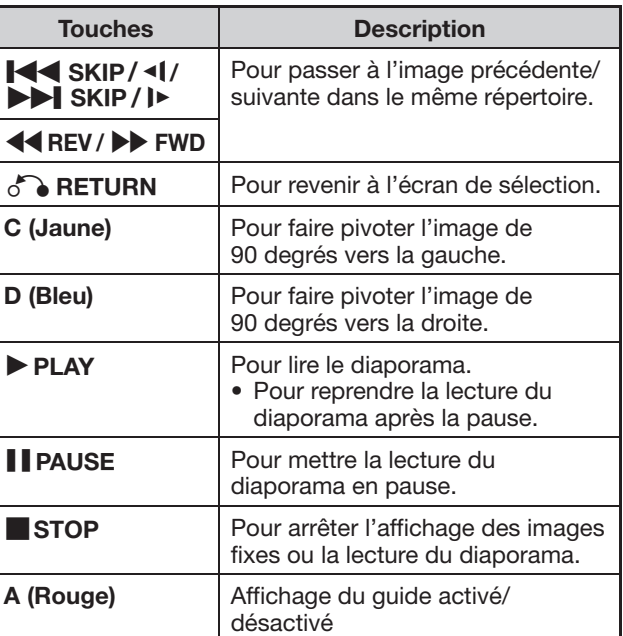

#### **REMARQUE**

- Les données de vignette s'affichent si les fichiers JPEG en provenance d'un appareil photo numérique en contiennent.
- Une icône s'affiche pour les fichiers JPEG qui ne contiennent pas de données de vignette.

# <span id="page-38-0"></span> **Accès aux serveurs DLNA**

Le lecteur peut parcourir et lire des films, de la musique et des photos stockés sur vos serveurs média certifiés DLNA connectés sur votre réseau domestique.

# **À propos du réseau domestique**

Ce lecteur peut afficher et lire des contenus vidéos, photos et audio depuis des serveurs média numériques compatibles DLNA (comme un ordinateur ou des appareils électroniques grand public).

#### **Avant d'accéder aux serveurs DLNA :**

- Les serveurs DLNA et ce lecteur doivent être connectés au même réseau local. Renseignez les réglages requis pour connecter ce lecteur au réseau local.
- Les serveurs DLNA doivent être sous tension
- Lorsqu'un ordinateur exécutant un logiciel de serveur DLNA ou d'autres périphériques compatibles DLNA sont connectés à ce lecteur, certains changements de réglage du logiciel ou des autres périphériques peuvent s'avérer nécessaires.
- Veuillez vous reporter aux modes d'emploi du logiciel ou des périphériques pour de plus amples informations.

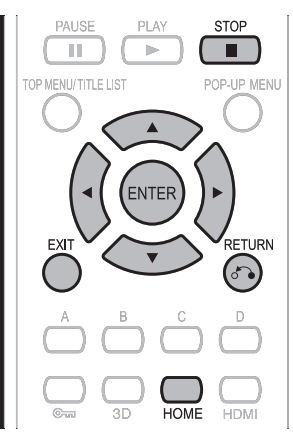

# **Types de fichiers lisibles**

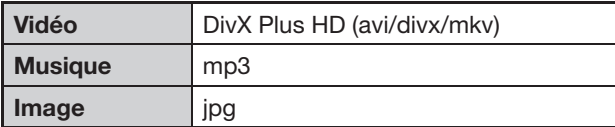

#### **\* Lecture de fichiers MKV via le réseau domestique**

Pour lire des fichiers MKV via le serveur DLNA, il est nécessaire de télécharger et d'installer « DivXinstaller.exe » sur un ordinateur compatible DLNA (Windows 7), que vous trouverez sur le site Web www.divx.com. Procédez aux réglages requis et confirmez qu'un fichier MKV peut être lu avec Windows Media Player sur un ordinateur avant de tenter la lecture sur le téléviseur LCD.

# **REMARQUE**

- Même avec un dispositif DLNA compatible, il est possible que la connexion ne s'effectue pas selon le serveur ou que la lecture ne soit pas disponible bien que la connexion se soit effectuée avec succès.
- Tous les fichiers peuvent ne pas être lus. Pour en savoir plus, reportez-vous aux pages [10](#page-11-0) à [11](#page-12-0).
- Pour utiliser cette fonction, établissez une connexion Internet haut débit pour votre ordinateur et ce lecteur (voir pages [19](#page-20-0) à [20](#page-21-0)), puis effectuez les réglages de communication (voir pages [50](#page-51-0) à [53](#page-54-0)), réalisez ensuite l'opération suivante.
- Pour utiliser cette fonction, nous recommandons de régler « Extinction Auto » sur « Non ». (Voir page [47](#page-48-1).)
- Avant d'utiliser cette fonction, veuillez lire « Décharge du service réseau » (page [72,](#page-73-0) en anglais uniquement).

# **Lecture en sélectionnant une liste de fichiers**

- **1** Appuyez sur  $\blacktriangleleft$  **b** pour sélectionner Vidéo/ Musique/Image et appuyez ensuite sur  $\blacktriangledown$  ou **ENTER**.
- **2** Appuyez sur  $\blacktriangleleft$  **pour sélectionner « Réseau** local » et appuyez ensuite sur ▼ ou **ENTER**.

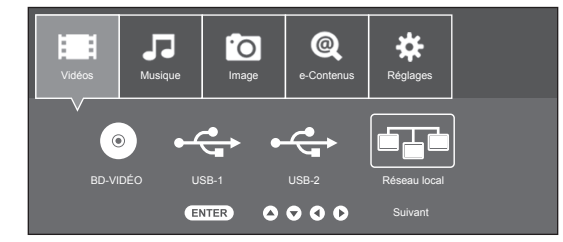

• Le lecteur balave et affiche automatiquement les serveurs DLNA sur le réseau local.

- **3** Appuyez sur ▲/▼ pour sélectionner le serveur DLNA auquel vous souhaitez accéder et appuyez ensuite sur **ENTER** ou  $\blacktriangleright$ .
	- La liste de dossiers ou la liste de fichiers du serveur DLNA auquel vous avez accédé s'affiche.

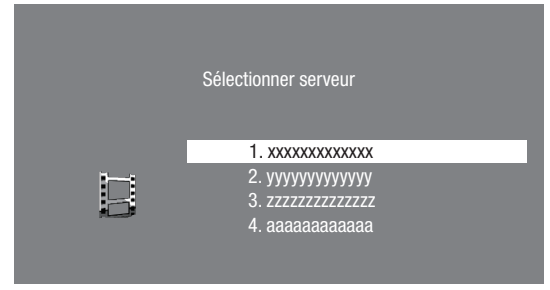

- L'écran précédent apparaît lorsque  $\delta$  **RETURN** est enfoncé.
- 4 Appuyez sur ▲/▼ pour sélectionner le dossier ou fichier auquel vous souhaitez accéder et appuyez ensuite sur **ENTER**.
	- Lorsque vous sélectionnez un dossier, la liste de fichiers du dossier s'affiche. Appuyez sur  $\triangle/\blacktriangledown$ pour sélectionner le fichier que vous souhaitez lire et appuyez ensuite sur **ENTER**.
	- La lecture commence.

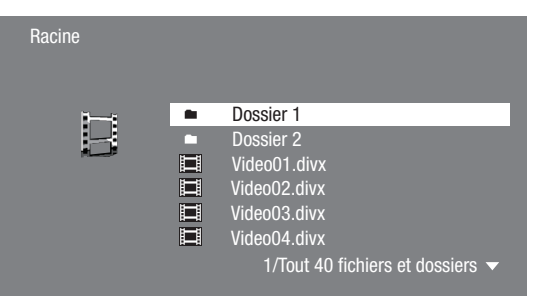

- Pour les opérations pendant la lecture, reportezvous aux pages [38](#page-39-0) à [39.](#page-40-0)
- **5** Appuyez sur **STOP** pour arrêter la lecture.
	- La liste de fichiers réapparaît.
	- L'écran précédent apparaît lorsque  $\delta$  **RETURN** est enfoncé.
- **6** Appuyez sur **EXIT** ou **HOME** pour quitter la lecture.
	- L'écran d'accueil réapparaît.

# <span id="page-39-0"></span> **Fonctions de lecture**

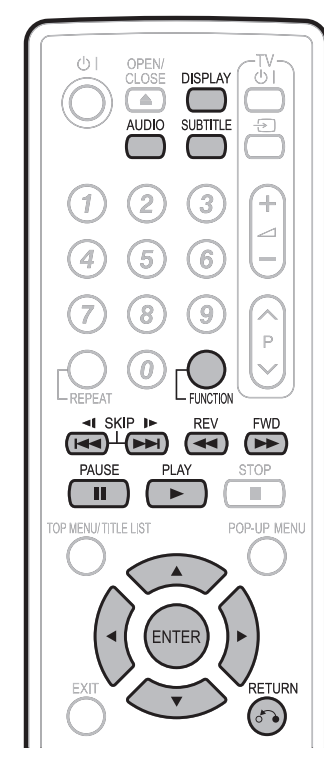

# **REMARQUE**

• Certaines opérations des fonctions de lecture suivantes ne peuvent pas être effectuées selon les caractéristiques techniques du disque.

# <span id="page-39-1"></span> **Avance/Retour rapide (Recherche)**

**BD VIDEO BD-R BD-RE** 

**DVD VIDEO | DVD-R | DVD-RW |** 

**AUDIO CD** 

Appuyez sur **44 REV** ou **DD** FWD pendant la lecture pour activer la fonction d'avance/retour rapide.

**Exemple** : Si vous appuyez sur **EXE FWD** 

• La vitesse de recherche change chaque fois que vous appuyez sur la touche.

#### **Lors de la lecture d'un DVD**

• Il n'est pas possible de procéder à l'avance rapide ou au retour rapide d'un titre et de passer à un autre titre (sauf pour les CD audio). À la fin ou au début du titre, l'avance rapide/retour rapide est annulée et la lecture normale reprend automatiquement.

#### **REMARQUE**

• Les sous-titres ne sont pas lus sur les disques BD/DVD vidéo pendant l'avance rapide et le retour rapide.

# **Saut au chapitre (plage/titre) suivant ou au début du chapitre (plage/titre) actuel**

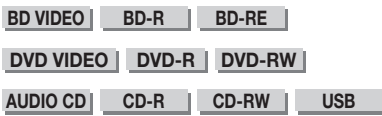

# Appuyez sur  $\blacktriangleleft$  SKIP/ $\blacktriangleleft$  ou  $\blacktriangleright$  SKIP/ $\blacktriangleright$

pendant la lecture pour lancer la fonction de saut (au début d'un chapitre, d'une plage ou d'un titre).

# **Pause/lecture image par image**

**BD VIDEO BD-R BD-RE** 

#### **DVD VIDEO | DVD-R | DVD-RW |**

Appuyez sur **II PAUSE** pendant la lecture pour activer la fonction de pause. (Si vous lisez un CD audio, des données audio [fichiers MP3] ou des images fixes [fichiers JPEG], ils seront également suspendus.)

Appuyez sur  $\blacktriangleright$  SKIP /  $\blacktriangleright$  pendant la pause pour activer la fonction de lecture image par image.

• Il se peut que la lecture image par image ne fonctionne pas correctement avec d'autres disques que les DVD-RW/R (format VR).

#### **REMARQUE**

- Certains BD/DVD vidéo ne sont pas compatibles avec la fonction Pause/lecture image par image.
- La lecture image par image avant/arrière est possible sur les disques DVD en appuyant sur **DDI SKIP/ID** ou  $\leq$  SKIP/ < pendant la pause.
- La lecture image par image arrière est impossible pour les vidéos DivX.

# **Lecture au ralenti (avant/arrière)**

**BD VIDEO BD-R BD-RE** 

**DVD VIDEO DVD-R DVD-RW I** 

La fonction de lecture au ralenti (avant/arrière) est activée lorsque DDI SKIP / I► ou I<<< SKIP / <l est enfoncé pendant au moins 2 secondes pendant la pause.

Pour revenir à la lecture normale, appuyez sur  $\blacktriangleright$  PLAY.

#### **REMARQUE**

- Cette fonction est inopérante pour les CD audio.
- Il est impossible de procéder à la lecture au ralenti entre des titres. À la fin du titre, la lecture au ralenti est annulée et la lecture normale reprend automatiquement.
- La lecture au ralenti arrière n'est pas disponible pour les disques BD vidéo et DVD au format AVCHD.
- La lecture au ralenti arrière est impossible pour les vidéos DivX.

# **Fonctions de lecture**

# **Lecture répétée d'un titre ou d'un chapitre (lecture en boucle)**

**BD VIDEO BD-R BD-RE** 

**DVD VIDEO DVD-R DVD-RW** 

#### **AUDIO CD**

- **1** Lisez le titre ou le chapitre que vous souhaitez répéter.
- **2** Appuyez sur **REPEAT**.
- **3** Appuyez sur ▲/▼ pour sélectionner le type de lecture en boucle.
	- Lecture du Titre : Répète le titre lu actuellement.
	- Lecture Chapitre : Répète le chapitre lu actuellement.
	- Choisir Partie : Répète la scène indiquée pour un titre ou un chapitre.

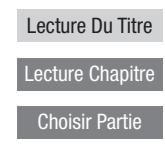

#### **REMARQUE**

- Appuyez sur  $\delta$  **RETURN** pour annuler sans procéder au réglage du type de lecture en boucle.
- Pour les CD audio, vous pouvez sélectionner « Lecture Disque », « Lecture Plage » et « Choisir Partie » comme options de lecture en boucle.
- La lecture en boucle est impossible pour les vidéos DivX.

# **4** Appuyez sur **ENTER**.

Exemple : Lecture en boucle d'un titre (TITRE)

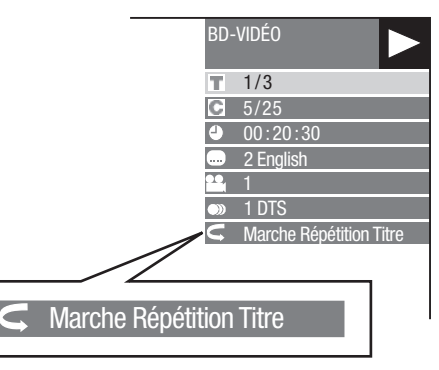

- **5** Appuyez sur  $\delta$  **RETURN** ou **FUNCTION** pour fermer l'écran de commande des fonctions.
	- Lorsque vous appuyez sur **REPEAT**, la lecture en boucle est annulée.

#### **REMARQUE** -

• L'opération « Choisir Partie » n'est pas disponible pour les BD vidéo.

# <span id="page-40-0"></span> **Lecture en boucle partielle (lecture répétée d'une portion indiquée)**

**DVD VIDEO DVD-R DVD-RW** 

**AUDIO CD** 

- **1** Appuyez sur **REPEAT** pendant la lecture.
- **2** Appuyez sur ▲/▼ pour sélectionner « Choisir Partie » et appuyez ensuite sur **ENTER**.
	- « Régler Pt de Départ » s'affiche.

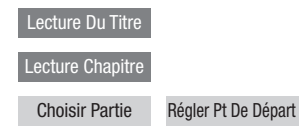

- **3** Appuyez sur **ENTER** sur la scène sur laquelle vous souhaitez régler un point de départ. • « Rég. Pos. Fin » s'affiche.
- **4** Appuyez sur **ENTER** sur la scène sur laquelle vous souhaitez régler un point de fin.
	- Appuyez sur  $\blacktriangleright$  FWD pour avancer rapidement jusqu'à la scène sur laquelle vous souhaitez régler un point de fin. Lorsque vous atteignez la scène désirée, il vous suffit d'appuyer sur  $\blacktriangleright$  PLAY, puis sur **ENTER** pour régler le point de fin. Pour annuler la lecture en boucle, appuyez sur **REPEAT**.

#### **REMARQUE**

- Appuyez sur  $\blacktriangleright$  SKIP /  $\blacktriangleright$  la lecture répétée est annulée et le chapitre suivant est lu.
- Appuyez une fois sur  $\blacktriangleleft$  SKIP/ $\blacktriangleleft$ , la lecture répétée est annulée et le lecteur revient au début du chapitre (plage) actuel.
- $\cdot$  Si vous appuyez à nouveau sur  $\blacktriangleright$  SKIP/ $\blacktriangleleft$  (dans les 5 secondes), le lecteur sautera au début du chapitre (plage) précédent.
- Pour une lecture en boucle partielle, réglez les points de départ et de fin sur un même titre.
- La lecture en boucle peut être interdite sur certains disques.
- La lecture en boucle partielle peut être invalide pour les scènes multiangles.
- Si vous appuyez sur **DISPLAY**, vous pouvez confirmer le statut de lecture en boucle.

# **Affichage des informations audio**

Pour afficher les informations audio sur le disque en cours de lecture, appuyez sur **AUDIO**. Le contenu affiché diffère selon le disque.

#### **BD VIDEO DVD VIDEO**

Le canal audio en cours de lecture s'affichera. Si plusieurs canaux audio sont enregistrés, vous pouvez passer d'un canal à l'autre en appuyant sur **AUDIO**.

#### **DVD-RW | DVD-R |**

#### **Lorsqu'une émission enregistrée avec un son stéréo ou mono est lue :**

« Stéréo » s'affiche. (Le son ne peut pas être changé.)

#### **REMARQUE**

- Lorsque vous lisez un programme enregistré en stéréo ou mono, et si vous écoutez le son au format Débit binaire par le connecteur de sortie numérique, vous ne pourrez pas sélectionner le canal audio. Réglez « Sortie Audio » sur « PCM » (page [46](#page-47-0)).
- Les réglages pour l'audio peuvent également être modifiés dans l'écran de commande des fonctions (Page [41](#page-42-0)).
- Le fonctionnement de l'audio diffère pour chaque disque. Vous devrez peut-être vous reporter au mode d'emploi du disque.
- L'affichage pour les informations audio disparaît automatiquement au bout de 5 secondes.

# **Changement de sous-titres**

#### **BD VIDEO DVD VIDEO**

Si des sous-titres sont disponibles dans plusieurs langues, vous pouvez passer d'un sous-titre à l'autre.

Appuyez sur **SUBTITLE** pendant la lecture.

- L'écran indique le numéro du sous-titre actuellement lu et les sous-titres apparaissent. Chaque fois que vous appuyez sur **SUBTITLE**, les sous-titres changent.
- « » s'affiche si un disque ne comporte pas de soustitres.
- Vous pouvez aussi sélectionner « Arrêt ».

#### **REMARQUE**

- Les réglages pour les sous-titres peuvent également être modifiés dans l'écran de commande des fonctions (Page [41](#page-42-0)).
- Le fonctionnement des sous-titres diffère pour chaque disque. Vous devrez peut-être vous reporter au mode d'emploi du disque.
- L'affichage pour les informations des sous-titres disparaît automatiquement au bout de 5 secondes.

# **Changement d'angle**

#### **BD VIDEO DVD VIDEO**

Si plusieurs angles sont enregistrés, vous pouvez passer d'un angle à l'autre.

- **1** Appuyez sur **FUNCTION** pendant la lecture.
	- L'écran de commande des fonctions s'affiche sur le téléviseur.

**2** Appuyez sur ▲/▼ pour sélectionner la colonne du numéro d'angle et appuyez ensuite sur **ENTER**.

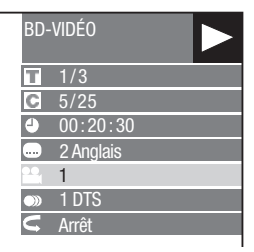

- **3** Appuyez sur ▲/▼ pour sélectionner le numéro d'angle désiré et appuyez ensuite sur **ENTER**.
- **4** Appuyez sur  $\delta$  **RETURN** ou **FUNCTION** pour fermer l'écran de commande des fonctions.

#### **REMARQUE** —

- Les éléments affichés diffèrent selon le disque.
- Si vous accédez à l'écran de commande des fonctions pendant la lecture d'un BD vidéo ou d'un DVD vidéo, il peut s'avérer impossible de lire ce disque. Le cas échéant, fermez l'écran de commande des fonctions.
- Le fonctionnement des angles diffère pour chaque disque. Vous devrez peut-être vous reporter au mode d'emploi du disque.
- L'affichage pour les informations de l'angle disparaît automatiquement au bout de 5 secondes.

# **Affichage de l'index d'angle**

#### **BD VIDEO** | **DVD VIDEO** |

Vous pouvez modifier les réglages de sorte que l'index d'angle apparaisse dans le coin inférieur droit de l'écran lorsque plusieurs angles sont enregistrés. Les réglages peuvent être modifiés dans « Réglages » - « Réglages de Lecture » - « Aff. Index Angle » (page [48](#page-49-0)).

# **Réglages pendant la lecture**

# <span id="page-42-0"></span> **Commande des fonctions**

**BD VIDEO BD-R BD-RE** 

**DVD VIDEO DVD-R DVD-RW** 

**AUDIO CD** 

Cette option vous permet de paramétrer plusieurs réglages en une fois, par exemple, les sous-titres ou les angles et la sélection du titre pour la lecture directe. Vous pouvez régler la vidéo et l'audio à votre guise. Les opérations sont identiques pour les BD et les DVD.

# **Écran de commande des fonctions**

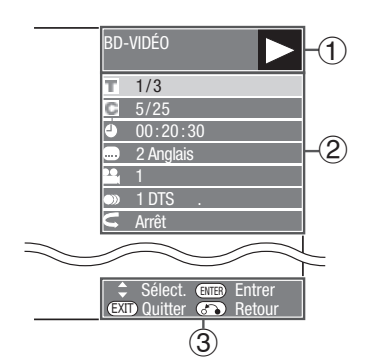

# 1**Affichage du statut de lecture**

Indique le statut de fonctionnement et le type de disque.

# 2**Éléments de réglage**

Permet de sélectionner un titre (ou plage) ou un chapitre pour la lecture, ou de procéder aux réglages vidéo/audio.

- Numéro du titre/plage (saut direct du titre/plage)
- Numéro du chapitre (saut direct du chapitre)
- Durée de lecture écoulée (saut direct de durée)
- Langue des sous-titres
- Numéro d'angle
- Audio
- Répétition

# 3**Affichage du guide des opérations**

Fournit une aide sur les opérations des touches de la télécommande.

# **Comment utiliser la commande des fonctions**

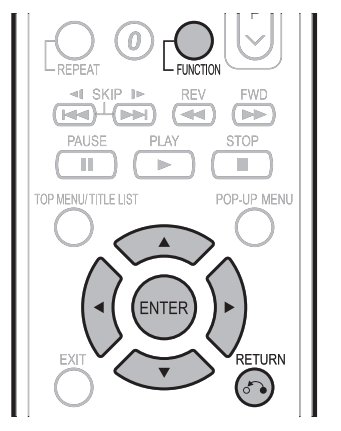

- **1** Appuyez sur **FUNCTION** pendant la lecture.
	- L'écran de commande des fonctions s'affiche sur le téléviseur.
- **2** Appuyez sur ▲/▼ pour sélectionner le réglage de votre choix et appuyez ensuite sur **ENTER**.
	- Reportez-vous à « Fonctions réglables » pour une description de chaque réglage (page [42\)](#page-43-0).

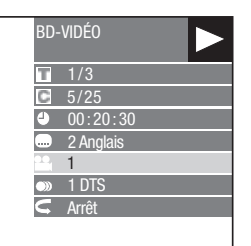

- **3** Appuyez sur  $\triangle$ / $\blacktriangledown$ / $\triangle$ / $\triangleright$  pour procéder au réglage et appuyez ensuite sur **ENTER**.
	- Les opérations sont différentes pour chaque réglage. Suivez les instructions à l'écran.
- **4** Appuyez sur **c RETURN** ou **FUNCTION** pour fermer l'écran de commande des fonctions.

#### **REMARQUE**

- Si « – » s'affiche pour une option comme le numéro du titre ou les sous-titres, ceci indique que le disque ne comporte aucun titre ou sous-titre pouvant être sélectionné.
- Les éléments affichés diffèrent selon le disque.
- Si vous accédez à l'écran de commande des fonctions pendant la lecture d'un BD vidéo ou d'un DVD vidéo, il peut s'avérer impossible de lire ce disque. Le cas échéant, fermez l'écran de commande des fonctions.

# <span id="page-43-0"></span> **Fonctions réglables**

#### **Numéro du titre/plage (saut direct du titre/plage)**

- Indique le numéro du titre actuellement lu (ou le numéro de la plage lors de la lecture d'un CD audio). Vous pouvez sauter au début du titre (ou plage).
- Pour sauter au début d'un titre (ou plage) sélectionné, appuyez sur les touches **numériques** pour taper le numéro du titre (ou plage) lorsque cette option est en surbrillance.

# <span id="page-43-1"></span> **Numéro du chapitre (saut direct du chapitre)**

- Indique le numéro du chapitre lu actuellement. Vous pouvez sauter au début du chapitre.
- Pour sauter au début d'un chapitre sélectionné, appuyez sur les touches **numériques** pour taper le numéro du chapitre lorsque cette option est en surbrillance.

#### **Durée de lecture écoulée (saut direct de durée)**

- Indique la durée écoulée depuis le début du titre (ou plage) du disque actuellement lu. Vous permet de sauter à une durée spécifique.
- Appuyez sur </>
pour sélectionner l'heure, les minutes ou les secondes, et appuyez ensuite sur  $\triangle/\blacktriangledown$  ou les touches **numériques** pour régler l'heure. Appuyez sur **ENTER** pour lancer la lecture à l'heure réglée.

#### **Langue des sous-titres**

• Indique la langue des sous-titres actuellement sélectionnée. Si des sous-titres sont disponibles dans d'autres langues, vous pouvez passer à votre langue préférée.

#### **Numéro d'angle**

• Indique le numéro de l'angle actuellement sélectionné. Si la vidéo est enregistrée avec plusieurs angles, vous pouvez changer d'angle.

# **Audio**

• Indique le type audio actuellement sélectionné. Vous pouvez sélectionner le type audio de votre choix.

# **Répétition**

• Le titre (ou chapitre) actuel ou les segments partiels peuvent être lus en boucle. La lecture répétée est possible également avec la touche **REPEAT** de la télécommande.

# **REMARQUE**

• Ces fonctions peuvent ne pas être opérationnelles avec tous les disques.

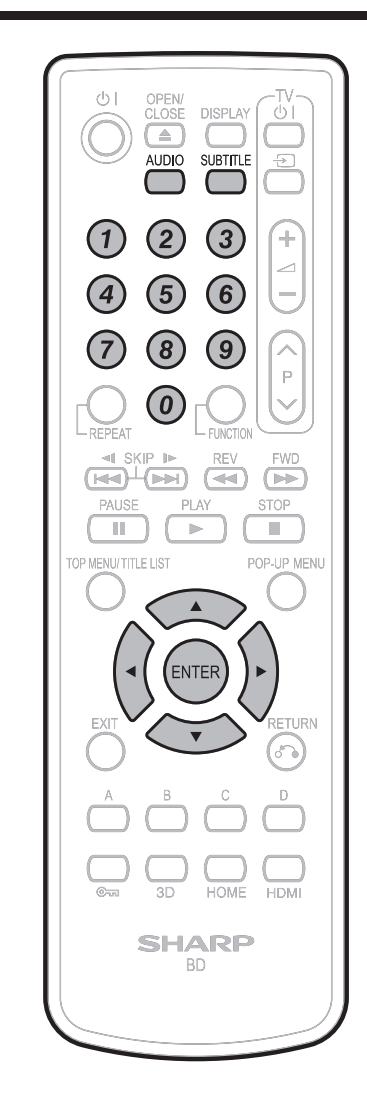

# **Accès à un smartphone via le téléviseur (pour le BD-AMS20S uniquement)**

Ce lecteur vous permet de voir l'affichage d'un smartphone sur votre téléviseur. En raccordant votre smartphone à ce lecteur avec un câble MHL\*, vous pouvez accéder à une palette de contenus smartphone avec un son et une image haute définition sur votre téléviseur, notamment des contenus VOD, la navigation Web, Widget, des jeux et les infos.

- \* MHL (Mobile High-definition Link) MHL est une norme d'interface audio et vidéo mobile transmettant l'audio numérique et la vidéo haute définition (HD) (1080p/30fps) sans aucune compression.
- Un smartphone compatible MHL est disponible pour cette fonction.
- Pour utiliser cette fonction, raccordez également ce lecteur à un téléviseur compatible HDMI CEC (Consumer Electronics Control) au moyen d'un câble HDMI (Voir page [16\)](#page-17-0).

# **REMARQUE**

- Préparez un câble compatible MHL. Pour les smartphones compatibles MHL à raccorder, consultez l'opérateur du smartphone.
- Certaines applications du smartphone peuvent ne pas être compatibles avec le téléviseur.
- Pour plus d'informations, reportez-vous au mode d'emploi du smartphone raccordé.

# **Raccordement d'un smartphone**

Vous pouvez raccorder un smartphone ou un appareil HDMI à la prise MHL/HDMI INPUT du lecteur.

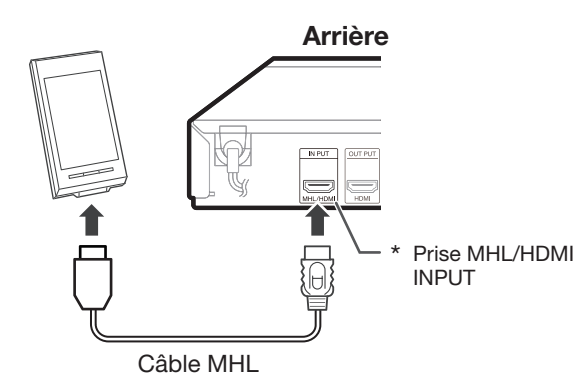

- **1** Appuyez sur (<sup>1</sup>) | pour mettre le lecteur sous tension.
	- Lorsqu'un disque ou un périphérique USB est inséré ou lu, arrêtez la lecture, puis appuyez sur **HDMI** pour basculer sur l'entrée HDMI.
	- «  $\ln 1$  » s'affiche sur l'afficheur du panneau avant lorsque l'entrée TV est basculée sur MHL/HDMI.

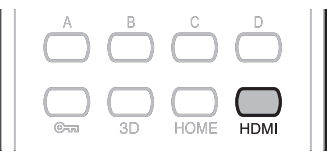

- **2** Raccordez un câble MHL à la prise HML/HDMI INPUT de ce lecteur et du smartphone.
	- Vérifiez que le téléviseur est bien raccordé au lecteur avec un câble HDMI.
- **3** Changez la source d'entrée TV pour la source d'entrée à laquelle ce lecteur est raccordé (entrée HDMI).
	- L'écran sur lequel le smartphone raccordé est affiché apparaît sur le téléviseur.
- **4** Utilisez la télécommande du téléviseur pour commander le smartphone.

#### **REMARQUE —**

- La télécommande de ce lecteur n'est pas compatible avec la commande du smartphone sur le téléviseur.
- Ne mettez pas ce lecteur hors tension en cours de fonctionnement.

# **Recharge de la pile du smartphone**

Ce lecteur présente une fonction de recharge pour smartphones. En raccordant le smartphone au lecteur avec un câble MHL, il est possible de le recharger en cours de fonctionnement.

#### **REMARQUE**

• Le smartphone n'est pas rechargé lorsque vous le raccordez à une autre prise que la prise MHL/HDMI INPUT.

#### **Décharges**

Sharp ne fournit aucune garantie relative aux défauts de fonctionnement tels que ceux décrits ci-dessous lorsqu'un appareil MHL est raccordé à ce lecteur.

- Pas d'image ni de son
- Certaines fonctions sont inopérantes en cours de fonctionnement.

Si l'appareil MHL ne fonctionne pas correctement, reportez-vous au mode d'emploi de l'appareil MHL ou contactez directement le fabricant.

\* Seul le modèle BD-AMS20S comporte la prise MHL/HDMI INPUT.

# Réglages **RÉGLAGES**

# **Opérations courantes**

Le « Menu » offre différents réglages audio/visuels des fonctions au moyen de la télécommande. Vous devez ouvrir l'affichage à l'écran pour procéder aux réglages de ce lecteur. Vous trouverez ci-dessous des explications sur les opérations de base du « Menu ».

**Exemple** : Réglage de « AQUOS LINK »

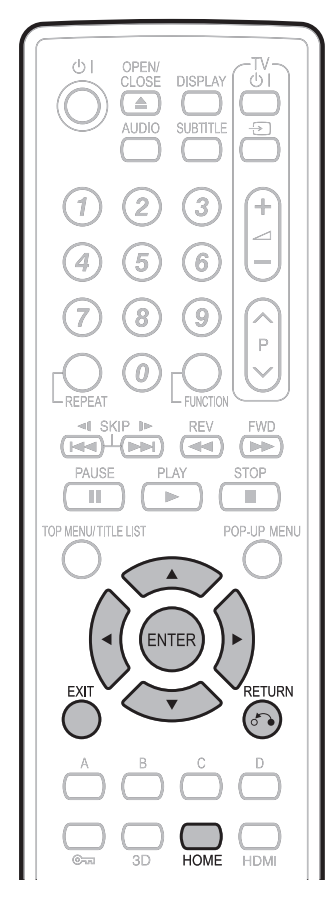

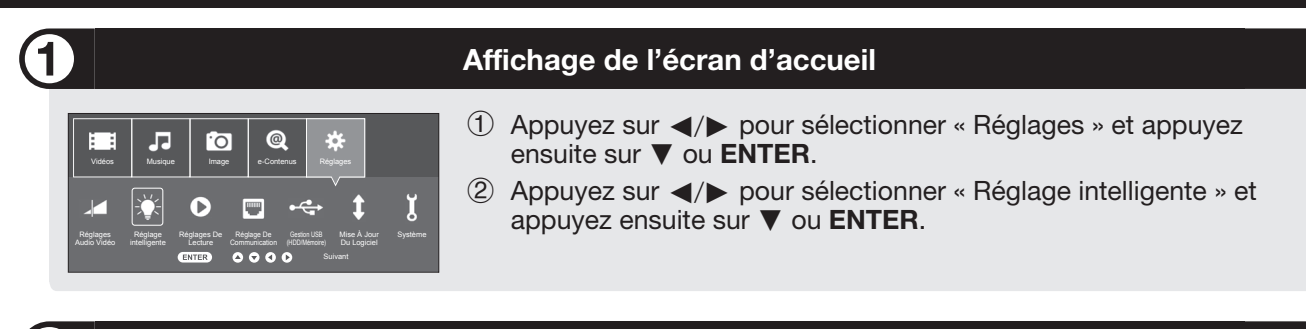

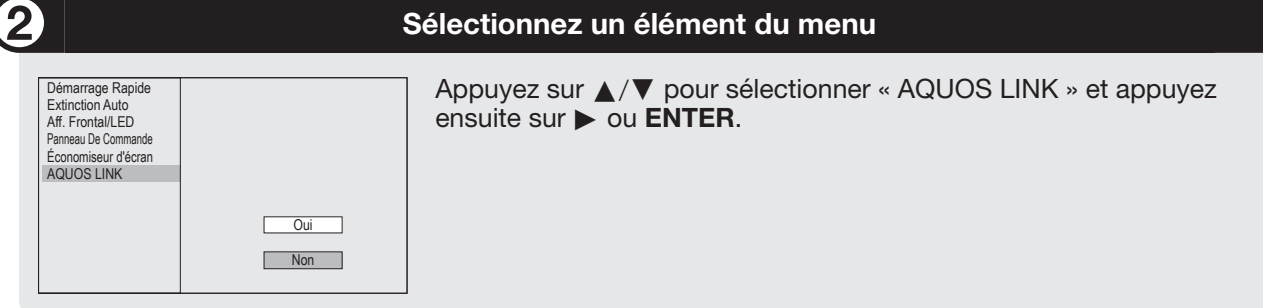

# **Sélectionnez l'élément suivant**

Appuyez sur a/b pour sélectionner la rubrique de votre choix et appuyez ensuite sur **ENTER**.

Appuyez sur  $\delta$  **RETURN** pour revenir à la page de « Menu » précédente.

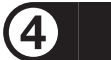

3

# **Quittez l'écran du Menu**

Appuyez sur **HOME** ou **EXIT** pour quitter l'écran.

# <span id="page-46-0"></span> **Opérations de base pour les réglages de lecture**

**Exemple** : Réglage de « Censure Parentale » dans « Réglages de Lecture »

- **1** Appuyez sur </>> </> **bour sélectionner** « Réglages » et appuyez ensuite sur ▼ ou **ENTER** .
- **2** Appuyez sur  $\blacktriangleleft$  pour sélectionner « Réglages de Lecture » et appuyez ensuite sur ▼ ou **ENTER** .
- **3** Appuyez sur  $\triangle$ / $\nabla$  pour sélectionner « Censure Parentale » et appuyez ensuite sur  $\blacktriangleright$  ou **ENTER** .
	- Lors de la toute première utilisation de ce lecteur, l'écran de réglage du mot de passe s'affiche. Voir « Lors de la définition du mot de passe pour la première fois » ci-dessous.
- **4** Tapez les 4 chiffres de votre mot de passe.
	- Vous ne pourrez pas avancer à l'écran de réglage suivant tant que vous n'avez pas saisi le bon mot de passe.

#### **Lors de la définition du mot de passe pour la première fois.**

- 1 Lors de la première définition du mot de passe, appuyez sur  $\triangle$ / $\nabla$  pour sélectionner « Oui » afin d'accéder au menu de réglage du mot de passe, et appuyez ensuite sur > ou **ENTER**.
- 2 Saisissez un numéro à 4 chiffres pour le mot de passe, puis le même numéro pour confirmation.
- 3 Appuyez sur **ENTER** pour valider la procédure de réglage du mot de passe et passer à l'écran de réglage suivant.

**5** Appuyez sur  $\blacktriangleleft$  **b** pour sélectionner le niveau de censure parentale pour les DVD VIDÉO, BD-ROM, et sélectionnez ensuite le code du pays. Appuyez sur **ENTER** après chaque sélection.

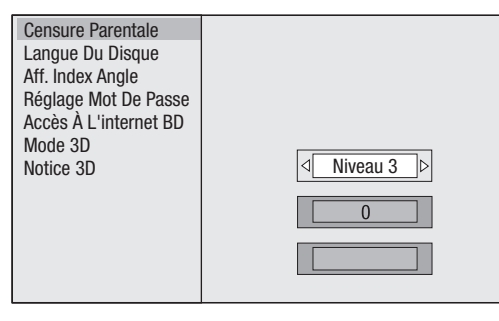

**6** Appuyez sur **HOME** ou **EXIT** pour quitter l'écran.

# **Réglages Audio Vidéo**

#### <span id="page-47-1"></span> **Sortie Vidéo HDMI**

Cette option permet de régler la résolution de la sortie vidéo pour la prise HDMI de ce lecteur. Réglé normalement sur « Auto » (valeur préréglée en usine).

#### **Élément**

Auto, 1080p, 1080i, 720p, 576/480p

#### **REMARQUE**

• Lorsque le lecteur BD est raccordé à un téléviseur compatible 1080p 24Hz et que « Sortie Vidéo HDMI » est réglé sur AUTO, la résolution 1080p 24Hz sera automatiquement affichée lorsque des disques compatibles sont lus.

#### **Audio Secondaire**

Permet de passer entre le clic émis par le menu et l'audio avec l'image secondaire en mode Image dans l'image pour un BD vidéo.

• Sélectionnez « Arrêt » lorsque vous regardez des BD vidéo de qualité supérieure.

#### **Élément**

Marche, Arrêt

# <span id="page-47-0"></span> **Sortie Audio**

Vous pouvez régler la sortie audio lorsque vous raccordez le lecteur à un appareil SURROUND.

**1** Ce réglage permet de sélectionner la sortie audio raccordée à l'appareil SURROUND.

#### **Élément**

Sortie HDMI : Sélectionnez cette option lorsque vous raccordez le lecteur par la prise HDMI OUT. Sortie Numérique : Sélectionnez cette option lorsque vous raccordez le lecteur par la prise DIGITAL AUDIO OUT (OPTICAL).

- **2** Vous pouvez régler le mode de sortie audio pour chaque prise de sortie.
- 1 Ce réglage permet de régler le mode de sortie audio pour la prise HDMI OUT lors de la sélection de « Sortie HDMI ».

#### **REMARQUE**

• Lorsque l'audio secondaire est placé sur « Marche », PCM est automatiquement sélectionné comme mode de sortie audio.

#### **Élément**

#### Bitstream :

- Sélectionnez cette option lorsque vous raccordez le lecteur à un appareil HDMI équipé d'un décodeur intégré pour DOLBY DIGITAL, etc.
- Placez cette option sur Bitstream pour que chaque signal audio soit émis par Bitstream.
- PCM (Surround) :
- Sélectionnez cette option lorsque vous raccordez le lecteur à un appareil HDMI multi-canal.
- Placez cette option sur PCM (Surround) pour obtenir un mode de sortie PCM LINÉAIRE en décodant les signaux audio enregistrés dans chaque mode de sortie audio tel que DOLBY DIGITAL, DTS.

2 Ce réglage permet de régler le mode de sortie audio pour DIGITAL AUDIO OUT (prise OPTICAL) lors de la sélection de « Sortie Numérique ».

#### **Élément**

#### Bitstream :

- Sélectionnez cette option lorsque vous raccordez le lecteur à un appareil SURROUND équipé d'un décodeur intégré pour DOLBY DIGITAL, etc.
- Placez cette option sur Bitstream pour que chaque signal audio soit émis par Bitstream. PCM :
- Sélectionnez cette option lors du raccordement d'un appareil audio 2 canaux stéréo.
- Placez cette option sur PCM pour convertir et émettre chaque signal audio en signal audio 2 canaux PCM.

#### **REMARQUE**

• Voir page [58](#page-59-0) pour en savoir plus sur la sortie des formats audio.

#### **Contrôle de Plage**

Ce réglage vous permet d'ajuster la plage entre les niveaux sonores minimal et maximal (plage dynamique) pour une lecture à volume moyen. À utiliser lorsque les dialogues sont difficiles à entendre.

#### **Élément**

- Normal : La plage est lue comme la plage de sortie audio originale enregistrée.
- Décalage\* : Lorsque le son Dolby Digital est lu, la plage dynamique de l'audio est ajustée de sorte que les portions du dialogue peuvent être facilement entendues. (Si le son est déformé, réglez sur « Normal ».)
- Auto : Lorsque vous lisez le son au format Dolby TrueHD, la plage dynamique est automatiquement ajustée.
- Diminuez le volume sonore avant le réglage. Le cas contraire, les enceintes peuvent émettre un son puissant ou une sortie excessive peut être appliquée aux enceintes.

# **SUPER PICTURE**

Cette option améliore la qualité des images en streaming vidéo grâce à la technologie de traitement pixel par pixel.

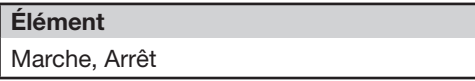

# **Réglage intelligente**

#### <span id="page-48-0"></span> **Démarrage Rapide**

Ce réglage vous permet d'activer ou désactiver la fonction Démarrage Rapide.

Lorsque la fonction Démarrage Rapide est activée :

• Le temps de démarrage du lecteur est raccourci.

• Mais la consommation électrique augmente. Lorsque la fonction Démarrage Rapide est désactivée :

• Le lecteur entrera en mode de faible consommation électrique lorsqu'il passera en veille.

#### **Élément**

Oui, Non

#### **REMARQUE**

• Lorsque « Démarrage Rapide » est placé sur « Oui », il faut un certain temps au lecteur pour se mettre hors tension.

# <span id="page-48-1"></span> **Extinction Auto**

Avec ce réglage, le lecteur se met automatiquement hors tension si la lecture est arrêtée et si aucune opération n'est effectuée pendant environ 10 minutes.

# **Élément**

Oui, Non

# **Aff. Frontal/LED**

Si vous trouvez que les voyants de l'afficheur du panneau avant du lecteur sont trop vifs lorsque vous regardez des films, il est possible de les éteindre à l'exception du voyant  $($ <sup>t</sup>)  $|$  (sous tension/ville). Vous pouvez également ajuster la luminosité du panneau avant/éclairage DEL en sélectionnant « Variateur ».

#### **Élément**

Marche, Variateur, Arrêt

#### **REMARQUE**

• Avec « Variateur » sélectionné, le voyant du mode BD/ DVD/CD s'éteint.

#### **Panneau de Commande**

Cette option vous permet d'activer ou de désactiver l'affichage du panneau de commande sur l'écran du téléviseur.

#### **Élément**

Oui, Non

#### **Économiseur d'écran**

Cette fonction permet d'éviter la persistance d'images sur l'écran du téléviseur en laissant le lecteur sous tension pendant une période prolongée.

#### **Élément**

Oui, Non

# **AQUOS LINK**

Il est possible de régler le lecteur afin qu'il reçoive le signal de contrôle de la commande à distance AQUOS LINK par le câble HDMI.

#### **Élément**

Oui, Non

#### **REMARQUE**

• Pour plus d'informations, reportez-vous au mode d'emploi du téléviseur.

# **Réglages de Lecture**

#### **Censure Parentale**

Il est possible de régler la censure parentale en fonction du contenu du disque. Les niveaux de censure parentale disponibles sont indiqués cidessous.

Le mot de passe numérique à 4 chiffres doit être saisi avant de définir les niveaux de censure parentale et le code du pays. Les niveaux de censure parentale et le code du pays ne peuvent pas être définis si aucun mot de passe n'a été créé ou saisi.

• Sélectionnez le niveau du classement convenant à l'âge de l'utilisateur.

#### **Élément (Degré de censure parentale pour DVD vidéo)**

- 8 et Arrêt : Tous les DVD vidéo peuvent être lus.
- 1–7: Interdit la lecture des DVD vidéo sur lesquels sont enregistrés les classements correspondants.

#### **Élément (Degré de censure parentale pour BD vidéo)**

Non Limité : Tous les BD vidéo peuvent être lus. 0 à 99 ans : Interdit la lecture des BD vidéo sur lesquels sont enregistrés les classements correspondants.

#### **Élément (Code région)**

Sélectionnez le code du pays. Les classements diffèrent selon le pays.

#### **REMARQUE**

• Reportez-vous à « Opérations de base pour les réglages de lecture » à la page [45](#page-46-0) pour en savoir plus.

#### **Langue du Disque (Langue de priorité du disque)**

Ce réglage vous permet de sélectionner la langue des sous-titres, de la piste audio et des menus affichés à l'écran.

#### **Élément (SS-Titre)**

Sélectionnez la langue des sous-titres à afficher.

#### **Élément (Audio)**

Sélectionnez la langue audio que vous souhaitez entendre.

#### **Élément (Menu)**

Sélectionnez la langue du menu à afficher.

#### **REMARQUE** —

• Lorsque « Auto » est sélectionné, la langue de priorité du disque sera lue.

# <span id="page-49-0"></span> **Aff. Index Angle**

Avec ce réglage, il est possible d'activer ou de désactiver l'affichage de l'index d'angle lors de la lecture d'un BD/DVD vidéo enregistré sous plusieurs angles de prise de vue. (Le symbole d'angle est affiché dans le coin inférieur droit de l'écran.)

#### **Élément**

Oui, Non

# **Réglage Mot De Passe**

Ce réglage vous permet de définir le mot de passe afin de régler ou modifier le niveau de censure parentale.

#### **Élément**

Oui : Saisissez le numéro à 4 chiffres. Non

#### **REMARQUE** —

- Si vous avez oublié votre mot de passe, vous pouvez réinitialiser le mot de passe actuel dans « Réinitialisation Sys » de « Réglages ». (Voir page [49](#page-50-0).)
- Vous pouvez également régler le nouveau mot de passe, au besoin.

# <span id="page-49-1"></span> **Accès À L'internet BD**

Cette fonction vous permet de restreindre l'accès aux contenus BD-LIVE.

#### **Élément**

Autoriser : Tous les disques BD-LIVE sont autorisés. Limite : Seuls les disques avec certificat du propriétaire sont autorisés.

Interdire : Tous les disques BD-LIVE sont interdits.

#### **REMARQUE**

- Les fonctions disponibles diffèrent selon le disque.
- Procédez conformément aux instructions fournies dans la notice du disque BD pour lire le contenu BD-LIVE, etc.
- Pour accéder aux fonctions BD-LIVE, procédez aux réglages de connexion Internet haut débit (pages [19](#page-20-0) à [20\)](#page-21-0) et de communication (pages [50](#page-51-0) à [53\)](#page-54-0).

#### <span id="page-50-1"></span> **Mode 3D**

Ce réglage permet de régler la sortie des images 3D. Pour visionner des images 3D, la lecture d'un contenu 3D (BD vidéo 3D) nécessite d'avoir, en plus de ce lecteur, un téléviseur compatible 3D et des lunettes 3D.

#### **Élément**

Auto : Les signaux vidéo sont émis en 3D lorsqu'un contenu 3D (BD vidéo 3D) est lu ou en 2D lorsqu'un contenu 2D est lu.

2D : Même si un contenu 3D (BD vidéo 3D) est lu, les signaux vidéo sont émis en 2D à tout moment.

# **ATTENTION**

• Lorsque vous visionnez des images 3D, les visionner pendant une période prolongée ou être allongé sur le dos peut vous causer une fatigue oculaire et une gêne. De plus, les images 3D peuvent affecter la vue des jeunes enfants/bébés, empêchez-les donc de visionner ces images.

# **Notice 3D**

Ce réglage permet de définir si un avertissement est affiché ou non sur le téléviseur raccordé, chaque fois qu'un contenu 3D (BD vidéo 3D) est lu.

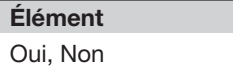

# **Système**

# **Version**

Lorsque vous sélectionnez « Version », la version du logiciel système s'affiche.

# **Langue À L'écran**

Vous pouvez régler la langue que vous souhaitez afficher à l'écran.

#### **Élément**

English, Deutsch, Français, Italiano, Español, Português, Nederlands, Svenska, Dansk, Norsk, Suomi, Polski, Česky, Magyar, Slovensky, Slovenščina

# **Abonnement DivX(R)**

Le code d'enregistrement du DivX s'affiche.

#### **REMARQUE**

• Pour plus d'informations, consultez le site www.divx. com/vod.

# **Désabonnement DivX(R)**

Vous pouvez désactiver les informations DivX sur le lecteur.

**Élément** Oui, Non

#### **REMARQUE** 2008

• Pour plus d'informations, consultez le site www.divx. com/vod.

# <span id="page-50-0"></span> **Réinitialisation Sys**

Vous pouvez réinitialiser tous les réglages aux valeurs préréglées d'usine.

#### **Élément**

Réinitialiser, Ne Pas Réinit.

# <span id="page-51-0"></span> **Réglage de Communication**

Cette fonction vous permet de réaliser et/ou de modifier les réglages de communication et de sélectionner le type de connexion Internet par câble ou sans fil. Ce réglage est nécessaire pour utiliser les fonctions BD-LIVE, les services de vidéo à la demande (e-Contenus), les réseaux domestiques et les mises à jour du logiciel se connectant à Internet.

# **REMARQUE**

- Assurez-vous que le câble LAN ou l'adaptateur pour LAN sans fil est raccordé à ce lecteur et que le routeur sans fil/point d'accès est connecté à Internet si vous utilisez un adaptateur pour LAN sans fil. (Voir pages [19](#page-20-0) à [20.](#page-21-0))
- Pour procéder manuellement au réglage, les informations suivantes sur le routeur ou le modem connecté sont nécessaires. Confirmez-les avant de procéder au réglage.
- − Adresse IP, masque de réseau, passerelle, adresse DNS

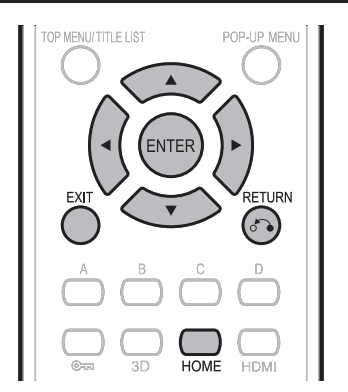

# **Ce réglage permet de définir si « Câble » ou « Sans Fil » est utilisé pour la connexion au réseau**

- **1** Appuyez sur  $\blacktriangleleft/\blacktriangleright$  pour sélectionner « Réglages » et appuyez ensuite sur ▼ ou **ENTER**.
- **2** Appuyez sur  $\blacktriangleleft$  pour sélectionner « Réglage de Communication » et appuyez ensuite sur  $\overline{\blacktriangledown}$ ou **ENTER**.
- **3** Appuyez sur  $\blacktriangle/\blacktriangledown$  pour sélectionner « Sélection Câble/Sans Fil » et appuyez ensuite sur  $\triangleright$  ou **ENTER**.
- **4** Appuyez sur **A**/▼ pour sélectionner « Câble » ou « Sans Fil » et appuyez ensuite sur **ENTER**.
	- Si vous sélectionnez « Câble », suivez les instructions [Sélection de la connexion par câble] sur cette page, puis allez à l'étape 3.
	- Si vous sélectionnez « Sans Fil », suivez les instructions [Sélection de la connexion sans fil] sur la page suivante, puis allez à l'étape 3.

#### **REMARQUE**

• Si vous sélectionnez « Sans Fil » alors que l'adaptateur pour LAN sans fil n'est pas inséré, « Adaptateur LAN sans fil n'est pas insérée » apparaît à l'écran.

# <span id="page-51-1"></span> **Sélection de la connexion par câble**

- **1** Appuyez sur  $\blacktriangleleft$  pour sélectionner « Réglages » et appuyez ensuite sur ▼ ou **ENTER**.
- **2** Appuyez sur  $\blacktriangleleft$  pour sélectionner « Réglage de Communication » et appuyez ensuite sur ▼ ou **ENTER**.
- **3** Appuyez sur ▲/▼ pour sélectionner « Ethernet  $(Câble)$  » et appuyez ensuite sur  $\triangleright$  ou **ENTER**.
- **4** Appuyez sur ▲/▼ pour sélectionner
	- « Changement » et appuyez ensuite sur **ENTER**.

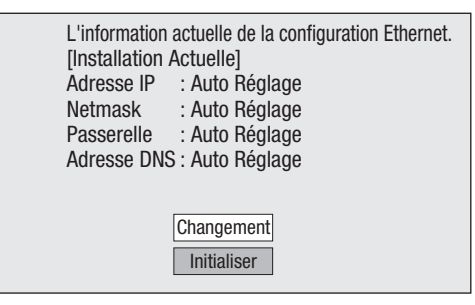

- Pour réinitialiser le réglage actuel, sélectionnez « Initialiser » et appuyez ensuite sur **ENTER**.
- **5** Pour régler l'adresse IP, appuyez sur  $\blacktriangleleft/\blacktriangleright$  afin de sélectionner « Oui » ou « Non », et appuyez ensuite sur **ENTER**.

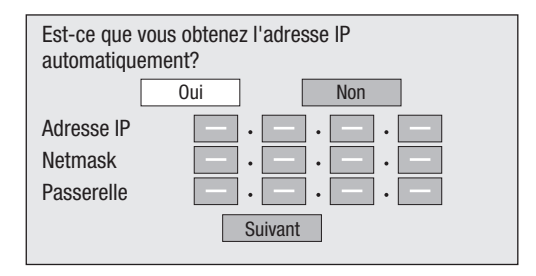

- Si vous sélectionnez « Oui » : L'adresse IP est obtenue automatiquement.
- Si vous sélectionnez « Non » : L'adresse IP, le masque de réseau et la passerelle doivent être saisis manuellement au moyen de l'écran de saisie des caractères. (Voir page [53](#page-54-0).) Confirmez les spécifications de votre routeur haut débit pour chaque valeur de réglage.
- **6** Sélectionnez « Suivant », et appuyez ensuite sur **ENTER**.
	- Si vous avez sélectionné « Oui » à l'étape 5, passez à l'étape 9.

# **7** Tapez votre adresse DNS.

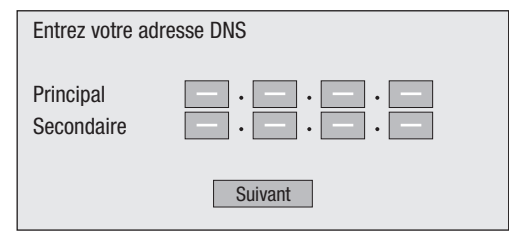

- Les adresses DNS primaire et secondaire doivent être saisies manuellement au moyen de l'écran de saisie des caractères. (Voir page [53.](#page-54-0)) Confirmez les spécifications de votre routeur haut débit pour chaque valeur de réglage.
- **8** Sélectionnez « Suivant », et appuyez ensuite sur **ENTER**.
- **9** Pour tester la connexion à Internet, après avoir confirmé les réglages, appuyez sur  $\triangle/\blacktriangledown$  afin de sélectionner « Test », et appuyez ensuite sur **ENTER**.
	- Le « Test » n'est disponible que lors du réglage pour obtenir l'adresse IP automatiquement. Le « Test » ne peut pas être sélectionné si l'adresse IP n'a pas été obtenue automatiquement.

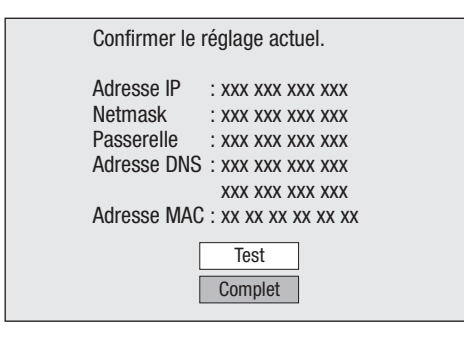

- Au vu des résultats du test, si la connexion Internet échoue, saisissez manuellement les valeurs de réglage.
- **10** Appuyez sur ▲/▼ pour sélectionner « Complet », et appuyez ensuite sur **ENTER**.
- **11** Appuyez sur **HOME** ou **EXIT** pour revenir à l'écran d'accueil.
	- Pour procéder aux autres réglages, appuyez sur  $\delta$  RETURN.

# <span id="page-52-0"></span> **Sélection de la connexion sans fil**

# **ATTENTION-**

- Nous recommandons de noter par écrit l'adresse MAC de l'adaptateur pour LAN sans fil connecté dans ce mode d'emploi (page [52\)](#page-53-0) et de le conserver en lieu sûr. L'adresse MAC est indiquée sur l'adaptateur ou affichée sur l'écran « L'information actuelle de la configuration Ethernet » (voir l'étape 5 ci-dessous).
- Lorsque vous réalisez les réglages de communication sans fil, les informations concernant la sécurité du routeur sans fil/point d'accès (clé WEP, WPA ou WPA2) sont nécessaires. Vérifiez les informations concernant le routeur sans fil/point d'accès avant d'effectuer le réglage.

#### **REMARQUE**

- La configuration de la communication sans fil ne peut être réalisée si l'adaptateur pour LAN sans fil n'est pas inséré.
- Avant que ce lecteur ne puisse accéder à Internet par le réseau sans fil, le réglage d'un routeur sans fil/point d'accès est nécessaire.
- **1** Appuyez sur  $\blacktriangleleft$  **D** pour sélectionner « Réglages » et appuyez ensuite sur ▼ ou **ENTER**.
- **2** Appuyez sur  $\blacktriangleleft$  **pour sélectionner** « Réglage de Communication » et appuyez ensuite sur ▼ ou **ENTER**.
- **3** Appuyez sur ▲/▼ pour sélectionner « Ethernet (Sans Fil) » et appuyez ensuite sur  $\triangleright$  ou **ENTER**.
- **4** Appuyez sur ▲/▼ pour sélectionner « Changement » et appuyez ensuite sur **ENTER**.

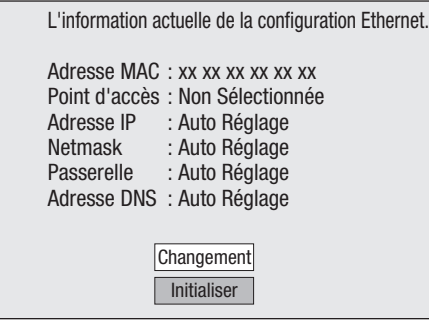

• Pour réinitialiser le réglage actuel, sélectionnez « Initialiser » et appuyez ensuite sur **ENTER**.

- **5** Le lecteur balaye tous les points d'accès disponibles et les affiche avec le curseur de sélection « Autre Réseau » à l'écran.
	- Lors de la recherche du(des) point(s) d'accès, « **Accès...** » apparaît à l'écran.
	- Jusqu'à 6 éléments (5 points d'accès et le curseur de sélection « Autre Réseau ») sont affichés à l'écran.
	- Lorsque le lecteur trouve six éléments ou plus, vous pouvez afficher l'écran suivant en sélectionnant « Suivant » et en appuyant ensuite sur **ENTER**. (Le curseur de sélection « Autre Réseau » est toujours affiché en dernière position.) Lorsqu'aucun point d'accès disponible n'a été trouvé, seul le curseur de sélection « Autre Réseau » est affiché à l'écran.
- **6** Appuyez sur ▲/▼ pour sélectionner « le point d'accès de votre choix » ou « Autre Réseau » et appuyez ensuite sur **ENTER**.
	- Pour les points d'accès définis pour cacher le SSID en utilisant le routeur sans fil, sélectionnez « Autre Réseau » pour définir le point d'accès.

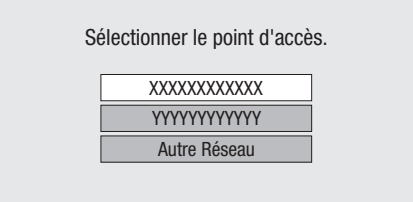

- Si vous sélectionnez « le point d'accès de votre
- Si vous sélectionnez « Autre Réseau », allez à l'étape suivante.

choix », allez à l'étape 9.

# **RÉGLAGES**

- **7** Appuyez sur **ENTER**, puis saisissez le nom du point d'accès.
	- Le nom du point d'accès est saisi manuellement en utilisant l'écran pour la saisie des caractères. (Voir page [53.](#page-54-0))

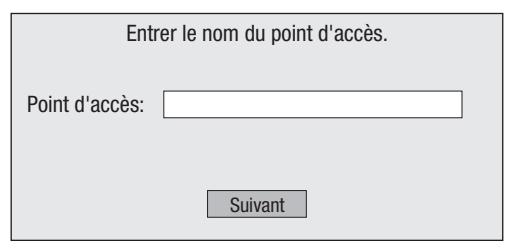

- **8** Sélectionnez « Suivant », et appuyez ensuite sur **ENTER**.
- 9 Appuyez sur  $\triangle$ / $\nabla$  pour sélectionner votre clé de sécurité appropriée et appuyez ensuite sur **ENTER**.
	- Lorsque vous sélectionnez WPA/WPA2, les clés de sécurité sélectionnables sont PSK/TKIP et PSK/AES.

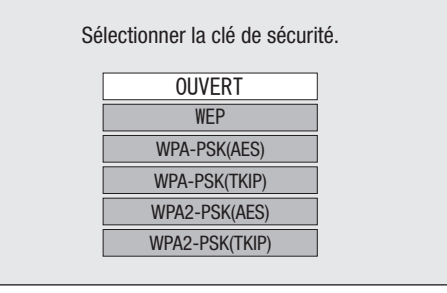

- **10** Appuyez sur **ENTER**, puis saisissez la clé de sécurité.
	- Saisissez exactement la même clé de sécurité que celle définie dans le routeur sans fil.
	- La clé de sécurité est saisie manuellement en utilisant l'écran pour la saisie des caractères. (Voir page [53](#page-54-0).)

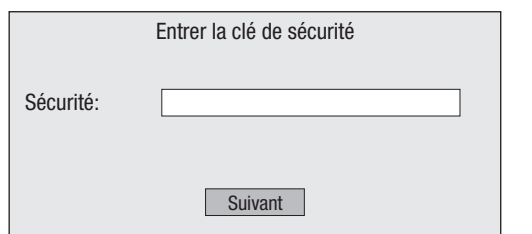

- **11** Sélectionnez « Suivant », et appuyez ensuite sur **ENTER**.
- **12** Pour effectuer un test après avoir confirmé les réglages, sélectionnez « Test », puis appuyez sur **ENTER**.
	- Si le test échoue, un message d'erreur apparaît. Réessayez de réaliser les réglages après avoir vérifié que la connexion (page [20](#page-21-0)) est établie correctement.

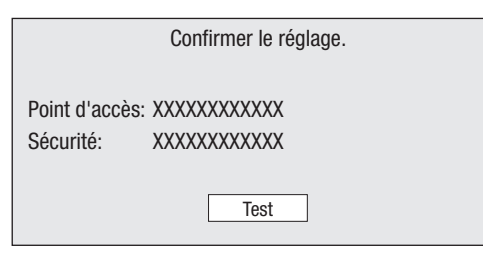

**13** Suivez les étapes 5 à 11 de « Sélection de la connexion par câble » de la page [50](#page-51-1) pour terminer les réglages de la connexion réseau.

#### <span id="page-53-0"></span> **Informations sur les adresses MAC**

Une adresse MAC est un numéro d'identification unique pour les équipements réseau. Une adresse MAC est nécessaire pour le filtrage des adresses MAC sur le routeur sans fil/point d'accès.

Avant l'établissement de la communication sans fil, nous vous recommandons de noter par écrit l'adresse MAC de l'adaptateur pour LAN sans fil connecté et de la conserver dans un endroit sûr. L'adresse MAC est indiquée sur l'adaptateur. (L'adresse MAC est affichée sur l'écran « L'information actuelle de la configuration Ethernet. » lorsque la communication sans fil est établie (voir l'étape 4 de la page [51\)](#page-52-0).)

Adresse MAC

 $\overline{a}$ 

# <span id="page-54-0"></span> **Marche à suivre pour saisir manuellement des caractères**

#### **REMARQUE**

• Les chiffres des adresses IP, par exemple, peuvent être entrés sur l'écran de saisie soit en sélectionnant chaque chiffre en mode « Numérique », soit en utilisant les touches **numériques** de la télécommande.

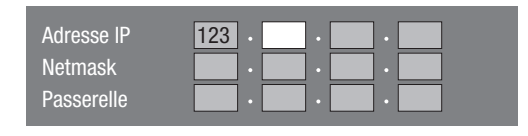

**1** Appuyez sur **ENTER** sur les cases où vous souhaitez saisir des caractères pour faire apparaître l'écran de saisie.

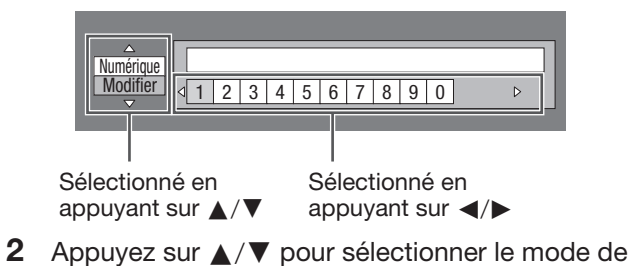

- saisie de votre choix.
- **3** Appuyez sur  $\blacktriangleleft$   $\rangle$  pour sélectionner un chiffre/ caractère, et appuyez ensuite sur **ENTER**.
- **4** Répétez les opérations de l'étape 3 pour afficher tous les caractères/chiffres désirés dans le champ de saisie.

**Exemple** : Écran de saisie des caractères numériques

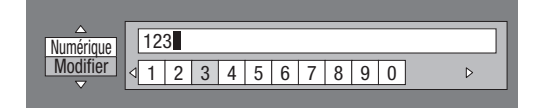

# **REMARQUE**

- Appuyez sur  $\delta$  RETURN (Suppr.Carac.) pour effacer un chiffre/caractère saisi.
- Pour modifier un chiffre/caractère saisi, appuyez sur **B** (Vert) (Gauche) ou **C** (Jaune) (Droite) pour sélectionner ce dernier et appuyez sur  $\overleftrightarrow{\phantom{a}}$  RETURN (Suppr.Carac.). Puis, appuyez sur </>> </>
>
yez pour sélectionner un nouveau chiffre/caractère à saisir et appuyez sur **ENTER**.
- **5** Appuyez sur **D** (Bleu) (Complet) pour valider les chiffres saisis.

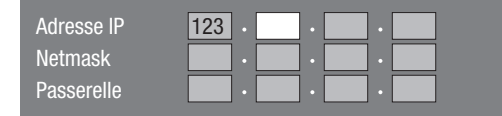

**6** Répétez les étapes 1 à 5 pour terminer la saisie de tous les caractères nécessaires.

# **Liste des caractères pouvant être saisis**

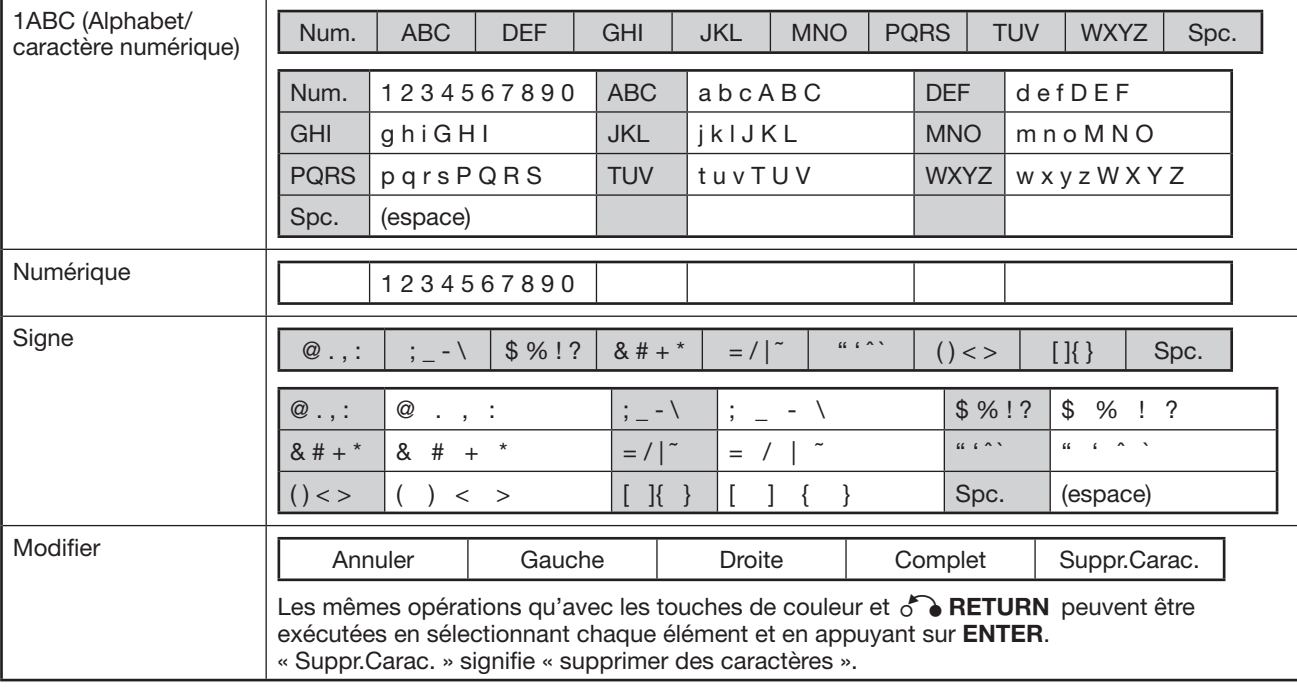

#### **REMARQUE**

• En exécutant « Ethernet (Câble) », seuls « Numérique » et « Modifier » sont affichés.

#### **Avant d'utiliser le périphérique USB (disque dur USB, périphérique mémoire USB)**

# **ATTENTION :**

- Ne retirez pas le périphérique USB et ne débranchez pas le cordon d'alimentation pendant les opérations « Gestion USB (HDD/Mémoire) » ou « Mise à Jour du Logiciel (Mise à jour manuelle depuis le périphérique mémoire USB) ».
- N'utilisez pas de rallonge USB et/ou de concentrateur USB pour raccorder un périphérique USB à la prise USB1 ou USB2 du lecteur.
- − L'utilisation d'une rallonge USB et/ou d'un concentrateur USB peut entraîner le dysfonctionnement du lecteur.

#### **REMARQUE :**

- SHARP ne saurait garantir le fonctionnement de toutes les marques de périphérique USB avec ce lecteur.
- Seuls les périphériques mémoire USB formatés avec FAT 32/16 sont compatibles.

Lors du formatage d'un périphérique mémoire USB au moyen d'un ordinateur, procédez aux réglages suivants.

Format du système de fichier : FAT32

Taille de l'unité d'allocation : Taille par défaut de l'allocation

Voir page [18](#page-19-0) à propos des formats de disque dur USB.

# **Gestion USB (HDD/Mémoire)**

Les instructions suivantes expliquent comment supprimer des données telles que les données du Virtual Package et BD-LIVE sur un périphérique USB et également comment initialiser toutes les données sur le périphérique USB.

# **REMARQUE**

- Lorsque vous insérez ou retirez un périphérique USB, veillez à éteindre l'alimentation principale de ce lecteur et du périphérique USB (uniquement si vous raccordez un disque dur USB) et assurez-vous que « Démarrage Rapide » est réglé sur « Non » (voir page [47\)](#page-48-0).
- Lorsque vous exécutez l'opération « Effacer », les données enregistrées sur la mémoire interne du lecteur (scores de jeu, etc.) sont également effacées.

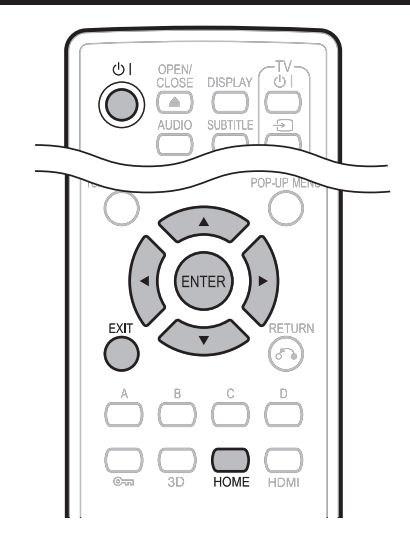

**1** Insérez le périphérique USB dans la prise USB du lecteur.

# **Exemple : Avant\***

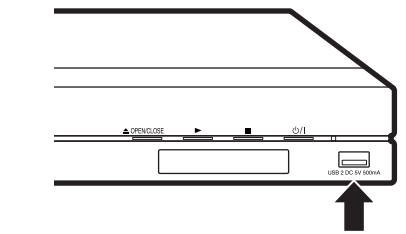

# **Périphérique USB**

- \* Une prise USB est également disponible à l'arrière (prise USB1).
- **2** Appuyez sur (<sup>1</sup>) | pour mettre le lecteur sous tension.
- **3** Appuyez sur  $\blacktriangleleft$  pour sélectionner « Réglages » et appuyez ensuite sur  $\blacktriangledown$  ou **ENTER**.
- **4** Appuyez sur  $\blacktriangleleft$  **pour sélectionner** « Gestion USB (HDD/Mémoire) » et appuyez ensuite sur ▼ ou **ENTER**.
	- L'écran « Gestion USB (HDD/Mémoire) » s'affiche.
	- « Pas de clé USB. » s'affiche si aucun périphérique USB n'est inséré.
- **5** Appuyez sur **ENTER** pour passer à l'écran suivant.
- **6** Appuyez sur ▲/▼ pour sélectionner « Effacer » ou « Formater », et appuyez ensuite sur **ENTER**.
	- Effacer : Supprime uniquement les données des BD-VIDÉO enregistrées sur le périphérique USB, comme les données BD-LIVE.
	- Formater : Soyez conscient que toutes les données, y compris les données BD-VIDÉO et les données de mise à jour du logiciel, seront supprimées.

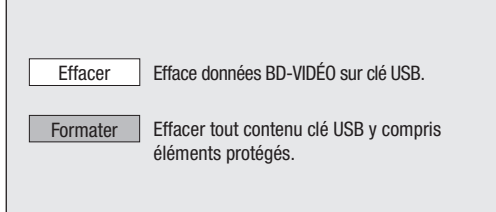

- Pour supprimer uniquement les données de mise à jour du logiciel inutiles, après avoir mis à jour le logiciel, supprimez les données du périphérique USB à l'aide d'un ordinateur.
- **7** Appuyez sur ▲/▼ pour sélectionner « Oui », et appuyez ensuite sur **ENTER**.
	- Un message de confirmation s'affiche. Vérifiez que le bon périphérique USB s'affiche, puis continuez.
- **8** Appuyez sur ▲/▼ pour sélectionner « USB1 » ou « USB2 », et appuyez ensuite sur **ENTER**.
	- Lorsqu'un adaptateur pour LAN sans fil est inséré ou qu'un seul périphérique USB est raccordé à ce lecteur, cet écran de sélection n'apparaît pas. Le cas échéant, après l'étape 7, passez à l'étape 9.
- **9** Démarrez l'opération.
	- L'écran de l'opération actuelle s'affiche.

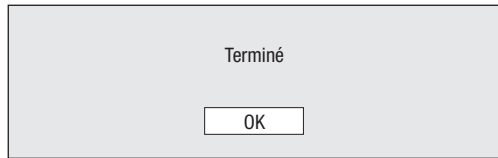

- **10** Appuyez sur **ENTER**.
- **11** Appuyez sur **HOME** ou **EXIT** pour quitter l'écran.

# **Mise à Jour du Logiciel**

La version logicielle peut être mise à jour sur ce lecteur par l'une des méthodes suivantes.

- Mise à jour automatique depuis le réseau
- Mise à jour manuelle depuis le réseau
- Mise à jour manuelle depuis le périphérique mémoire **USB**

# **Mise à jour automatique depuis le réseau**

Cette fonction vous permet d'effectuer la mise à jour en établissant automatiquement une connexion Internet pour vérifier s'il existe une nouvelle version de microprogramme à chaque mise sous tension du lecteur.

Lors de l'utilisation de cette fonction, il est nécessaire de procéder au préalable aux réglages suivants.

#### **REMARQUE** —

- Assurez-vous que le câble LAN ou l'adaptateur pour LAN sans fil est raccordé à ce lecteur et que le routeur sans fil/point d'accès est connecté à Internet si vous utilisez un adaptateur pour LAN sans fil. (Voir pages [19](#page-20-0) à [20.](#page-21-0))
- Veillez à procéder aux réglages de communication. (Voir pages [50](#page-51-0) à [53.](#page-54-0))
- L'accès et le téléchargement de la mise à jour peuvent prendre un certain temps en fonction de la connexion Internet et d'autres facteurs.

# **MINITENTION**

• Ne débranchez pas le câble LAN, l'adaptateur pour LAN sans fil ou le cordon secteur pendant le téléchargement ou la mise à jour du logiciel.

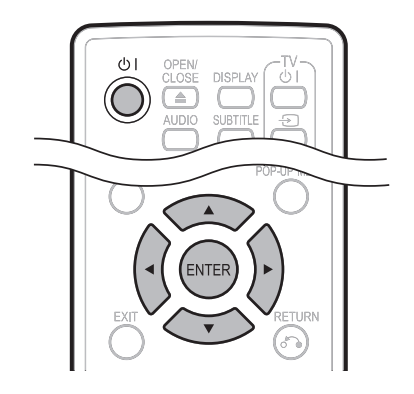

# **Configuration**

- **1** Appuyez sur  $\blacktriangleleft$  pour sélectionner « Réglages » et appuyez ensuite sur ▼ ou **ENTER**.
- **2** Appuyez sur ◀/▶ pour sélectionner « Mise à Jour du Logiciel » et appuyez ensuite sur ▼ ou **ENTER**.
- **3** Appuyez sur ▲/▼ pour sélectionner « Réglage Mise  $\hat{a}$  Jour Auto » et appuyez ensuite sur  $\rightarrow$  ou **ENTER**.
- **4** Appuyez sur **A/▼** pour sélectionner « Oui », et appuyez ensuite sur **ENTER**.
	- Ceci fait, une connexion Internet sera automatiquement établie à chaque mise sous tension du lecteur.

# **Processus de mise à jour**

- **1** À la mise sous tension de ce lecteur, la connexion Internet est automatiquement lancée.
	- « **Accès...** » clignote à l'écran.

• La version actuelle du logiciel de cet appareil et la version la plus récente du fichier de mise à jour sur le réseau sont affichées une fois la dernière version du microprogramme trouvée.

Pour mettre à jour le logiciel de ce lecteur avec le fichier de mise à jour, sélectionnez « Oui » et passez à l'étape 2.

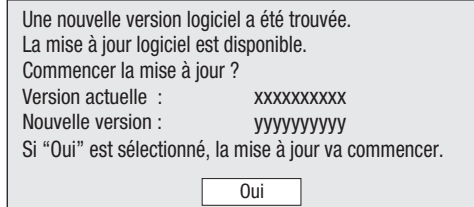

• Si la dernière version du microprogramme a déjà été mise à jour, rien n'apparaît à l'écran.

Non

**2** Appuyez sur **ENTER** pour lancer la mise à jour.

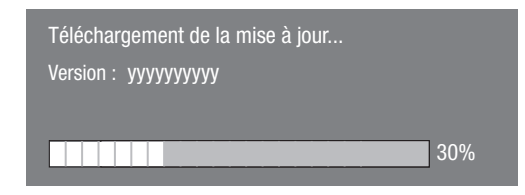

- **3** Une fois le logiciel correctement mis à jour, un écran apparaît indiquant que le processus de mise à jour est terminé.
	- Si la mise à jour échoue, un message d'erreur apparaît.

Recommencez la mise à jour après avoir vérifié si la connexion Internet haut débit (pages [19](#page-20-0) à [20](#page-21-0)) et les réglages de communication (pages [50](#page-51-0) à [53](#page-54-0)) sont correctement effectués.

**4** Appuyez sur (<sup>1</sup>) | pour mettre le lecteur hors tension avant de le réutiliser.

# **Mise à jour manuelle depuis le réseau**

Cette fonction vous permet de procéder à la mise à jour en établissant manuellement une connexion Internet pour vérifier s'il existe une nouvelle version de microprogramme.

#### **REMARQUE**

- Assurez-vous que le câble LAN ou l'adaptateur pour LAN sans fil est raccordé à ce lecteur et que le routeur sans fil/point d'accès est connecté à Internet si vous utilisez un adaptateur pour LAN sans fil. (Voir pages [19](#page-20-0) à [20.](#page-21-0))
- Veillez à procéder aux réglages de communication. (Voir pages [50](#page-51-0) à [53.](#page-54-0))
- L'accès et le téléchargement de la mise à jour peuvent prendre un certain temps en fonction de la connexion Internet et d'autres facteurs.

# **ATTENTION**

• Ne débranchez pas le câble LAN, l'adaptateur pour LAN sans fil ou le cordon secteur pendant le téléchargement ou la mise à jour du logiciel.

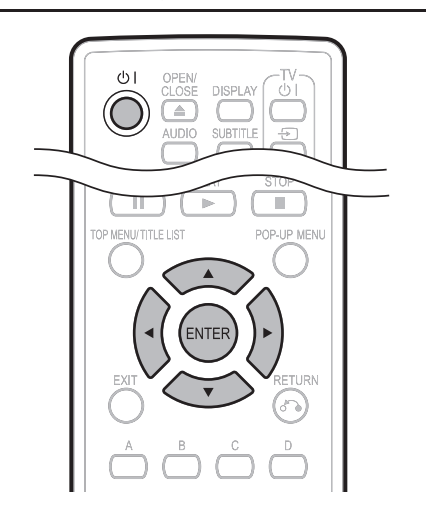

- **1** Appuyez sur **c**/b pour sélectionner « Réglages » et appuyez ensuite sur ▼ ou **ENTER**.
- **2** Appuyez sur ◀/▶ pour sélectionner « Mise à Jour du Logiciel » et appuyez ensuite sur  $\blacktriangledown$  ou **ENTER**.
- **3** Appuyez sur  $\triangle$ / $\nabla$  pour sélectionner « Mise  $\land$  Jour Manu. » et appuyez ensuite sur  $\triangleright$  ou **ENTER**.
- 4 Appuyez sur ▲/▼ pour sélectionner « Réseau », et appuyez ensuite sur **ENTER**.
- **5** Pendant l'accès au réseau et la vérification de la dernière version du microprogramme, « Accès » clignote.
	- La version actuelle du logiciel de cet appareil et la version la plus récente du fichier de mise à jour sur le réseau sont affichées une fois la dernière version du microprogramme trouvée.

Pour mettre à jour le logiciel de ce lecteur avec le fichier de mise à jour, sélectionnez « Oui » et passez à l'étape 6.

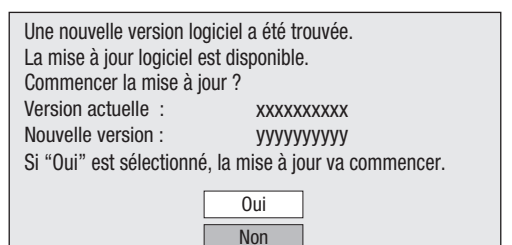

• Si la connexion Internet échoue, un message d'erreur apparaît.

Recommencez la mise à jour après avoir vérifié si la connexion Internet haut débit (pages [19](#page-20-0) à [20](#page-21-0)) et les réglages de communication (pages [50](#page-51-0) à [53](#page-54-0)) sont correctement effectués.

**6** Appuyez sur **ENTER** pour lancer la mise à jour.

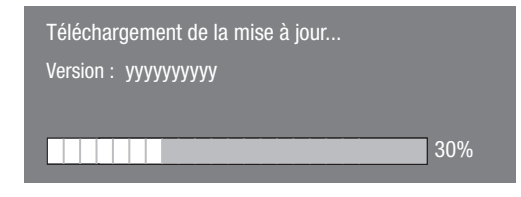

- **7** Une fois le logiciel correctement mis à jour, un écran apparaît indiquant que le processus de mise à jour est terminé.
	- Si la mise à jour échoue, un message d'erreur apparaît.

Recommencez la mise à jour après avoir vérifié si la connexion Internet haut débit (pages [19](#page-20-0) à [20](#page-21-0)) et les réglages de communication (pages [50](#page-51-0) à [53](#page-54-0)) sont correctement effectués.

**8** Appuyez sur (<sup>1</sup>) | pour éteindre le lecteur.

# **Mise à jour manuelle depuis le périphérique mémoire USB**

Cette fonction permet de mettre à jour le logiciel en insérant un périphérique mémoire USB avec le fichier de mise à jour dans la prise USB1 ou USB2 de ce lecteur.

- Lorsque la mise à jour du logiciel est effectuée, les données de mise à jour du logiciel doivent être enregistrées au préalable sur le périphérique mémoire USB à l'aide d'un ordinateur.
- Le périphérique mémoire USB ne doit contenir aucun fichier, à l'exception des données de la mise à jour logicielle pour permettre le téléchargement du nouveau logiciel.

**Pour vérifier la disponibilité d'une mise à jour de logiciel, visitez le site Web de Sharp pour votre pays (France : http://www.sharp.fr/fr, Belgique : http://www.sharp.eu/fr-be, Luxembourg : http:// www.sharp.eu/fr-lu/ ou Suisse : http://www. sharp.ch/fr-ch).**

- Lorsque la mise à jour du logiciel est disponible, copiez les données sur un périphérique mémoire USB après les avoir téléchargées sur un ordinateur.
- Pour les méthodes de téléchargement ou de copie sur un périphérique mémoire USB par exemple, lisez attentivement la description affichée sur le site Web avant de procéder.

# **RÉGLAGES**

#### **REMARQUE**

• Seuls les périphériques mémoire USB formatés avec FAT 32/16 sont compatibles.

Lors du formatage d'un périphérique mémoire USB au moyen d'un ordinateur, procédez aux réglages suivants. Format du système de fichier : FAT32 Taille de l'unité d'allocation : Taille par défaut de l'allocation

• N'extrayez pas le fichier de mise à jour du microprogramme dans d'autres dossiers que le répertoire racine sur le périphérique mémoire USB. Le fichier de mise à jour du microprogramme ne doit correspondre qu'à un seul fichier dans le répertoire racine.

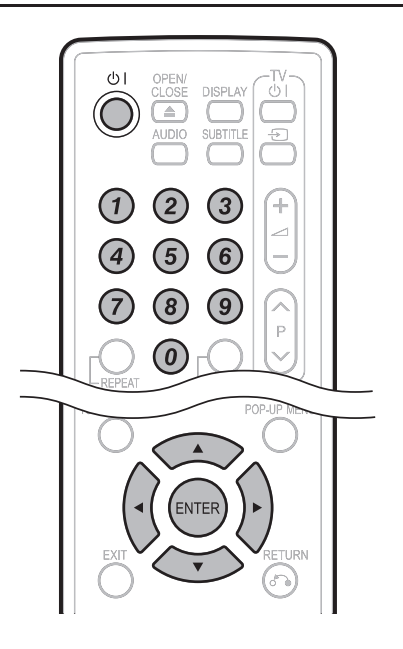

# **ATTENTION**

• Ne retirez pas le périphérique mémoire USB et ne débranchez pas le cordon d'alimentation pendant la mise à jour du logiciel.

Lorsque vous insérez ou retirez un périphérique mémoire USB, veillez à éteindre l'alimentation principale et assurez-vous que « Démarrage Rapide » est réglé sur « Non » (voir page [47](#page-48-0)).

- **1** Insérez le périphérique mémoire USB contenant le fichier de mise à jour dans la prise USB1 ou USB2 de ce lecteur.
	- Il est recommandé de raccorder le périphérique mémoire USB à la prise USB2 sur l'avant du lecteur.

#### **Avant**

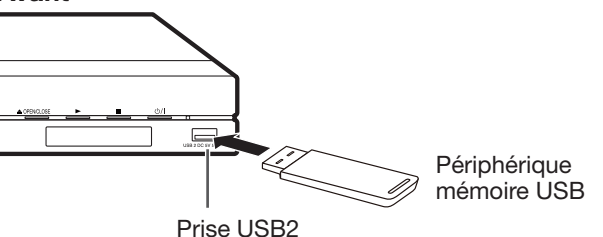

- **2** Appuyez sur (<sup>1</sup>) I pour allumer le lecteur.
- **3** Appuyez sur  $\blacktriangleleft$  pour sélectionner « Réglages » et appuyez ensuite sur  $\blacktriangledown$  ou **ENTER**.
- **4** Appuyez sur ◀/▶ pour sélectionner « Mise à Jour du Logiciel » et appuyez ensuite sur  $\blacktriangledown$  ou **ENTER**.
- **5** Appuyez sur  $\triangle$  /  $\nabla$  pour sélectionner « Mise  $\alpha$  Jour Manu. » et appuyez ensuite sur  $\triangleright$  ou **ENTER**.
- **6** Appuyez sur ▲/▼ pour sélectionner « Mémoire USB », et appuyez ensuite sur **ENTER**.
	- Si vous n'avez pas encore réglé le mot de passe, allez à l'étape 8.

**7** Saisissez le numéro à 4 chiffres au moyen des touches 0–9.

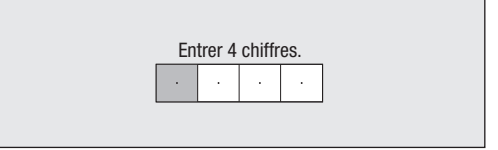

**8** Appuyez sur **ENTER** pour lancer la vérification des données dans le périphérique mémoire USB.

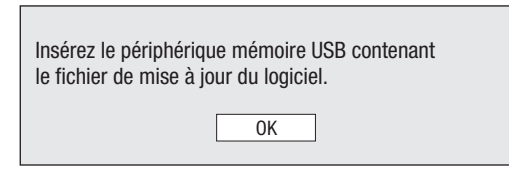

**9** « Vérification » clignote pendant la vérification des données.

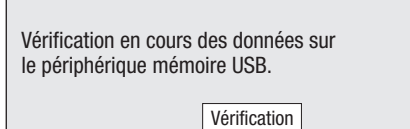

- La version actuelle du logiciel de cet appareil et la version du fichier de mise à jour sur le périphérique mémoire USB s'affichent. Pour mettre à jour le logiciel de ce lecteur avec le fichier de mise à jour, sélectionnez « Oui » et appuyez sur **ENTER**.
- Réglages

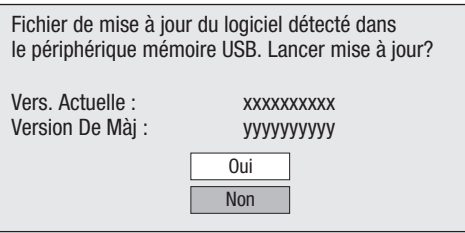

# **RÉGLAGES**

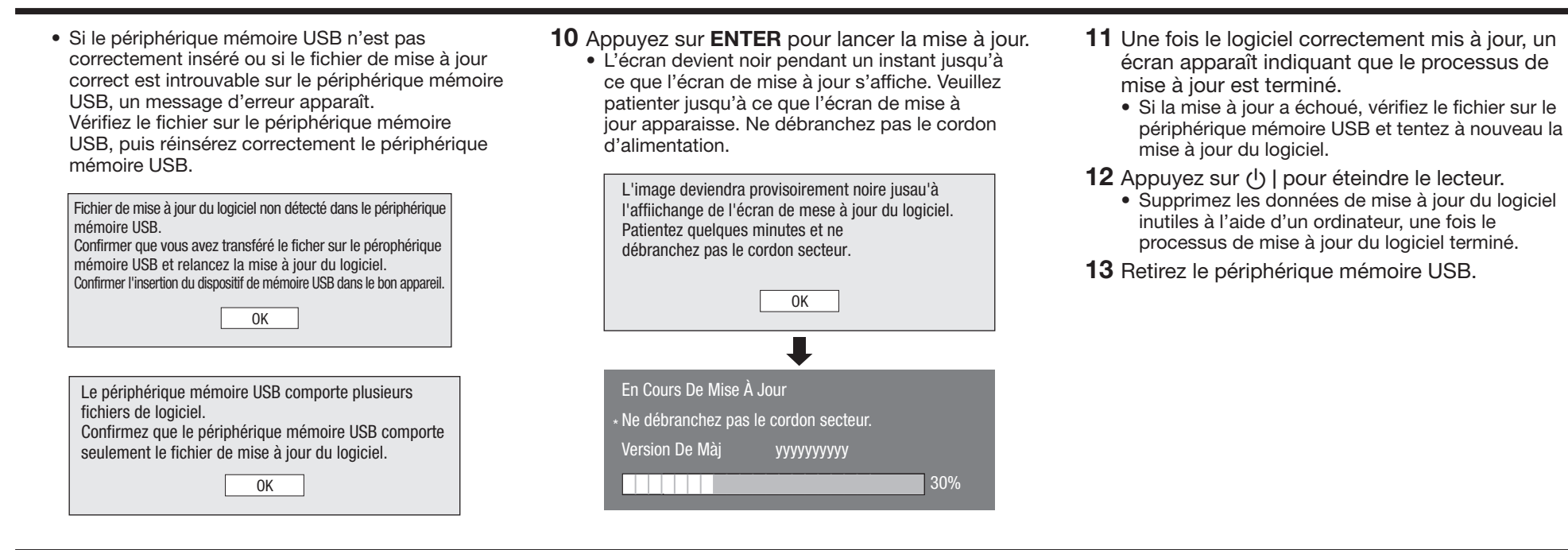

# <span id="page-59-0"></span> **À propos de la sortie des formats audio**

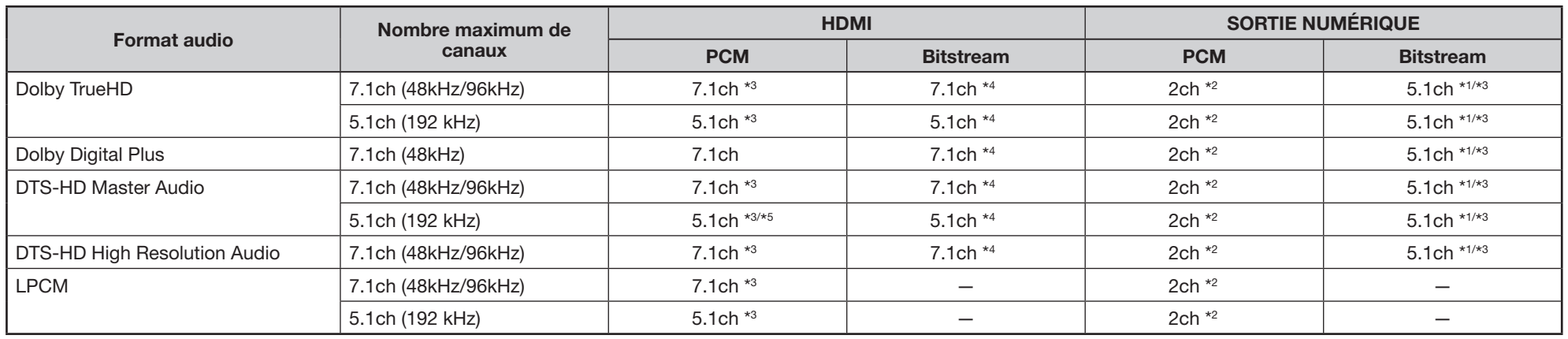

\*<sup>1</sup> Flux principal uniquement

 $*$ <sup>2</sup> Remixé

\*3 Lorsque « Audio Secondaire » est placé sur « Marche », le signal audio est émis sous 48kHz.

\*4 Lorsque « Audio Secondaire » est placé sur « Marche », le signal audio est émis sous PCM.

 $*5$  Avec 5.1 ch (192kHz), la sortie audio est sous-échantillonnée à 96kHz.

 $*$ <sub>5</sub> Avec 2 ch, la sortie audio est de 192 kHz.

Ce lecteur vous permet d'accéder à un large éventail de contenus en streaming de vidéo à la demande via une connexion Internet.

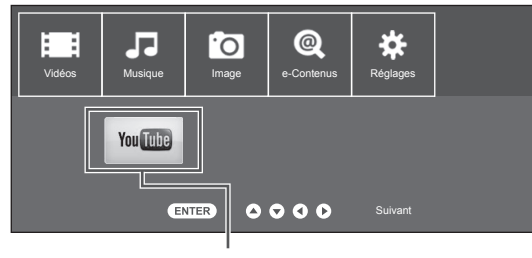

Contenu VOD

#### **Contenu VOD**

#### **YouTube**

• Lire des contenus vidéo YouTube en streaming

#### **REMARQUE**

- Pour utiliser cette fonction, établissez une connexion Internet haut débit pour votre ordinateur et ce lecteur (voir pages [19](#page-20-0) à [20](#page-21-0)), puis effectuez les réglages de communication (voir pages [50](#page-51-0) à [53\)](#page-54-0), réalisez ensuite l'opération suivante.
- Pour utiliser cette fonction, nous recommandons de régler « Extinction Auto » sur « Non » avant de procéder à l'inscription. (Voir page [47.](#page-48-1))
- Avant d'utiliser cette fonction, veuillez lire « Décharge du service réseau » (page [72,](#page-73-0) en anglais uniquement).

# **Lecture de contenus YouTube**

Ce lecteur peut lire des contenus vidéo YouTube en streaming par le biais d'Internet.

• Pour de plus amples informations sur YouTube, visitez le site Web de YouTube depuis un ordinateur (http://www. youtube.com).

#### **REMARQUE**

- Certains contenus vidéo peuvent ne pas être lus avec ce lecteur.
- Les fonctions réellement opérables peuvent être différentes des descriptions données.
- L'accès et le téléchargement de la mise à jour peuvent prendre un certain temps en fonction de la connexion Internet et d'autres facteurs.

#### **Lecture en cours**

- **1** Appuyez sur </>> </> **bour sélectionner** « e-Contenus » et appuyez ensuite sur ▼ ou **ENTER**.
- **2** Appuyez sur  $\blacktriangleleft$  pour sélectionner « YouTube » et appuyez ensuite sur  $\blacktriangledown$  ou **ENTER**.
	- L'écran YouTube apparaît.
- **3** Suivez les instructions à l'écran.
- **4** Pour quitter l'écran, appuyez sur **EXIT**.

#### **Touches opérationnelles pour la commande de la lecture**

#### **Élément**

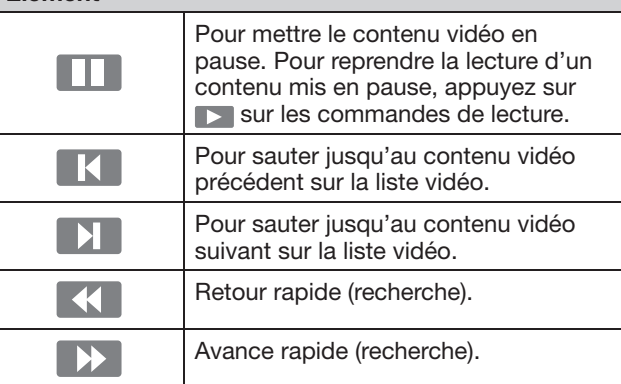

# Annexe **Commande du lecteur par ordinateur (pour le BD-AMS20S seulement)**

- Ce lecteur peut être commandé depuis un ordinateur au moyen d'IP.
- Utilisez un câble ETHERNET (en vente dans le commerce) ou un adaptateur pour LAN sans fil pour les branchements.

#### **REMARQUE**

• Le système d'exploitation doit être utilisé par une personne familiarisée avec l'utilisation des ordinateurs.

# **Conditions de communication pour IP**

Raccordez le lecteur avec les réglages suivants effectués pour IP sur l'ordinateur.

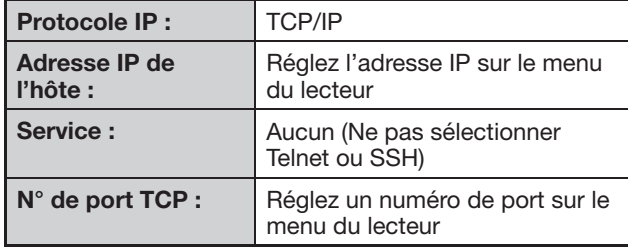

Lorsque vous réglez votre ID et votre mot de passe sur le menu du lecteur, vous devez les saisir dès que vous raccordez le lecteur.

# **REMARQUE**

• La connexion sera coupée en l'absence de communication pendant 3 minutes.

# **Réglage de commande IP**

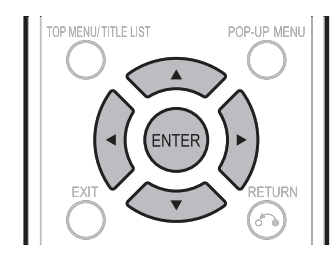

- **1** Appuyez sur  $\blacktriangleleft/\blacktriangleright$  pour sélectionner « Réglages » et appuyez ensuite sur ▼ ou **ENTER**.
- **2** Appuyez sur  $\blacktriangleleft$  pour sélectionner « Réglage de Communication » et appuyez ensuite sur ▼ ou **ENTER**.
- **3** Appuyez sur ▲/▼ pour sélectionner « Réglage de commande IP » et appuyez ensuite sur **ENTER**.
- **4** Appuyez sur ▲/▼ pour sélectionner
- « Changement » et appuyez ensuite sur **ENTER**.
- **5** Pour utiliser la commande IP, sélectionnez « Activer », et appuyez ensuite sur **ENTER**.
- **6** Réglez le nom du périphérique.
- **7** Réglez votre ID de connexion et votre mot de passe.
- **8** Réglez le port à utiliser avec la commande IP.
- **9** Confirmez les réglages et appuyez ensuite sur « OK ».

# **Procédure de communication**

Envoyez les commandes de contrôle depuis l'ordinateur via IP.

Ce lecteur fonctionne conformément à la commande reçue et envoie un message de réponse à l'ordinateur.

N'envoyez pas plusieurs commandes à la fois. Attendez que l'ordinateur reçoive la bonne réponse avant d'envoyer la commande suivante. Veillez à envoyer « A » avec le retour chariot et confirmez que « ERR » revient avant d'opérer.

# **Format de commande**

Huit codes  $ASCH + CR$ 

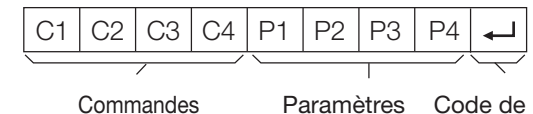

à 4 chiffres à 4 chiffres retour

Commandes à 4 chiffres : Commande. Le texte de quatre caractères.

Paramètres à 4 chiffres : Paramètre 0 – 9, espace

# **Paramètre**

Entrez les valeurs des paramètres, en alignant sur la gauche et remplissez avec des espaces pour le restant. (Veillez à entrer quatre valeurs pour le paramètre.)

Lorsque le paramètre d'entrée n'est pas dans une plage réglable, « ERR » réapparaît. (Reportez-vous à « Format de code de réponse ».)

#### **Format de code de réponse**

Réponse normale

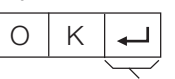

Code de retour (0DH)

Réponse au problème (erreur de communication ou commande incorrecte)

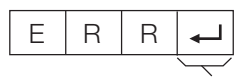

Code de retour (0DH)

# **Liste de commandes**

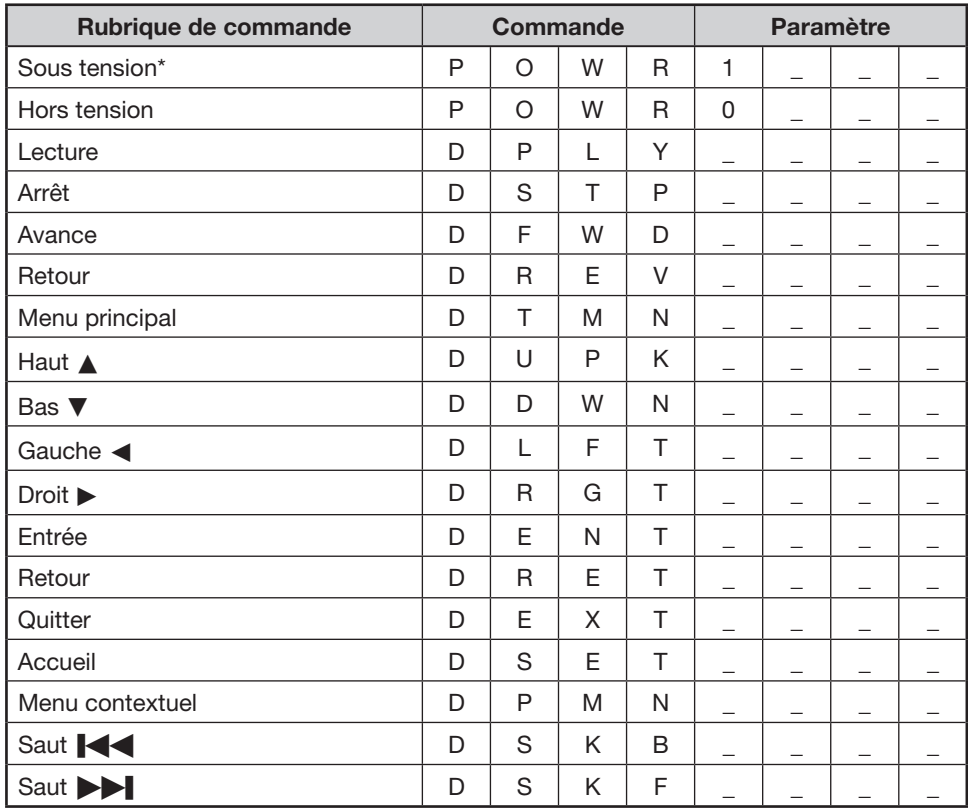

\* La commande Sous tension est disponible avec la commande IP uniquement lorsque l'appareil est éteint et Démarrage rapide activé.

• Un « \_ » dans la case des paramètres indique un vide.

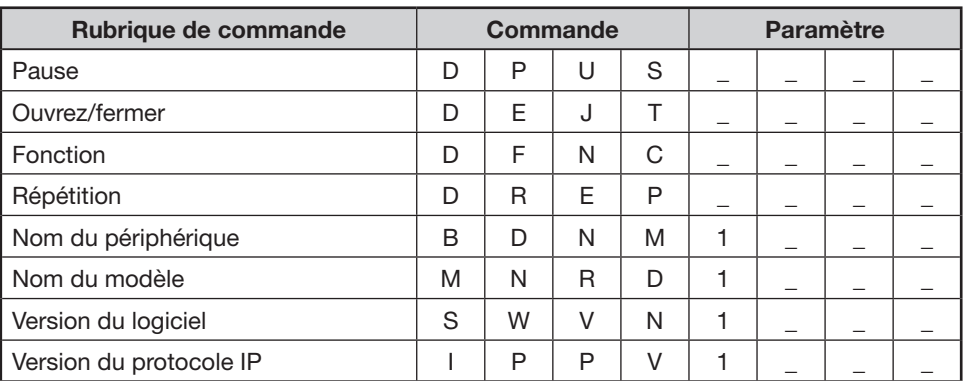

Les problèmes suivants n'indiquent pas toujours un défaut ou un dysfonctionnement du lecteur. Consultez les problèmes et la liste des solutions possibles ci-dessous avant d'appeler le SAV.

# **Alimentation**

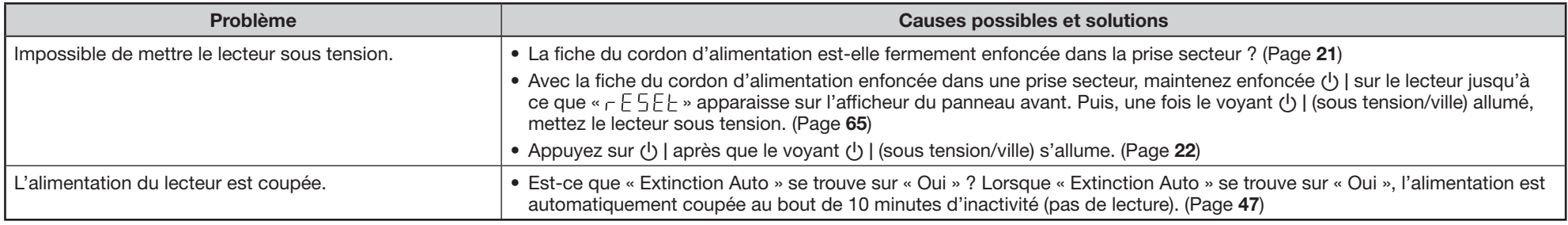

# **Opération de base**

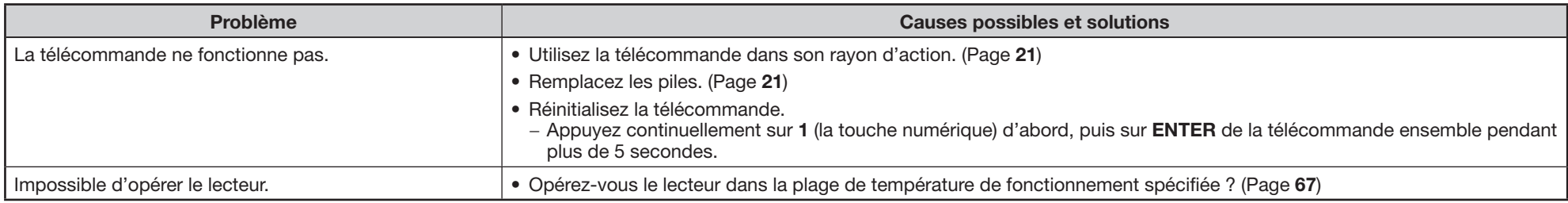

# **Lecture**

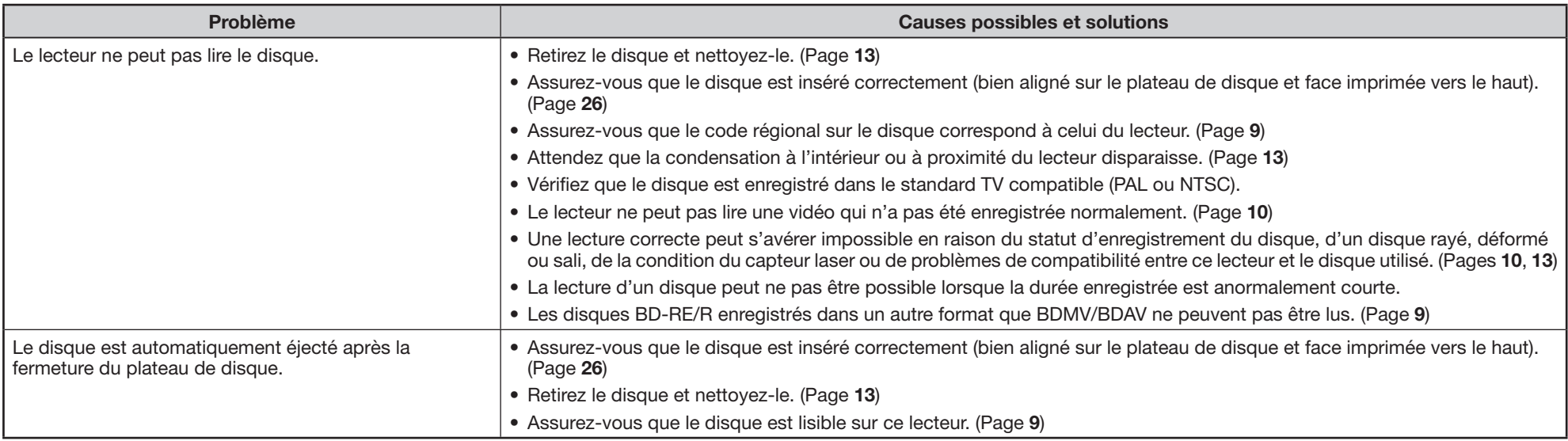

# **Lecture (Suite)**

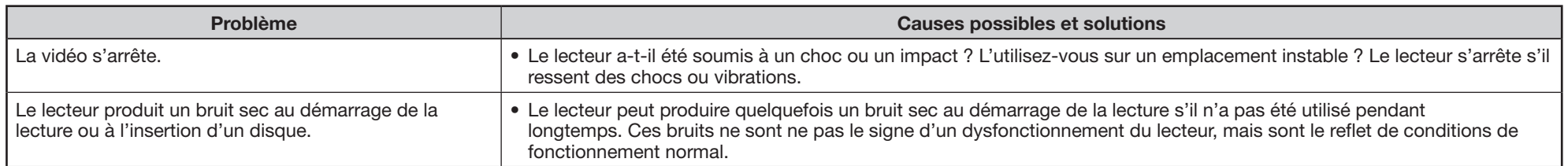

# **Image**

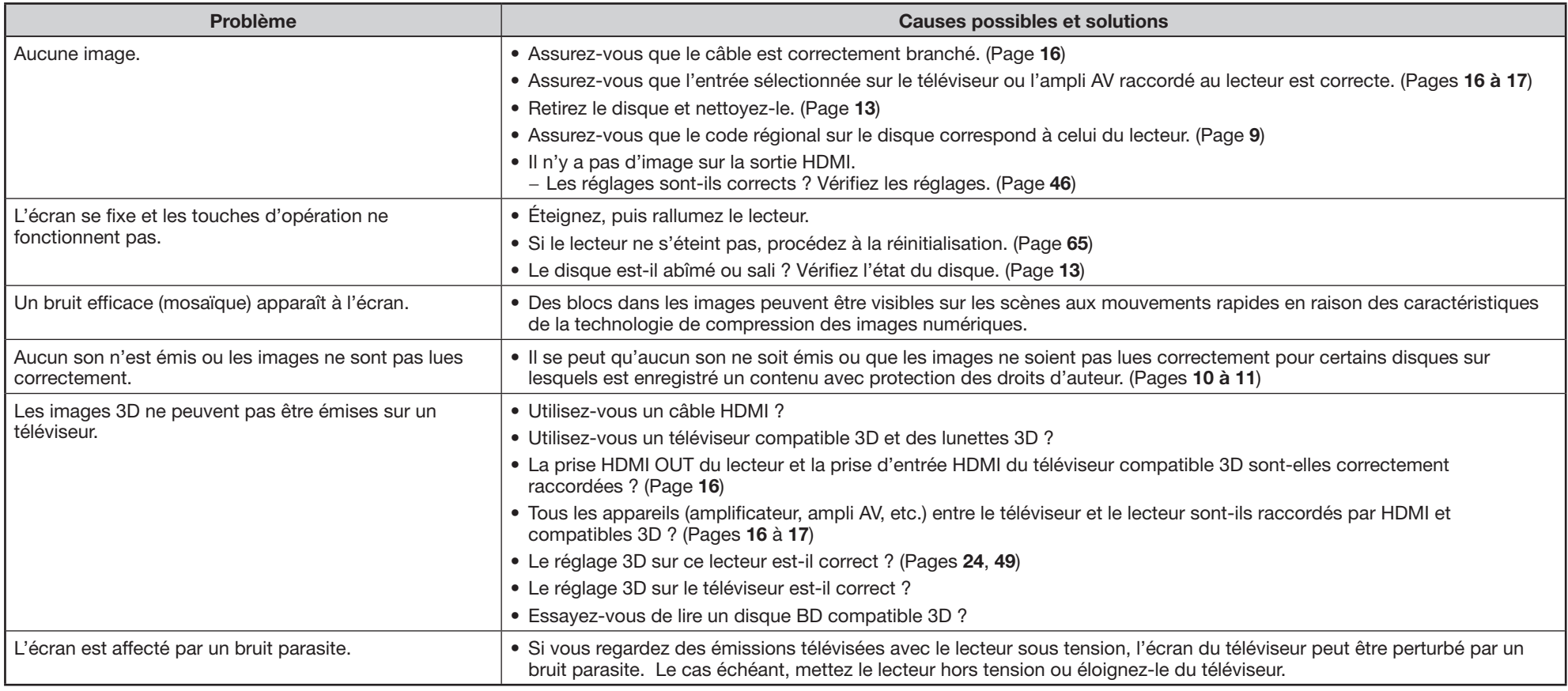

# **Son**

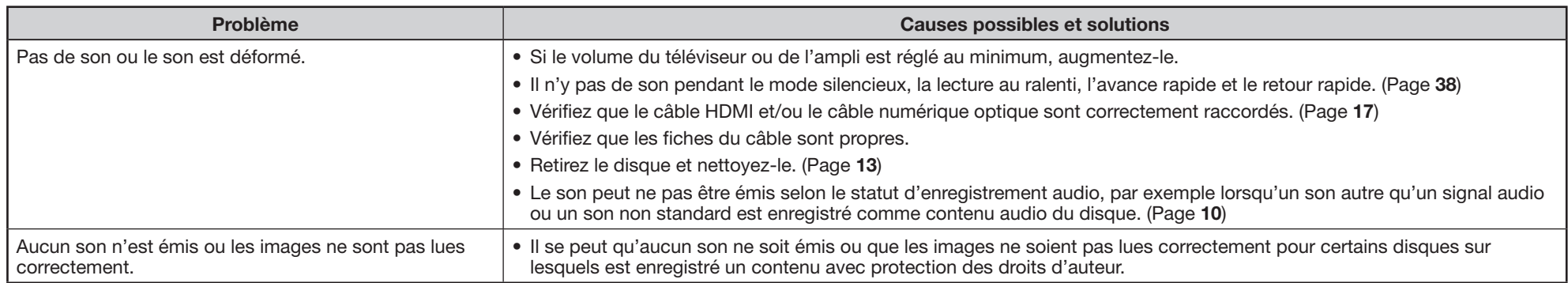

# **Réseau**

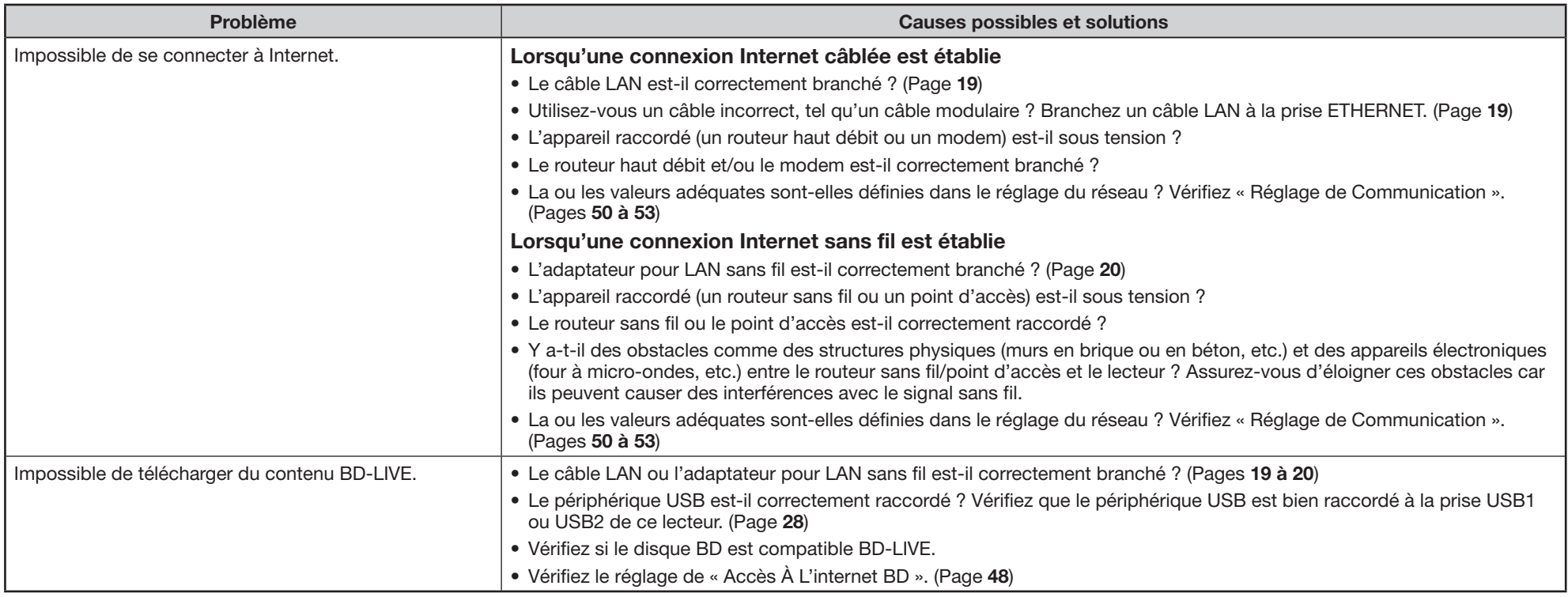

#### **Divers**

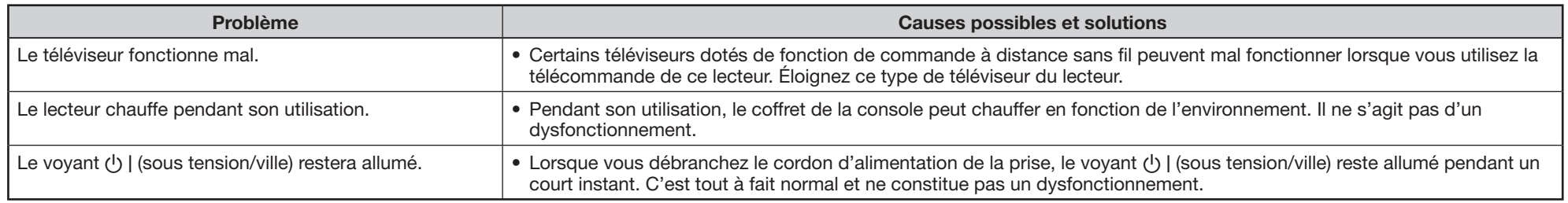

# <span id="page-66-0"></span> **Pour réinitialiser le lecteur**

• Si des interférences puissantes d'une source comme de l'électricité statique, un bruit externe puissant, un dysfonctionnement de la source d'alimentation ou de la tension en raison d'un orage affectent ce lecteur ou si une opération erronée est envoyée au lecteur, des erreurs, comme celle indiquant que le lecteur n'accepte pas l'opération, peuvent se produire.

Maintenez enfoncée (!) | sur le lecteur jusqu'à ce que «  $r \in 55E$  » apparaisse sur l'afficheur du panneau avant, lorsque le lecteur ne fonctionne pas correctement même après l'avoir éteint. Puis, une fois le voyant (!) | (sous tension/ville) allumé, mettez le lecteur sous tension.

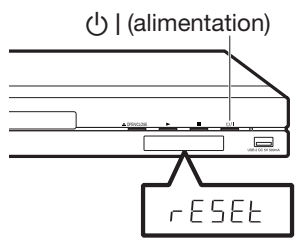

- Lorsque vous procédez à la réinitialisation avec le lecteur allumé, celui-ci s'éteindra. Rallumez-le. Le traitement du système peut demander quelques instants avant que le lecteur ne soit prêt à être utilisé. Pendant le traitement du système, le voyant de mode BD/DVD/CD sur l'afficheur du panneau avant du lecteur clignote. Une fois terminé, le voyant cesse de clignoter puis s'allume normalement. Vous pouvez utiliser le lecteur lorsque le voyant de mode BD/DVD/CD est allumé.
- Étant donné que tous les réglages en mémoire, notamment le réglage de la langue, sont également réinitialisés lorsque la réinitialisation est exécutée, il est nécessaire de les paramétrer à nouveau.
- Si le problème persiste même après avoir procédé à la réinitialisation, débranchez le cordon d'alimentation et rebranchez-le. Si cette dernière action ne résout pas le problème, contactez le SAV autorisé par SHARP le plus proche.

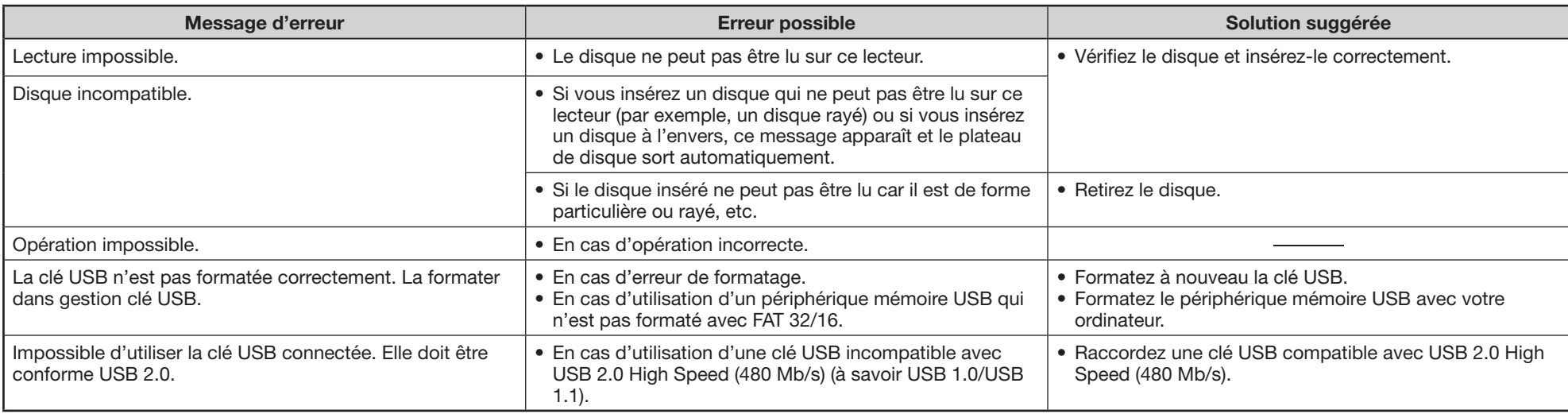

Les messages suivants apparaissent sur l'écran du téléviseur en cas d'erreur pendant le fonctionnement.

#### **REMARQUE**

#### **Avis Cinavia**

- Ce produit utilise la technologie Cinavia pour limiter l'utilisation de reproductions illégales de certains films et vidéos disponibles dans le commerce et de leur bande sonore. Lorsqu'une utilisation illégale ou une reproduction interdite est détectée, un message s'affiche et la lecture ou la reproduction s'interrompt.
- De plus amples informations sur la technologie Cinavia sont disponibles auprès du Centre d'information des consommateurs en ligne de Cinavia sur le site http://www. cinavia.com. Pour obtenir des informations supplémentaires par courrier sur Cinavia, envoyez votre demande avec votre adresse au : Centre Cinavia d'information des consommateurs, P.O. Box 86851, San Diego, CA, 92138, États-Unis.

# <span id="page-68-0"></span> **Fiche technique**

Les caractéristiques techniques sont susceptibles d'être modifiées sans préavis.

# **Généralités**

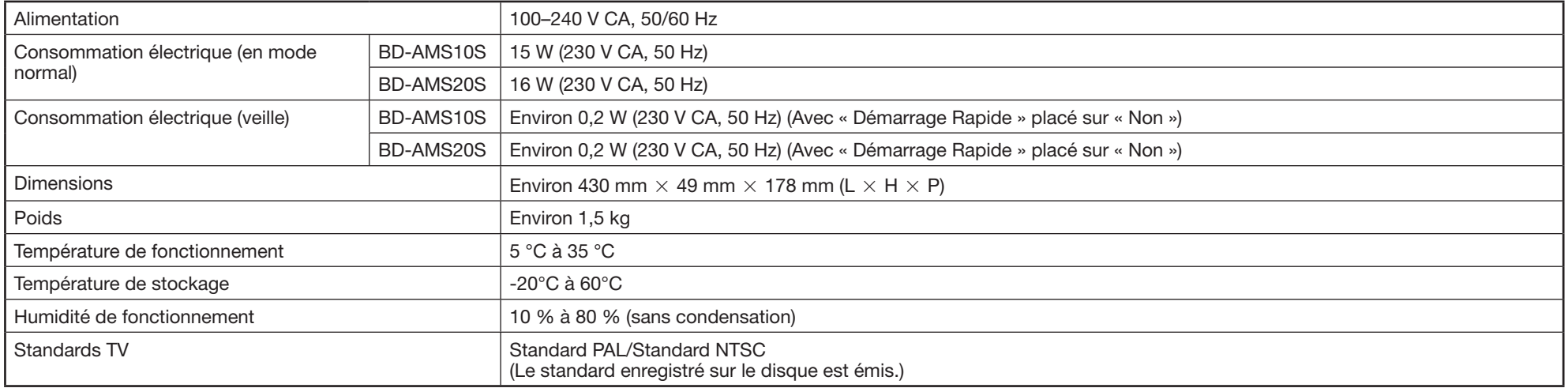

# **Lecture**

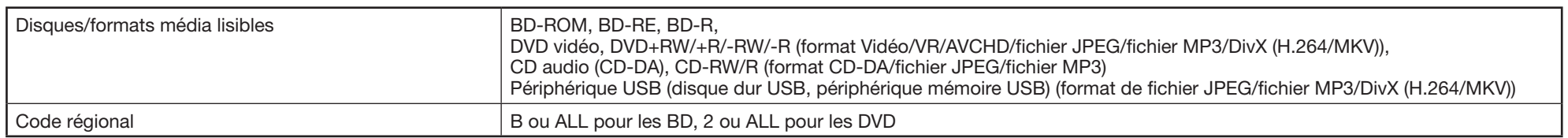

# **Entrée/Sortie**

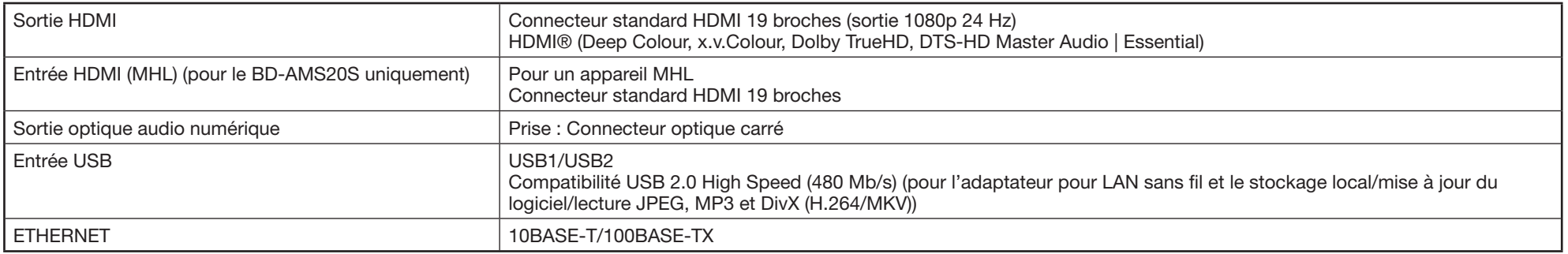

# **Fiche technique**

# **Adaptateur USB pour LAN sans fil (pour le BD-AMS20S seulement)**

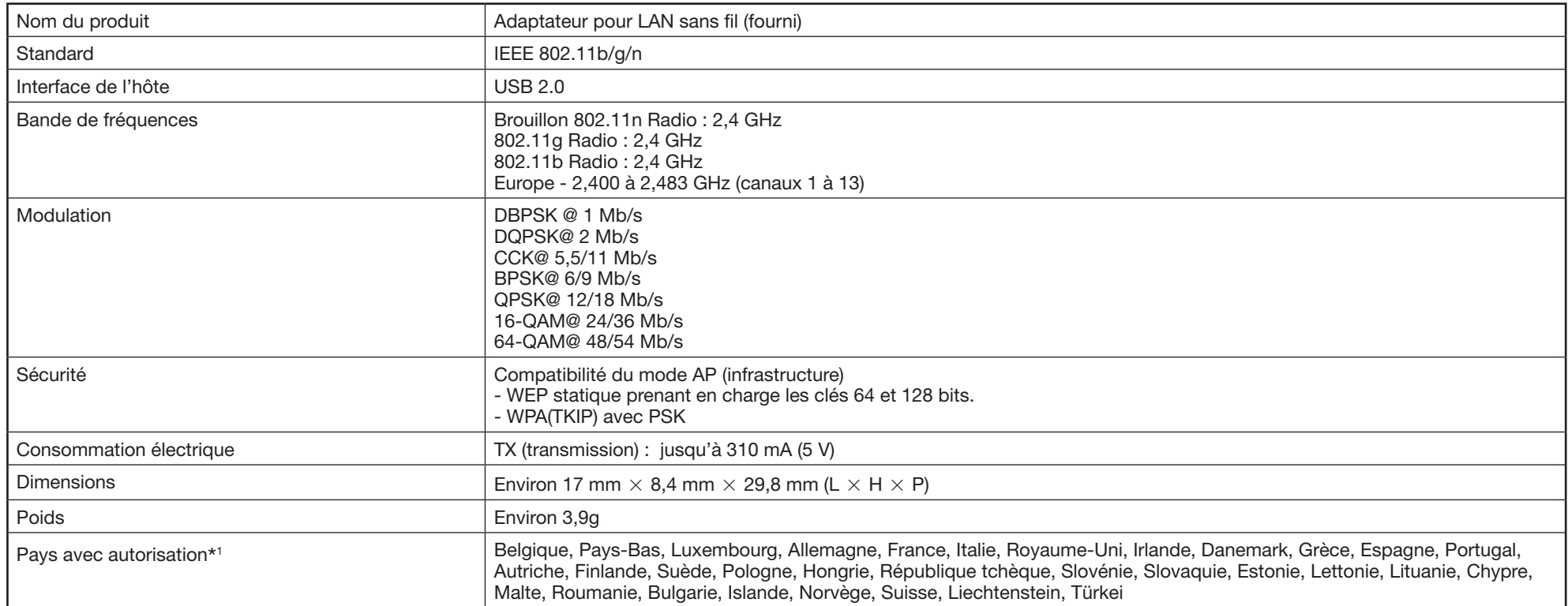

\*<sup>1</sup> L'utilisation du LAN sans fil de ce lecteur est autorisée pour les pays énumérés.

# **Mode ad-hoc (page [20](#page-21-0))**

Le mode ad-hoc est un format de communication LAN sans fil. Ce mode établit une communication directe entre les équipements sans point d'accès. (Le mode ad-hoc n'est pas pris en charge.)

# **AVCHD (page [9](#page-10-1))**

AVCHD (Advanced Video Codec High Definition = Codec vidéo avancé en haute définition) fait référence à un format d'enregistrement (spécification) pour les caméscopes numériques capables d'enregistrer et de lire des images numériques haute définition sur un disque comme un disque DVD de 8 cm.

# **BDAV (page [9\)](#page-10-2)**

BDAV (Blu-ray Disc Audio/Visual, BD-AV = Disque Blu-ray audiovisuel) fait référence à un des formats d'application utilisés pour les disques Blu-ray inscriptibles tels que les BD-R, BD-RE, etc. BDAV est un format d'enregistrement équivalent au DVD-VR (mode VR) pour la spécification DVD.

# **Application BD-J**

Le format BD-ROM prend en charge JAVA pour les fonctions interactives. « BD-J » offre aux fournisseurs de contenu une fonctionnalité presque illimitée lors du processus de création de titres BD-ROM.

# **BD-LIVE (page [29](#page-30-0))**

Un large éventail de contenu interactif est offert sur les disques Blu-ray compatibles BD-LIVE via Internet.

# **BDMV (page [9](#page-10-2))**

BDMV (Blu-ray Disc Movie, BD-MV = Film sur disque Blu-ray, BD-MV) fait référence à un des formats d'application utilisés pour les BD-ROM, lequel correspond à une des spécifications Bluray Disc. BDMV est un format d'enregistrement équivalent au DVD vidéo pour la spécification DVD.

# **BD-R (pages [9,](#page-10-3) [26\)](#page-27-1)**

Un disque BD-R (Blu-ray Disc Recordable = Disque Blu-ray enregistrable) est un disque Bluray enregistrable, inscriptible une seule fois. Les contenus pouvant être enregistrés et non réécrits, un BD-R convient à l'archivage de données ou au stockage et à la distribution de matériel vidéo.

# **BD-RE (pages [9,](#page-10-4) [26\)](#page-27-1)**

Un disque BD-RE (Blu-ray Disc Rewritable = Disque Blu-ray réinscriptible) est un disque Blu-ray enregistrable et réinscriptible.

# **BD-ROM**

Les BD-ROM (Blu-ray Disc Read-Only Memory = Disque Blu-ray à mémoire morte) sont des disques produits commercialement. Outre des films et du contenu vidéo traditionnels, ces disques comportent des fonctionnalités avancées, comme le contenu interactif, des opérations de menus via des menus contextuels, un choix de sous-titres et des diaporamas. Même si un BD-ROM peut contenir toute forme de données, la plupart des BD-ROM contiennent des films Haute Définition à lire sur des lecteurs de disques Blu-ray.

# **Disque Blu-ray (BD) (page [9\)](#page-10-5)**

Format de disque conçu pour l'enregistrement et la lecture de vidéo HD (haute définition) pour la télévision haute définition (HDTV) etc., et pour le stockage de grande quantité de données. Un disque Blu-ray à simple couche peut stocker jusqu'à 25 Go de données et un disque Blu-ray à double couche jusqu'à 50 Go.

# **Numéro de chapitre (pages [41](#page-42-0), [42](#page-43-1))**

Section d'un film ou d'un morceau musical plus petit qu'un titre. Un titre se compose de plusieurs chapitres. Certains disques peuvent comprendre un seul chapitre.

# **Panneau de commande (page [25\)](#page-26-0)**

Cette fonction vous permet de commander ce lecteur au moyen de la télécommande du téléviseur en affichant le panneau de commande sur l'écran du téléviseur.

# **Protection contre la copie**

Cette fonction empêche la copie. Il est impossible de copier des disques marqués d'un signal empêchant la copie par le détenteur du droit d'auteur.

# **Deep Colour**

Deep Colour peut reproduire des couleurs riches en augmentant le nombre de bits décrivant les couleurs.

Ce lecteur est compatible Deep Colour. Vous pouvez profiter de cette fonction en raccordant le lecteur à un téléviseur compatible Deep Colour au moyen d'un câble HDMI.

# **Menu de disque (page [27\)](#page-28-0)**

Vous permet de sélectionner, entre autres, la langue des sous-titres ou le format audio à l'aide d'un menu intégré sur les disques DVD vidéo.

# **Dolby Digital**

Un système sonore développé par Dolby Laboratories Inc. recréant l'ambiance d'une salle de cinéma sur la sortie audio lorsque l'appareil est raccordé à un processeur ou un amplificateur Dolby Digital.

# **Dolby Digital Plus (page [58](#page-59-0))**

Un système sonore développé comme extension du Dolby Digital. Cette technologie de codage audio prend en charge le son surround 7.1 multicanaux.

# **Dolby TrueHD (page [58](#page-59-0))**

Le Dolby TrueHD consiste en une technologie de codage sans perte prenant en charge jusqu'à 8 canaux de son surround multicanaux pour les disques optiques de dernière génération. Le son restitué est fidèle à la source d'origine bit par bit.

# **DTS**

Il s'agit d'un système sonore numérique mis au point par DTS, Inc. et utilisé dans les cinémas.

# **DTS-HD High Resolution Audio (page [58\)](#page-59-0)**

DTS-HD High Resolution Audio est une nouvelle technologie mise au point pour le format de disque optique haute définition de la dernière génération.

# **DTS-HD Master Audio (page [58](#page-59-0))**

DTS-HD Master Audio est une technologie de compression audio sans perte, mise au point pour le format de disque optique haute définition de la dernière génération.

# **DTS-HD Master Audio | Essential**

DTS-HD Master Audio | Essential est une technologie de compression audio sans perte, mise au point pour le format de disque optique haute définition de la dernière génération.

# **Conversion ascendante DVD (page [26\)](#page-27-1)**

La conversion ascendante fait référence à une fonction présente sur différents lecteurs et appareils permettant d'élargir la taille de l'image pour qu'elle remplisse l'écran d'un appareil vidéo comme un téléviseur.

# **DVD vidéo (pages [9,](#page-10-6) [26\)](#page-27-1)**

Un format de disque contenant jusqu'à 8 heures d'images animées sur un disque de la taille d'un CD. Un DVD simple face simple couche peut stocker jusqu'à 4,7 Go de données ; un DVD simple face double couche 8,5 Go ; un DVD double face simple couche 9,4 Go et un DVD double face double couche 17 Go. Le format MPEG 2 a été adopté pour une compression des données vidéo efficace. Il s'agit d'une technologie à débit variable qui codifie les données selon le statut vidéo en vue de reproduire des images de qualité élevée. Les informations audio sont enregistrées dans un format multicanal comme le Dolby Digital, ce qui offre une présence sonore très réaliste.

# **DVD+/-R (pages [9,](#page-10-7) [26\)](#page-27-1)**

Un disque DVD+/-R est un DVD enregistrable. inscriptible une seule fois. Les contenus pouvant être enregistrés et non réécrits, un DVD+/-R convient à l'archivage de données ou au stockage et à la distribution de matériel vidéo. Le DVD+/-R comprend deux formats d'enregistrement : le format VR et le format Vidéo. Les DVD créés au format Vidéo sont de même format que les DVD vidéo, alors que les disques créés au format VR (Video Recording) ont un contenu qui peut être programmé ou modifié.

# **DVD+/-RW (pages [9](#page-10-8), [26](#page-27-1))**

Un disque DVD+/-RW est un DVD enregistrable et réinscriptible. La fonction de réenregistrement rend possible l'édition. Le DVD+/-RW comprend deux formats d'enregistrement : le format VR et le format Vidéo. Les DVD créés au format Vidéo sont de même format que les DVD vidéo, alors que les disques créés au format VR (Video Recording) ont un contenu qui peut être programmé ou modifié.

# **HDMI (page [16\)](#page-17-0)**

HDMI (High-Definition Multimedia Interface = Interface multimédia haute définition) est une interface prenant en charge les signaux vidéo et audio sur une seule connexion numérique. La connexion HDMI transporte des signaux vidéo standard à haute définition et des signaux audio multicanaux vers des appareils audiovisuels, comme des téléviseurs équipés HDMI, sous une forme numérique sans dégradation.

# **Mode infrastructure (page [20](#page-21-0))**

Le mode infrastructure est un format de communication LAN sans fil. Ce mode établit une communication sans fil par un point d'accès.

# **Format entrelacé**

Le format entrelacé qui affiche une ligne sur deux de l'image comme un « champ » unique est la méthode standard d'affichage des images sur un téléviseur. Le champ pair affiche les lignes paires d'une image tandis que le champ impair affiche les lignes impaires.

# **JPEG (pages [9](#page-10-0) à [11,](#page-12-1) [36,](#page-37-0) [37\)](#page-38-0)**

JPEG (Joint Photographic Experts Group = Groupe d'experts photo en partenariat) est un format de compression de données d'images fixes utilisé dans la plupart des appareils photo numériques.

# **Son PCM linéaire**

Le PCM linéaire est un format d'enregistrement des signaux utilisé pour les CD audio et certains disques DVD et Blu-ray. Le son sur un CD audio est enregistré à 44,1 kHz avec 16 bits. (Le son est enregistré entre 48 kHz avec 16 bits et 96 kHz avec 24 bits sur les disques DVD vidéo et entre 48 kHz avec 16 bits et 192 kHz avec 24 bits sur les disques BD vidéo.)
### **MHL (Mobile High-definition Link) (page [43](#page-44-0))**

MHL est une norme d'interface audio et vidéo mobile transmettant l'audio numérique et la vidéo haute définition (HD) (1080p/30fps) sans aucune compression.

## **MP3 (pages [9](#page-10-0) à [11](#page-12-0), [35](#page-36-0), [37](#page-38-0))**

Les fichiers MP3 sont des données audio compressées au format de fichier MPEG1/2 Audio layer-3. Les « fichiers MP3 » ont pour extension « .mp3 ».

## **MPEG-2**

MPEG-2 (Moving Picture Experts Group phase 2 = Groupe d'experts d'image animée, phase 2) est une des méthodes de compression des données vidéo, adoptée pour les DVD vidéo et les émissions numériques dans le monde entier. Certains disques Blu-ray utilisent également un MPEG-2 à débit binaire élevé.

## **Multiangle (pages [40](#page-41-0) à [42](#page-43-0))**

Il s'agit d'une caractéristique des disques DVD et BD vidéo. Sur certains disques, la même scène est filmée d'angles différents et ils sont mémorisés sur un disque pour vous permettre de regarder le disque de chaque angle. (Cette fonction est disponible si le disque est enregistré avec plusieurs angles de prise de vue.)

## **Multiaudio**

Il s'agit d'une caractéristique des disques DVD et BD vidéo. Cette fonction permet l'enregistrement de différentes plages audio pour la même vidéo, afin d'améliorer votre expérience en changeant de plage audio. (Cette fonction est disponible si le disque est enregistré avec plusieurs plages audio.)

## **Censure parentale (page [48](#page-49-0))**

Sur certaines émissions numériques et disques BD/DVD vidéo, un niveau de contrôle pour le visionnement des disques est réglé d'après l'âge du spectateur. Avec ce lecteur, vous pouvez régler le niveau de contrôle pour visionner ces émissions et ces disques.

## **Menu contextuel (page [28\)](#page-29-0)**

Opération de menu avancée disponible sur les disques BD vidéo. Le menu contextuel apparaît lorsque vous appuyez sur **POP-UP MENU** pendant la lecture et peut être commandé pendant la lecture.

## **Format progressif**

Comparé au format entrelacé qui affiche alternativement une ligne sur deux d'une image (champ) pour créer une trame, le format progressif affiche toute l'image en une seule fois comme une trame unique. Ceci signifie qu'alors que le format entrelacé peut afficher 30 trames (60 champs) en une seconde, le format progressif peut afficher 60 trames en une seconde. La qualité globale de l'image augmente et les images fixes, le texte et les lignes horizontales apparaissent plus nettes.

## **Code régional (page [9\)](#page-10-0)**

Code identifiant une région géographique compatible pour un BD/DVD.

## **Reprise de lecture (page [26\)](#page-27-0)**

Si vous arrêtez la lecture en cours, le lecteur mémorise la position d'arrêt et cette fonction vous permet de reprendre la lecture à partir de ce point.

## **Saut (pages [35,](#page-36-0) [36,](#page-37-0) [38\)](#page-39-0)**

Vous permet de revenir au début du chapitre (ou plage) en cours de lecture ou de sauter au chapitre (ou plage) suivant.

## **Sous-titres (pages [40](#page-41-1) à [42\)](#page-43-0)**

Il s'agit des lignes de texte apparaissant au bas de l'écran traduisant ou transcrivant les dialogues. Ils sont enregistrés sur de nombreux disques DVD vidéo et BD vidéo.

## **Numéro de la durée**

Ceci indique la durée de lecture écoulée depuis le début d'un disque ou d'un titre. Il peut servir à trouver rapidement une scène précise. (Cette fonction peut être inopérante avec certains disques.)

## **Numéro de titre (pages [41](#page-42-0), [42](#page-43-0))**

Ces numéros sont enregistrés sur les disques DVD et Blu-ray. Lorsqu'un disque contient plusieurs films, ils sont numérotés en tant que titre 1, titre 2, etc.

## **Menu principal (page [27](#page-28-0))**

Dans un BD/DVD vidéo, il s'agit du menu permettant de sélectionner, entre autres, le chapitre à lire ou la langue des sous-titres. Sur certains DVD vidéo, le menu principal peut être appelé « menu titre ».

## **Numéro de plage (pages [41](#page-42-0), [42](#page-43-0))**

Ces numéros sont attribués aux plages enregistrées sur les CD audio. Ils permettent de repérer rapidement des plages précises.

## **x.v.Colour**

x.v.Colour reproduit une plus grande plage de couleurs qu'auparavant, affichant pratiquement toutes les couleurs que l'œil humain peut détecter. (Applicable aux fichiers JPEG uniquement avec ce système)

## **YouTube (page [59\)](#page-60-0)**

YouTube est un site Web où les utilisateurs peuvent télécharger et visionner des contenus vidéo, comme des vidéos clip ou des clips TV. Vous pouvez regarder le contenu en streaming sur votre ordinateur.

Dans cette section, le texte original (anglais) est publié.

This Sharp device facilitates the access to content and services provided by third parties. The content and services accessible via this device belong to and may be proprietary to third parties. Therefore, any use of such third party content and services must be in accordance with any authorisation or terms of use provided by such content or service provider. Sharp shall not be liable to you or any third party for your failure to abide by such authorisation or terms of use. Unless otherwise specifically authorised by the applicable content or service provider, all third party content and services provided are for personal and non-commercial use; you may not modify, copy, distribute, transmit, display, perform, reproduce, upload, publish, license, create derivative works from, transfer or sell in any manner or medium any content or services available via this device.

Sharp is not responsible, nor liable, for customer service-related issues related to the third party content or services. Any questions, comments or service-related inquiries relating to the third party content or service should be made directly to the applicable content or service provider.

You may not be able to access content or services from the device for a variety of reasons which may be unrelated to the device itself, including, but not limited to, power failure, other Internet connection, or failure to configure your device properly. Sharp, its directors, officers, employees, agents, contractors and affiliates shall not be liable to you or any third party with respect to such failures or maintenance outages, regardless of cause or whether or not it could have been avoided.

ALL THIRD PARTY CONTENT OR SERVICES ACCESSIBLE VIA THIS DEVICE IS PROVIDED TO YOU ON AN "AS-IS" AND "AS AVAILABLE" BASIS AND SHARP AND ITS AFFILIATES MAKE NO WARRANTY OR REPRESENTATION OF ANY KIND TO YOU, EITHER EXPRESS OR IMPLIED, INCLUDING, WITHOUT LIMITATION, ANY WARRANTIES OF MERCHANTABILITY, NON-INFRINGEMENT, FITNESS FOR A PARTICULAR PURPOSE OR ANY WARRANTIES OF SUITABILITY, AVAILABILITY, ACCURACY, COMPLETENESS, SECURITY, TITLE, USEFULNESS, LACK OF NEGLIGENCE OR ERROR-FREE OR UNINTERRUPTED OPERATION OR USE OF THE CONTENT OR SERVICES PROVIDED TO YOU OR THAT THE CONTENT OR SERVICES WILL MEET YOUR REQUIREMENTS OR EXPECTATIONS.

SHARP IS NOT AN AGENT OF AND ASSUMES NO RESPONSIBILITY FOR THE ACTS OR OMISSIONS OF THIRD PARTY CONTENT OR SERVICE PROVIDERS, NOR ANY ASPECT OF THE CONTENT OR SERVICE RELATED TO SUCH THIRD PARTY PROVIDERS.

IN NO EVENT WILL SHARP AND/OR ITS AFFILIATES BE LIABLE TO YOU OR ANY THIRD PARTY FOR ANY DIRECT, INDIRECT, SPECIAL, INCIDENTAL, PUNITIVE, CONSEQUENTIAL OR OTHER DAMAGES, WHETHER THE THEORY OF LIABILITY IS BASED ON CONTRACT, TORT, NEGLIGENCE, BREACH OF WARRANTY, STRICT LIABILITY OR OTHERWISE AND WHETHER OR NOT SHARP AND/OR ITS AFFILIATES HAVE BEEN ADVISED OF THE POSSIBILITY OF SUCH DAMAGES.

## **Informations sur la licence d'utilisation du logiciel pour ce produit**

#### **Composition du logiciel**

Le logiciel accompagnant ce produit comprend différents composants logiciels dont chaque droit d'auteur est détenu par SHARP ou par des tiers.

#### **Logiciel développé par SHARP et logiciel libre**

Les droits d'auteur pour les composants logiciels et les différents documents applicables fournis avec ce produit qui ont été développés ou rédigés par SHARP sont la propriété de SHARP et sont protégés par la Copyright Act, des traités internationaux et autres lois applicables. Ce produit utilise également des logiciels distribués gratuitement et des composants logiciels dont les droits d'auteur sont détenus par des tiers. Ils comprennent des composants logiciels couverts par une licence publique générale de GNU (ci-après GPL), une licence publique générale amoindrie de GNU (ci-après LGPL) ou autre accord de licence.

#### **Obtenir le code source**

Certains concédants de licence de logiciel libre exigent du distributeur qu'il fournisse le code source avec les composants logiciels exécutables. GPL et LGPL comprennent des exigences semblables. Pour en savoir plus sur l'obtention du code source pour les logiciels libres et pour obtenir des informations sur le GPL, LGPL et autre accord de licence, visitez le site Web suivant :

http://www.sharp-eu.com/gpl

Nous ne sommes pas en mesure de répondre aux questions concernant le code source pour les logiciels libres. Le code source pour les composants logiciels dont les droits d'auteur ne sont pas détenus par SHARP n'est pas distribué.

#### **Remerciements**

Les composants logiciels libres suivants sont fournis avec ce produit :

• LibPThread • Librt • libsoup • Libstdc++ • libxml2 • OpenSSL • pango • swfdec • Webkit • zlib • linux kernel • uClibc • modutils • NanoXML

• org.apache.oro.text.regex • libsysfs • mtd/jffs2 • ncurses • libiconv • libusb • busybox • bash • libmpeg2 • libjpeg • FontConfig • ntfs-3g

### **Avis sur la licence logicielle**

#### **Obligations en matière d'avis de licence**

Les détenteurs des droits d'auteur de certains des composants logiciels compris dans ce produit exigent des avis de licence. Les avis de licence pour ces composants logiciels sont indiqués ci-dessous.

#### **Licence OpenSSL**

Ce produit comprend des logiciels développés par l'OpenSSL Project à utiliser avec le kit OpenSSL. (http://www.openssl.org)

#### **Licence originale SSLeay**

Ce produit comprend un logiciel cryptographique créé par Eric Young (eay@cryptsoft.com).

#### **Licence BSD**

Ce produit comprend un logiciel développé par l'Université de Californie, Berkeley et ses collaborateurs.

# **Mise au rebut en fin de vie**

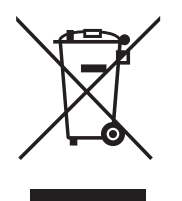

Attention : Votre lecteur et l'adaptateur pour LAN sans fil (fourni avec le BD-AMS20S seulement) sont marqués de ce symbole. Il signifie que les produits électriques et électroniques usagés ne doivent pas être mélangés avec les déchets ménagers généraux. Un système de collecte séparé est prévu pour ces produits.

## **A. Informations sur la mise au rebut à l'intention des utilisateurs privés (ménages)**

#### **1. Au sein de l'Union européenne**

Attention : si vous souhaitez mettre cet appareil au rebut, ne le jetez pas dans une poubelle ordinaire !

Les appareils électriques et électroniques usagés doivent être traités séparément et conformément aux lois en vigueur en matière de traitement, de récupération et de recyclage adéquats de ces appareils. Suite à la mise en oeuvre de ces dispositions dans les Etats membres, les ménages résidant au sein de l'Union européenne peuvent désormais ramener gratuitement\* leurs appareils électriques et électroniques usagés sur des sites de collecte désignés. Dans certains pays\*, votre détaillant reprendra également gratuitement votre ancien produit si vous achetez un produit neuf similaire. \*) Veuillez contacter votre administration locale pour plus de renseignements.

Si votre appareil électrique ou électronique usagé comporte des piles ou des accumulateurs, veuillez les mettre séparément et préalablement au rebut conformément à la législation locale en vigueur.

En veillant à la mise au rebut correcte de ce produit, vous contribuerez à assurer le traitement, la récupération et le recyclage nécessaires de ces déchets, et préviendrez ainsi les effets néfastes potentiels de leur mauvaise gestion sur l'environnement et la santé humaine.

#### **2. Pays hors de l'Union européenne**

Si vous souhaitez mettre au rebut ce produit ou l'adaptateur, veuillez prendre contact avec les autorités locales et solliciter la bonne méthode de mise au rebut.

Pour la Suisse : les équipements électriques ou électroniques usagés peuvent être ramenés gratuitement au détaillant, même si vous n'achetez pas un nouvel appareil. Pour obtenir la liste des autres sites de collecte, veuillez vous reporter à la page d'accueil du site www.swico.ch ou www.sens.ch.

#### **B. Informations sur la mise au rebut à l'intention des entreprises**

#### **1. Au sein de l'Union européenne**

Si ce produit est utilisé dans le cadre des activités de votre entreprise et que vous souhaitiez le mettre au rebut : Veuillez contacter votre revendeur SHARP qui vous informera des conditions de reprise du produit. Les frais de reprise et de recyclage pourront vous être facturés. Les produits de petite taille (et en petites quantités) pourront être repris par vos organisations de collecte locales.

Espagne : veuillez contacter l'organisation de collecte existante ou votre administration locale pour les modalités de reprise de vos produits usagés.

#### **2. Pays hors de l'Union européenne**

Si vous souhaitez mettre au rebut ce produit ou l'adaptateur, veuillez prendre contact avec les autorités locales et solliciter la bonne méthode de mise au rebut.

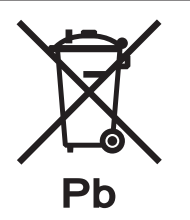

#### **Information sur la mise au rebut de la pile**

Les piles/accus fournies avec ce produit peuvent contenir des traces de Plomb..

Au sein de l'Union Européenne : Le symbole de la poubelle sur roues barrée laisse supposer que les piles/accus usagées ne doivent pas être mélangées avec les déchets ménagers ! Il existe un mode de collecte séparé pour les piles/accus usagées, ce qui permet d'effectuer un traitement et un recyclage en accord avec la législation. Veuillez contacter une autorité locale pour plus de renseignements sur le système mis en place.

Pour la Suisse : Les piles/accus usagées doivent être retournées chez votre détaillant.

Pour les pays hors Union Européenne : Veuillez contacter une autorité locale afin de connaître la bonne méthode à utiliser pour la collecte de vos piles/accus usagées.

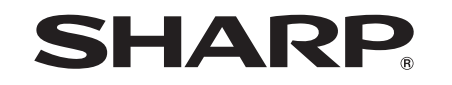

## SHARP CORPORATION

## SHARP ELECTRONICS (EUROPE) GmbH

Sonninstraße 3, 20097 Hamburg, Germany